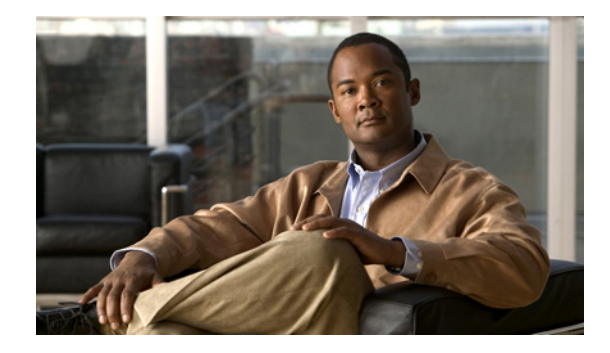

# **Cisco IOS Software Modularity Commands**

## **archive tar**

To create a TAR file, to list the files in a TAR file, or to extract the files from a TAR file, use the **archive tar** command in privileged EXEC mode.

**archive tar** {**/create** *destination-url* **flash:/***file-url* | **/table** *source-url* | **/xtract** *source-url* **flash:/***file-url* [*dir***/***file*...]}

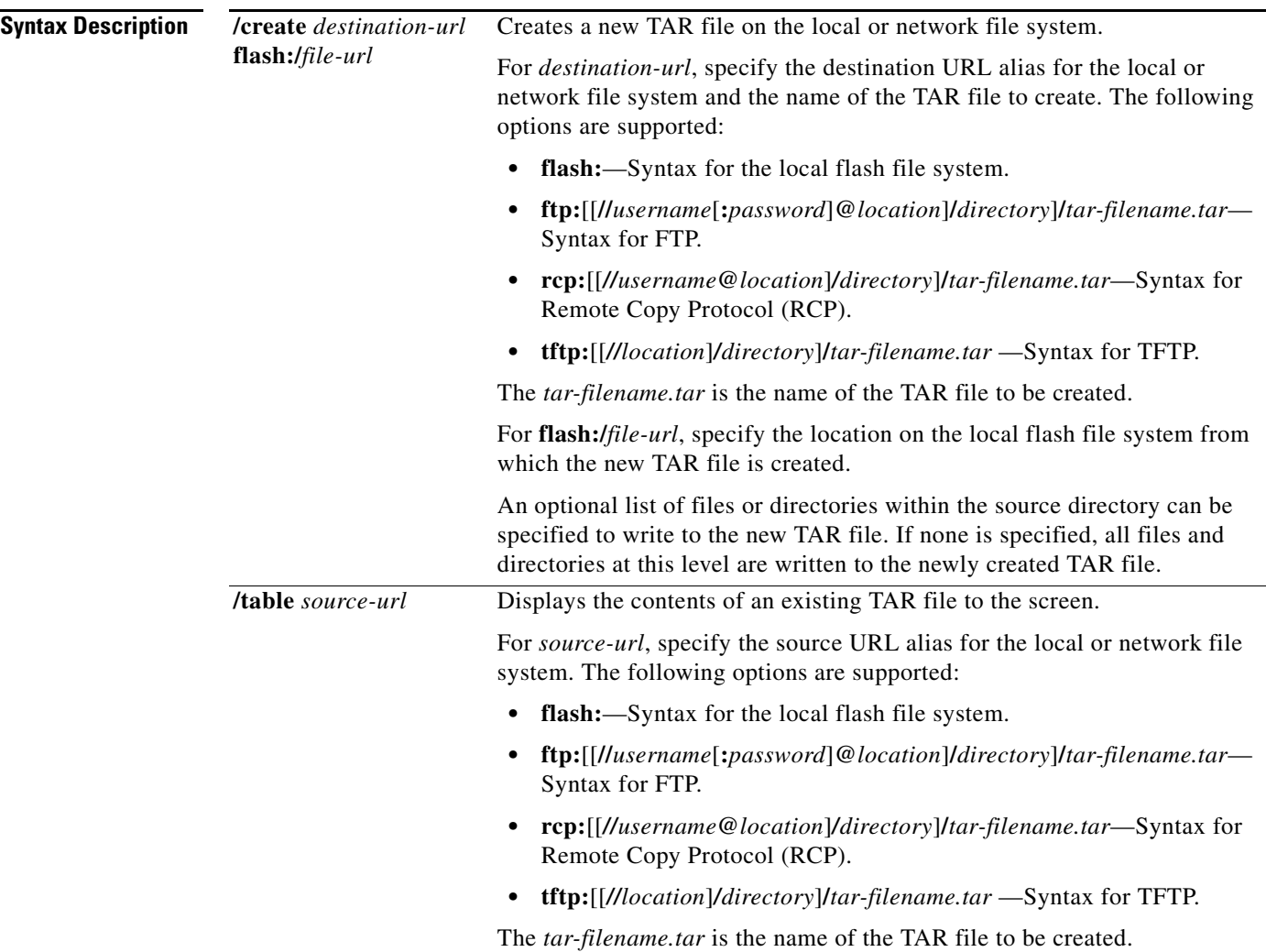

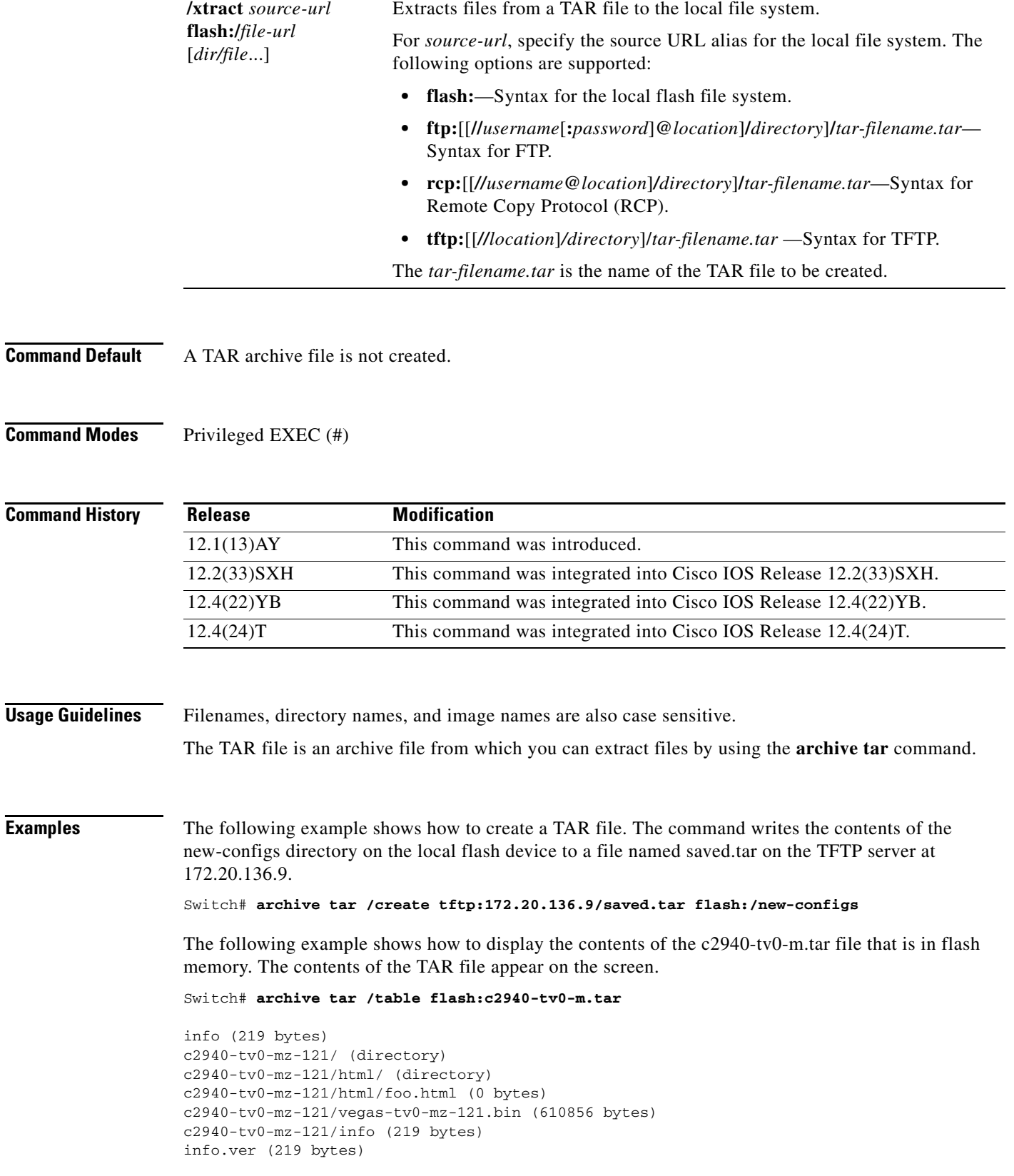

 $\overline{\phantom{a}}$ 

The following example shows how to extract the contents of a TAR file on the TFTP server at 172.20.10.30. This command extracts only the new-configs directory into the root directory on the local flash file system. The remaining files in the saved.tar file are ignored.

Switch# **archive tar /xtract tftp:/172.20.10.30/saved.tar flash:/ new-configs**

# **clear raw statistics**

To clear raw IP statistics when Cisco IOS Software Modularity software is running, use the **clear raw statistics** command in privileged EXEC mode.

**clear raw statistics**

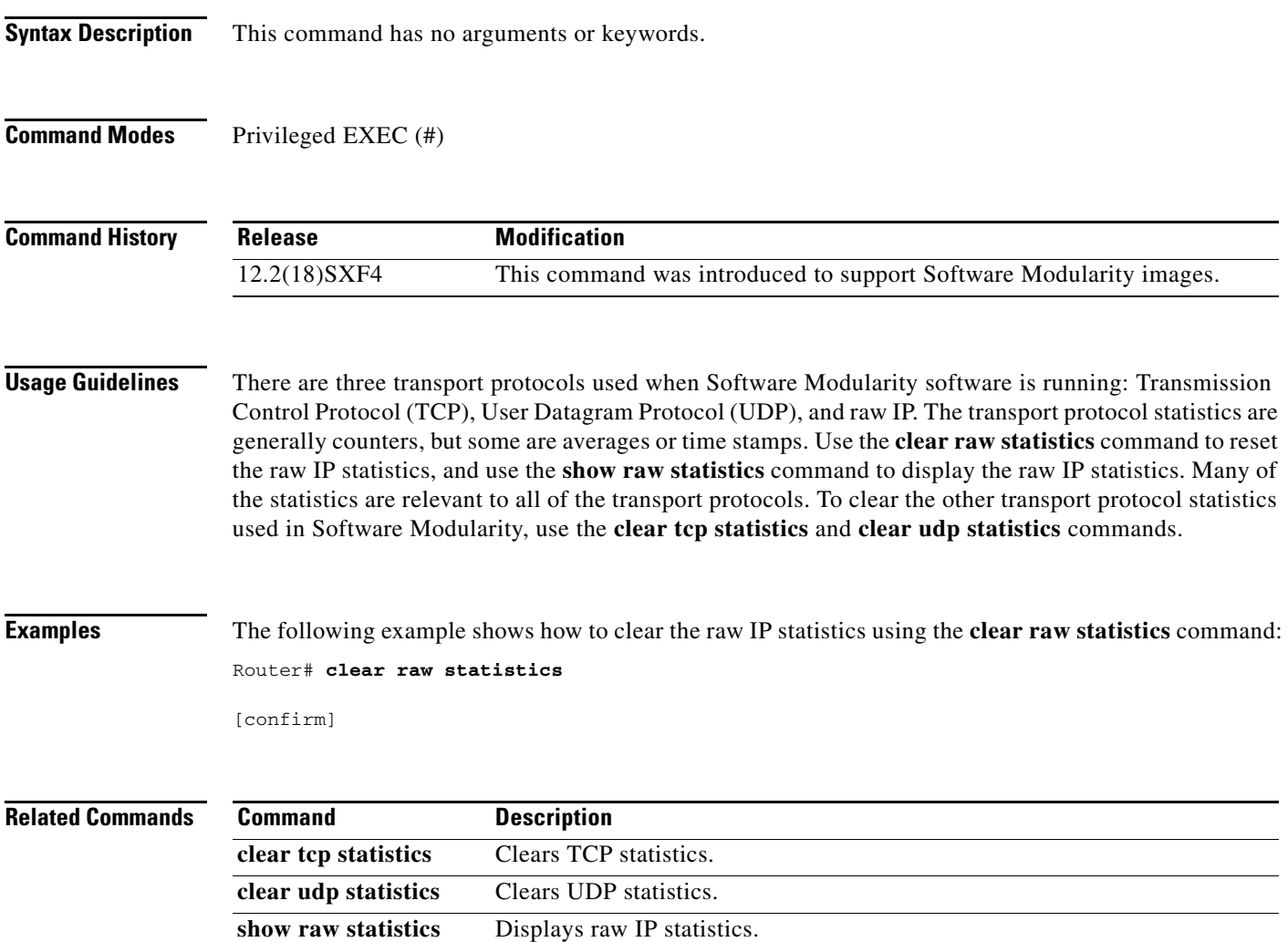

**The Co** 

# **clear udp statistics**

To clear User Datagram Protocol (UDP) statistics when Cisco IOS Software Modularity software is running, use the **clear udp statistics** command in privileged EXEC mode.

**clear udp statistics**

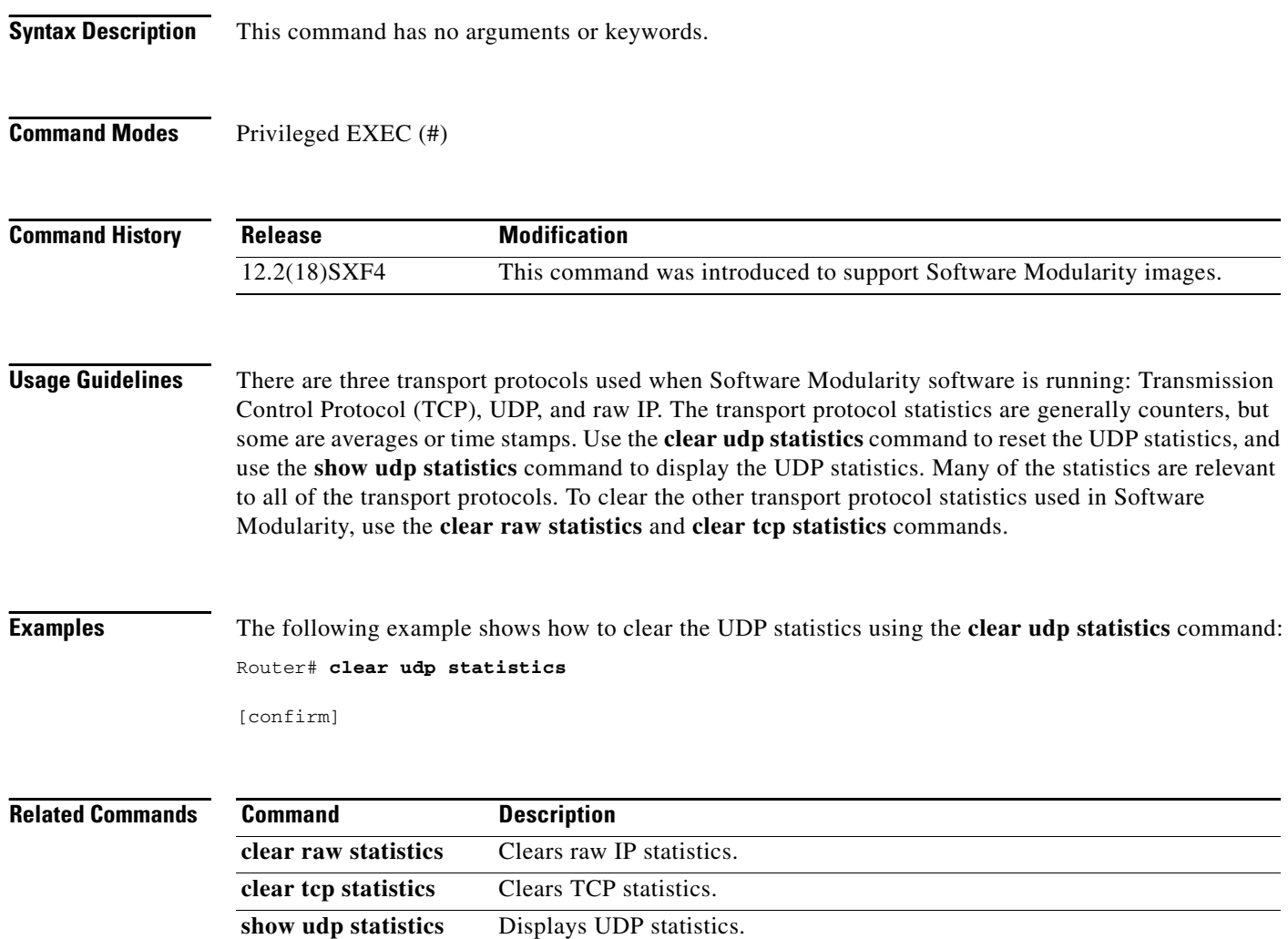

## **debug registry**

To turn on the debugging output for registry events or errors when Cisco IOS Software Modularity software is running, use the **debug registry** command in privileged EXEC mode. To turn off debugging output, use the **no** form of this command or the **undebug** command.

**debug registry** {**events** | **errors**} [*process-name* | *pid*]

**no debug registry** {**events** | **errors**} [*process-name* | *pid*]

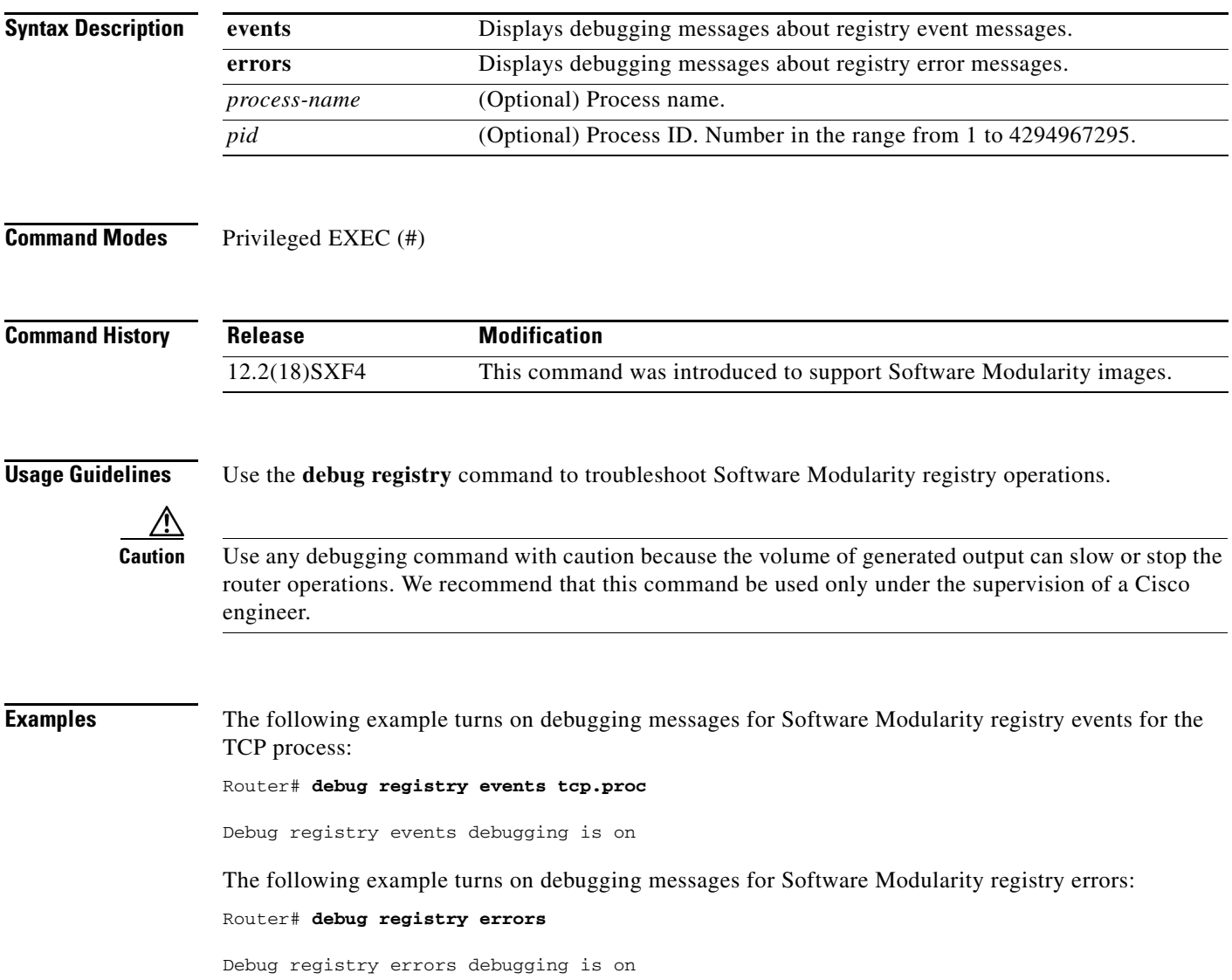

# **exception core**

To set or change the core dump options for a Cisco IOS Software Modularity process, use the **exception core** command in global configuration mode. To reset the core dump options to their default settings, use the **no** form of this command.

**exception core** *process-name* {{**off** | **mainmem** | **mainmem-sharedmem** | **mainmem-text** | **mainmem-text-sharedmem** | **sharedmem** [**maxcore** *value*]}| **maxcore** *value*}

**no exception core** *process-name*

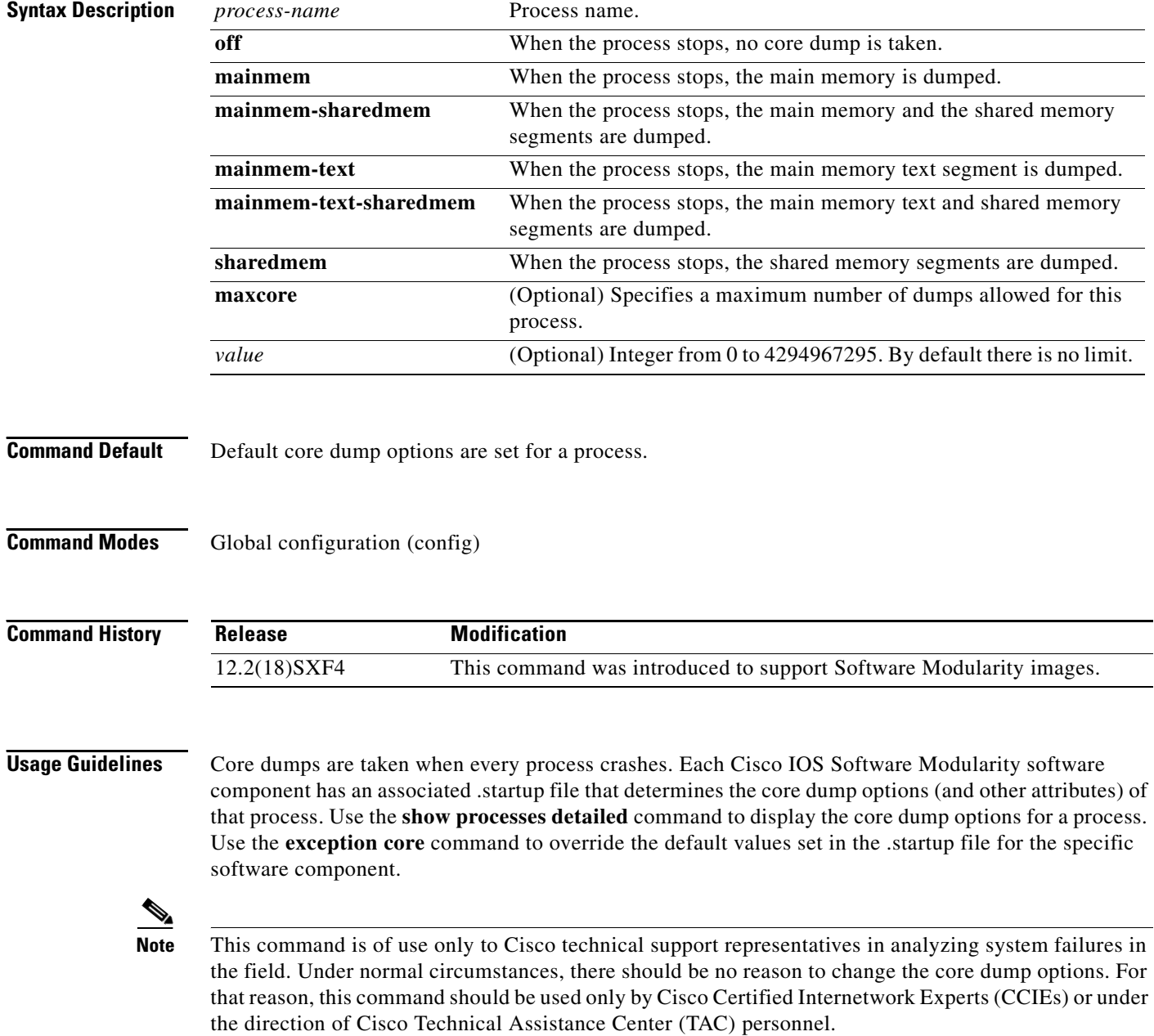

**Examples** In the following example, the maximum number of core dumps for all instances of the Cisco Discovery Protocol (CDP) process is set to 100. The command also limits the core dump output to the main memory text segments.

> configure terminal exception core cdp2.proc mainmem-text maxcore 100

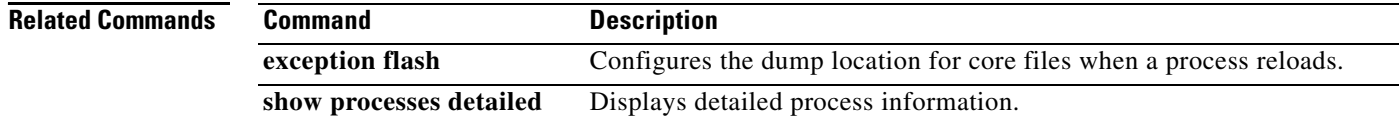

## **exception core-file**

To specify the name of the core dump file in Cisco IOS or Cisco IOS Software Modularity software, use the **exception core-file** command in global configuration mode. To return to the default core filename, use the **no** form of this command.

### **Cisco IOS Software**

**exception core-file** *filename*

**no exception core-file**

### **Cisco IOS Software Modularity**

**exception core-file** [*filename*] [**limit** *upper-limit*] [**compress**] [**timestamp**]

**no exception core-file**

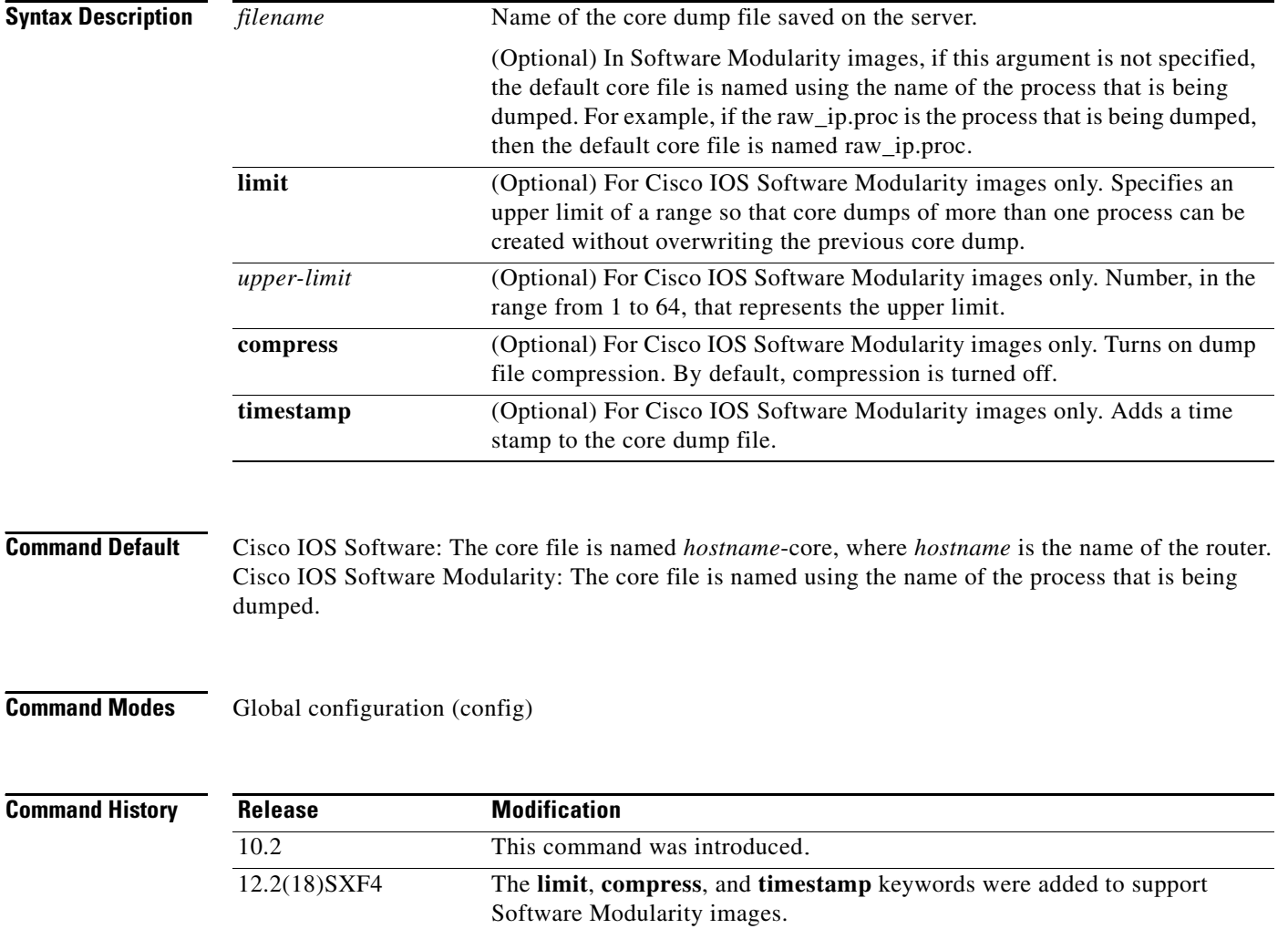

**Usage Guidelines** If you use TFTP to dump the core file to a server, the router will only dump the first 16 MB of the core file. If the router's memory is larger than 16 MB, the whole core file will not be copied to the server. Therefore, use rcp or FTP to dump the core file. The network dump is not supported in Software Modularity images.

ΛN

**Caution** This command is of use only to Cisco technical support representatives in analyzing system failures in the field. Under normal circumstances, there should be no reason to change the default core filename. For that reason, this command should be used only by Cisco Certified Internetwork Experts (CCIEs) or under the direction of Cisco Technical Assistance Center (TAC) personnel.

### **Examples Cisco IOS Software**

In the following example, the router is configured to use FTP to dump a core file named dumpfile to the FTP server at 172.17.92.2 when the router crashes:

ip ftp username red ip ftp password blue exception protocol ftp exception dump 172.17.92.2 exception core-file dumpfile

### **Cisco IOS Software Modularity**

In the following example, the router is configured to dump the main memory used by the TCP process to a file named dump-tcp when the TCP process crashes. The dump file is configured with an upper limit of 20, to be compressed, and to have a time stamp applied.

exception core tcp.proc mainmem exception core-file dump-tcp limit 20 compress timestamp

### $\frac{\mathcal{L}}{\mathcal{L}}$

**Note** The **exception protocol** and **exception dump** commands are not supported in Software Modularity images.

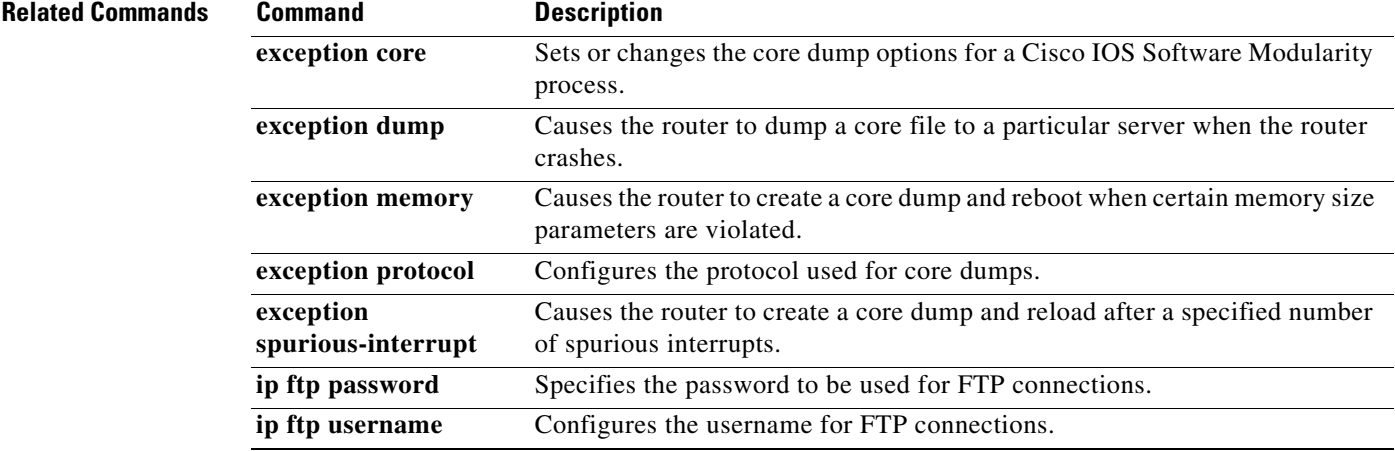

# **exception crashinfo buffersize**

To change the size of the buffer used for crashinfo files, use the **exception crashinfo buffersize**  command in global configuration mode. To revert to the default buffer size, use the **no** form of this command.

**exception crashinfo buffersize** *kilobytes*

**no exception crashinfo buffersize** *kilobytes*

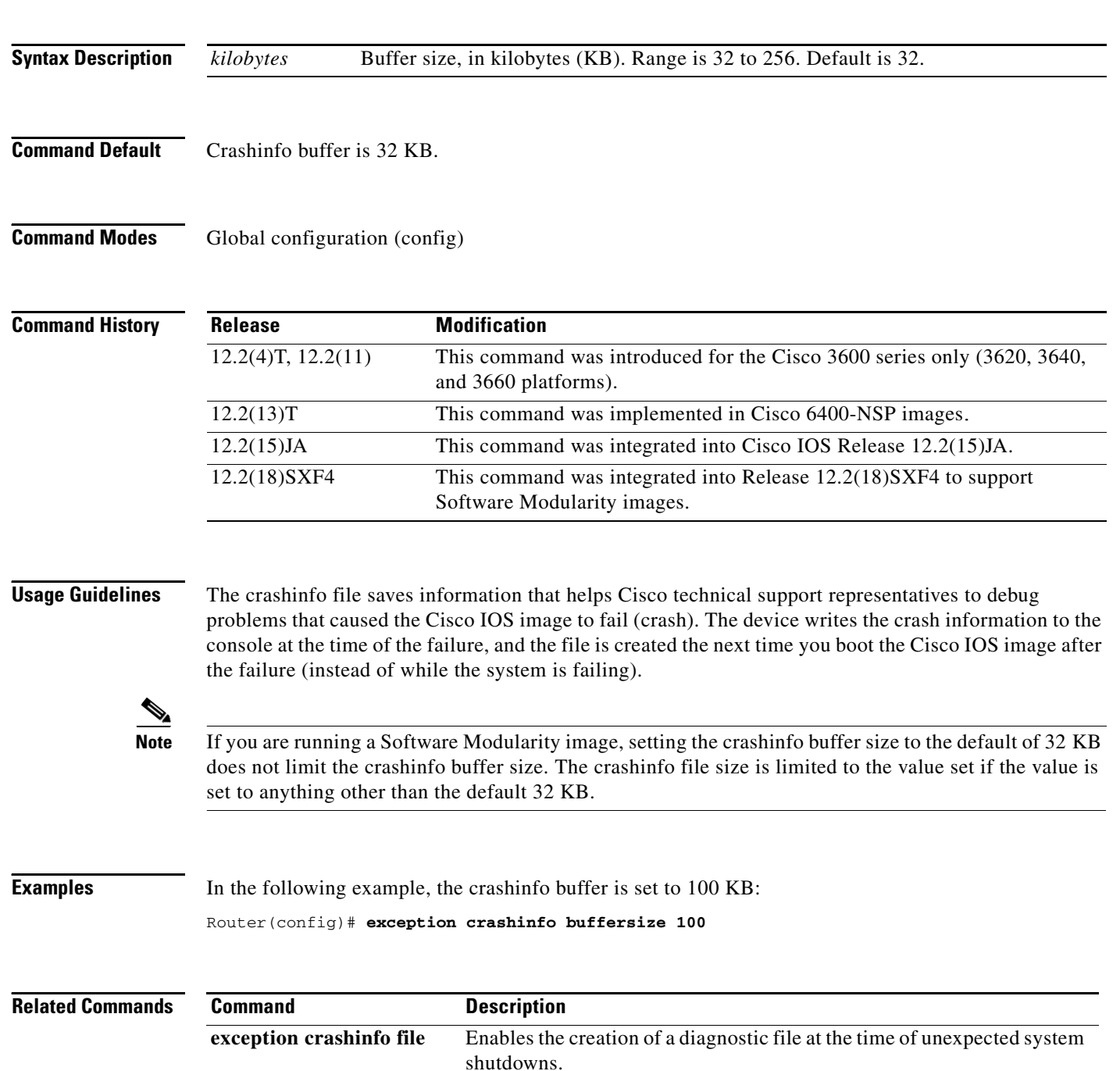

## **exception flash**

To handle the device and erase permission for exceptions, and set the local dump location for core files when a process reloads, use the **exception flash** command in global configuration mode.

**exception flash** {**all** | **iomem** | **procmem**} *device-name*

**no exception flash**

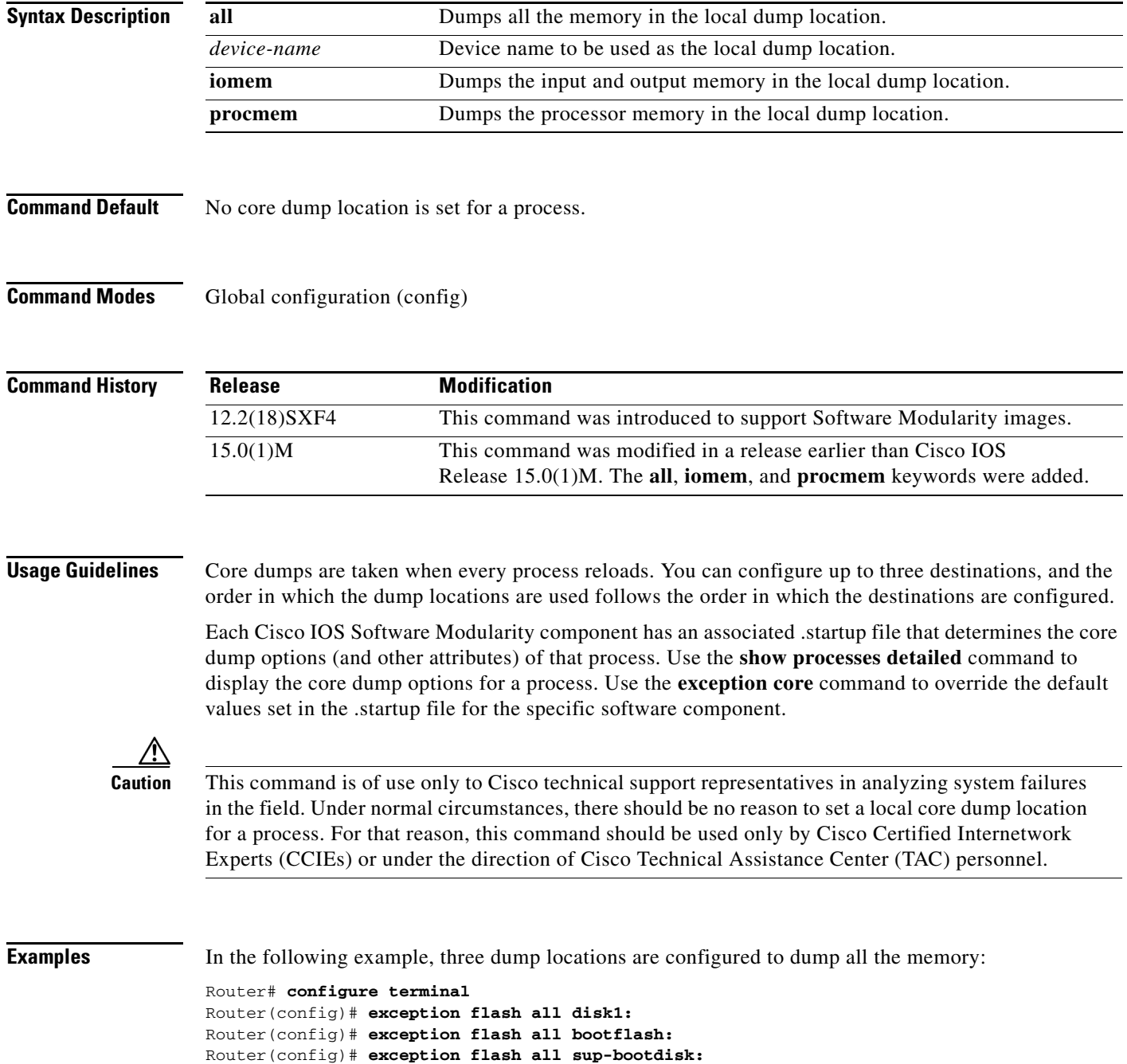

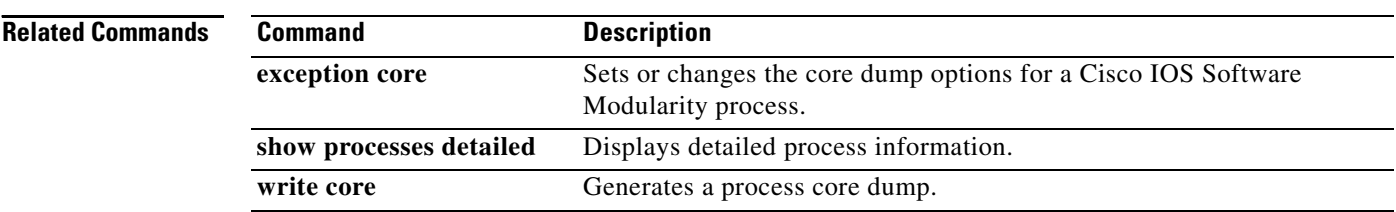

# **exception kernel**

To configure a networking device to dump the kernel memory, use the **exception kernel** command in global configuration mode. To turn off the kernel dump facility, use the **no** form of this command.

**exception kernel** [**filename** *filename*] **filepath** *path* [**memory kernel**]

**no exception kernel** 

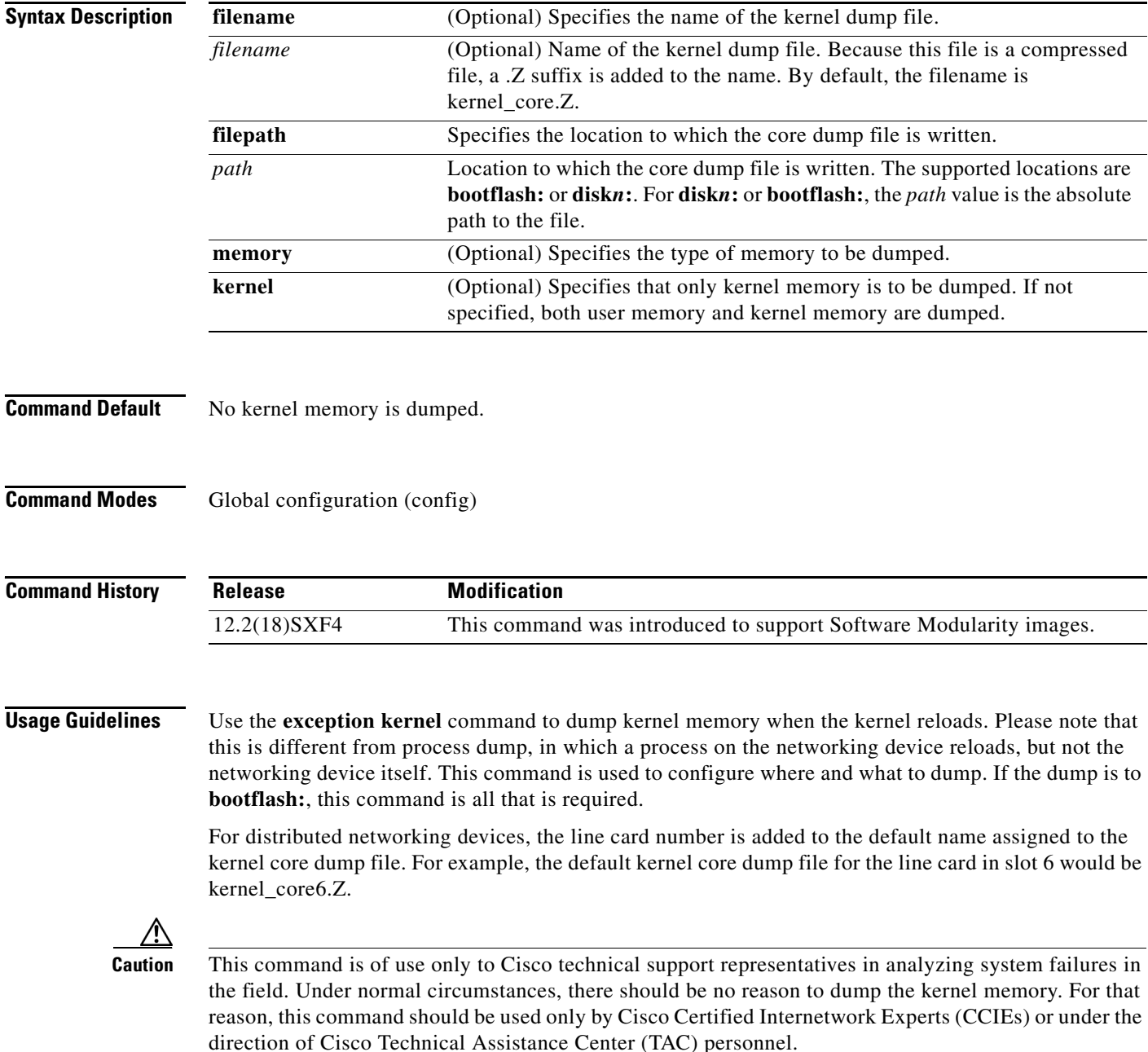

**Examples** The following example writes kernel exceptions to the disk0:/core directory. Only kernel memory is dumped, and because no filename is specified, the kernel core dump file is given the default name kernel\_core.z.

> configure terminal exception kernel filepath /disk0:/core memory kernel

# **exception switch kernel**

To configure a networking device to dump the kernel memory, use the **exception kernel** command in global configuration mode. To turn off the kernel dump facility, use the **no** form of this command.

**exception switch kernel filesystem** *filename*

**no exception switch kernel filesystem** *filename*

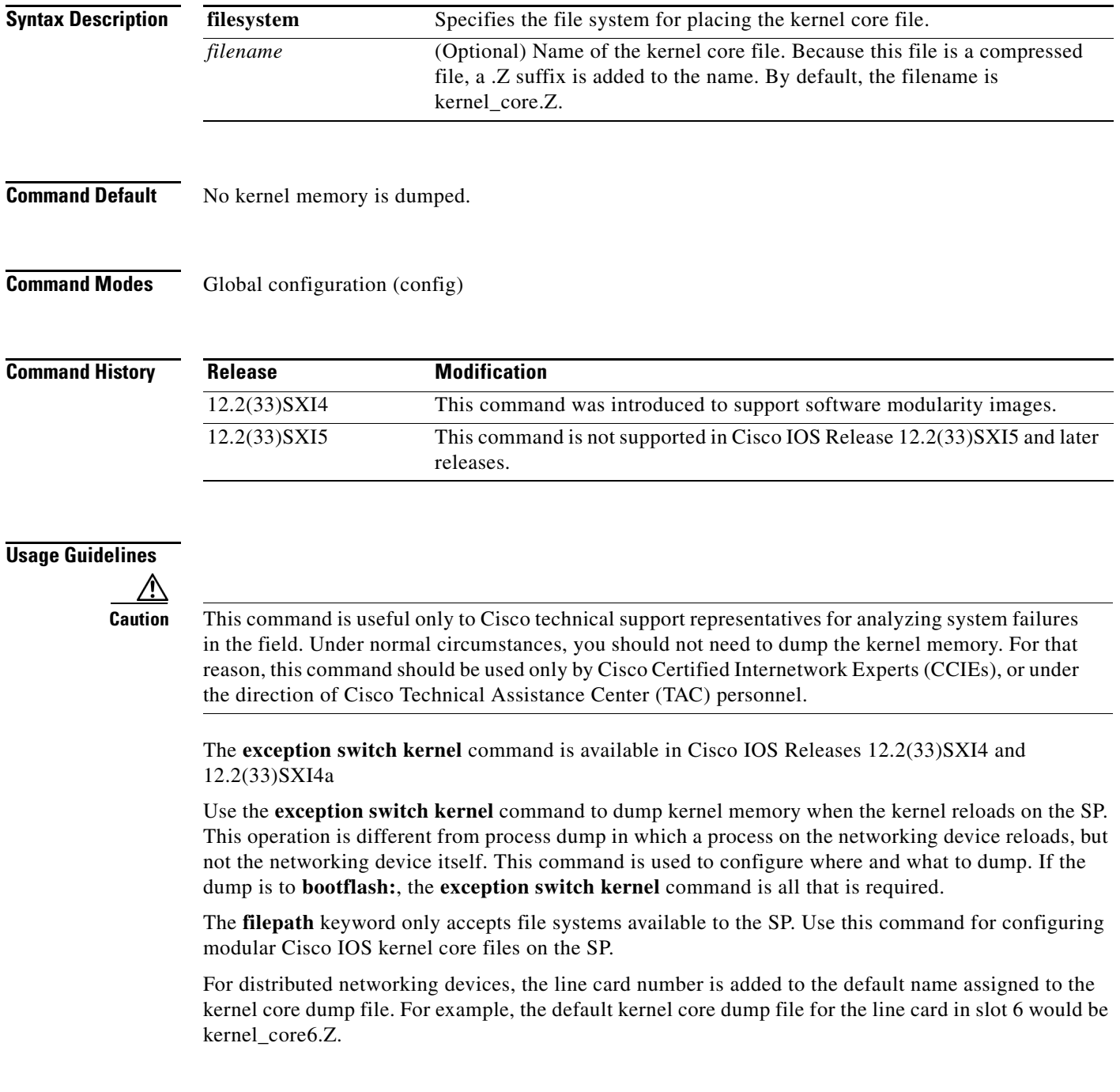

### **Examples** The following example writes kernel exceptions to the disk0:/core directory. Only kernel memory is dumped, and because no filename is specified, the kernel core dump file is given the default name

kernel\_core.z. **configure terminal exception switch kernel filesystem /disk0:/core memory kernel**

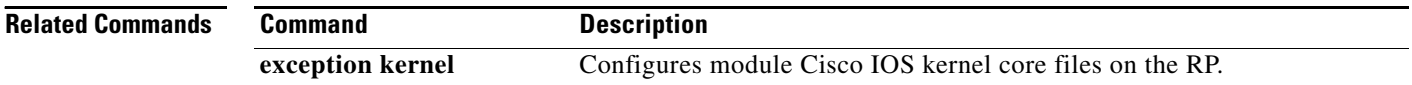

### **install activate**

**Note** Effective with Cisco IOS Release 12.2(33)SXI3, the install activate command is not available in Cisco IOS software.

To activate the current pending change set, use the **install activate** command in privileged EXEC mode.

**install activate** *search-root-directory* [**reload**]

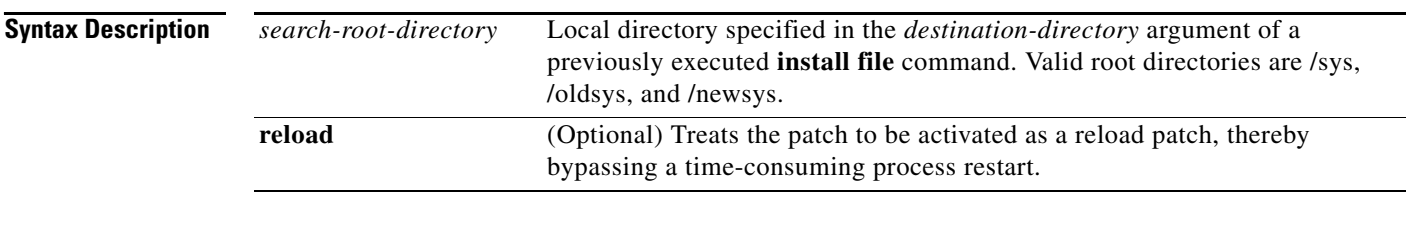

### **Command Modes** Privileged EXEC (#)

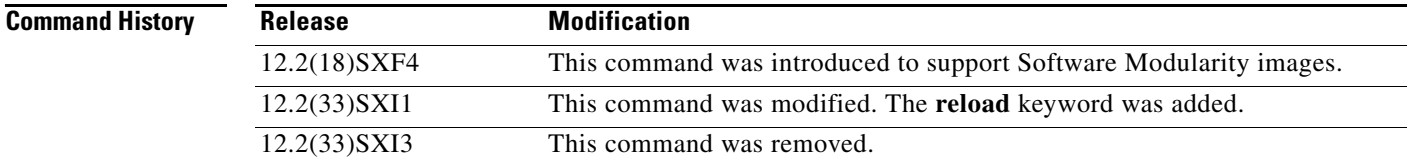

**Usage Guidelines** Use the **install activate** command after a patch file or maintenance pack (MP) has been installed. The state of files in the pending change set will change depending on whether a reload is required.

> Cisco IOS Software Modularity introduces the concept of installed software that is different from just booting an image on the networking device. Cisco IOS Software Modularity images can be saved into the flash file system and booted like a Cisco IOS image, but this is referred to as uninstalled software. To gain the benefits of the Cisco IOS Software Modularity Installer and permit patch files to be installed, use the **install file** command to write the software to flash. Installation and activation are now separate processes. The **install bind** command is used to bind Cisco IOS Software Modularity base images system-wide; and the **install activate** command must be entered to activate a patch. Some patches will require a reload to be performed, and a message appears on the console after the **install activate** command has been entered to note the current state of the patch.

[Table 5](#page-19-0) shows whether the patch code is running in the various patch states. For more details about activating a patch, including a flowchart of the various patch states, see the ["Cisco IOS Software](http://www.cisco.com/en/US/docs/ios/swmod/configuration/guide/sw_mod_instl_cfg.html)  [Modularity Installation and Configuration"](http://www.cisco.com/en/US/docs/ios/swmod/configuration/guide/sw_mod_instl_cfg.html) module.

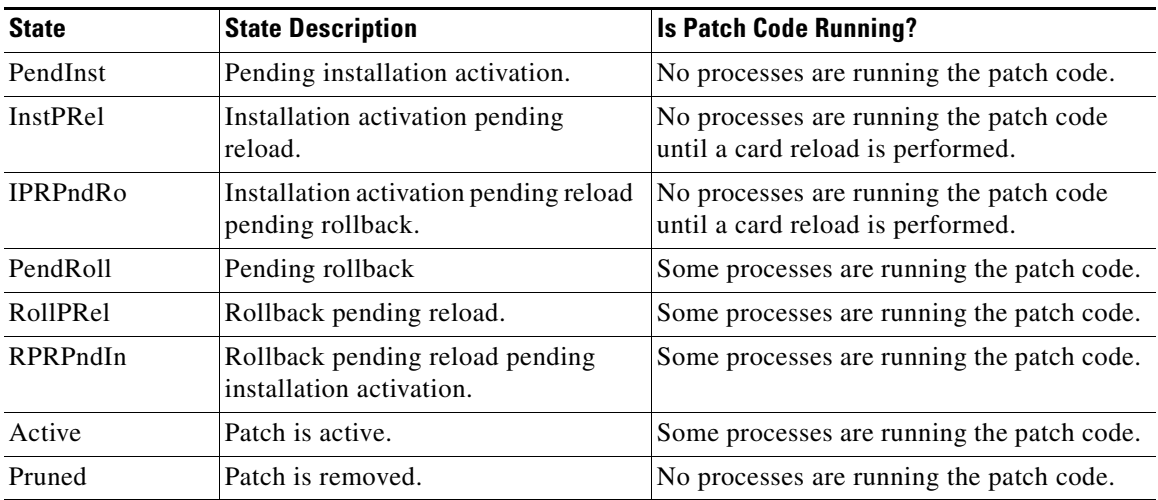

### <span id="page-19-0"></span>*Table 5 Patch State Descriptions*

**Examples** The following example shows how to activate the current pending change set for the sys directory: Router# **install activate disk0:/sys**

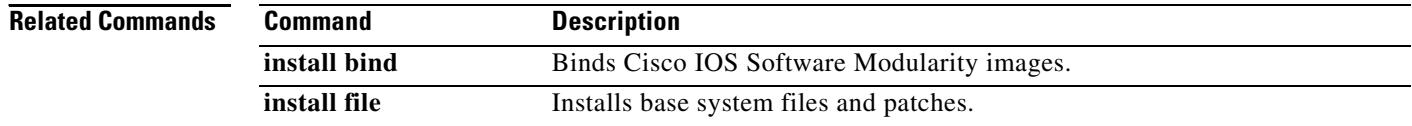

# **install bind**

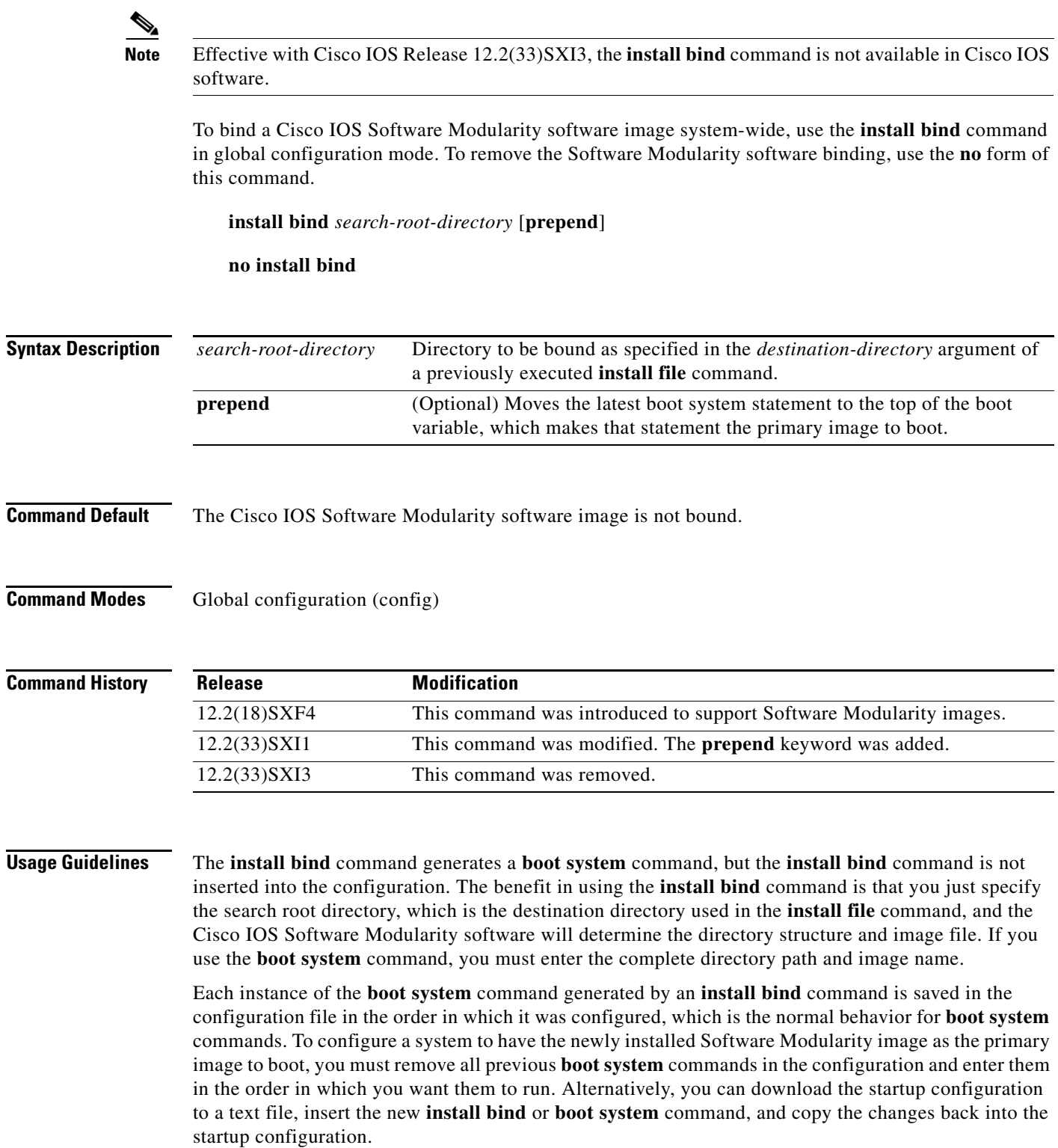

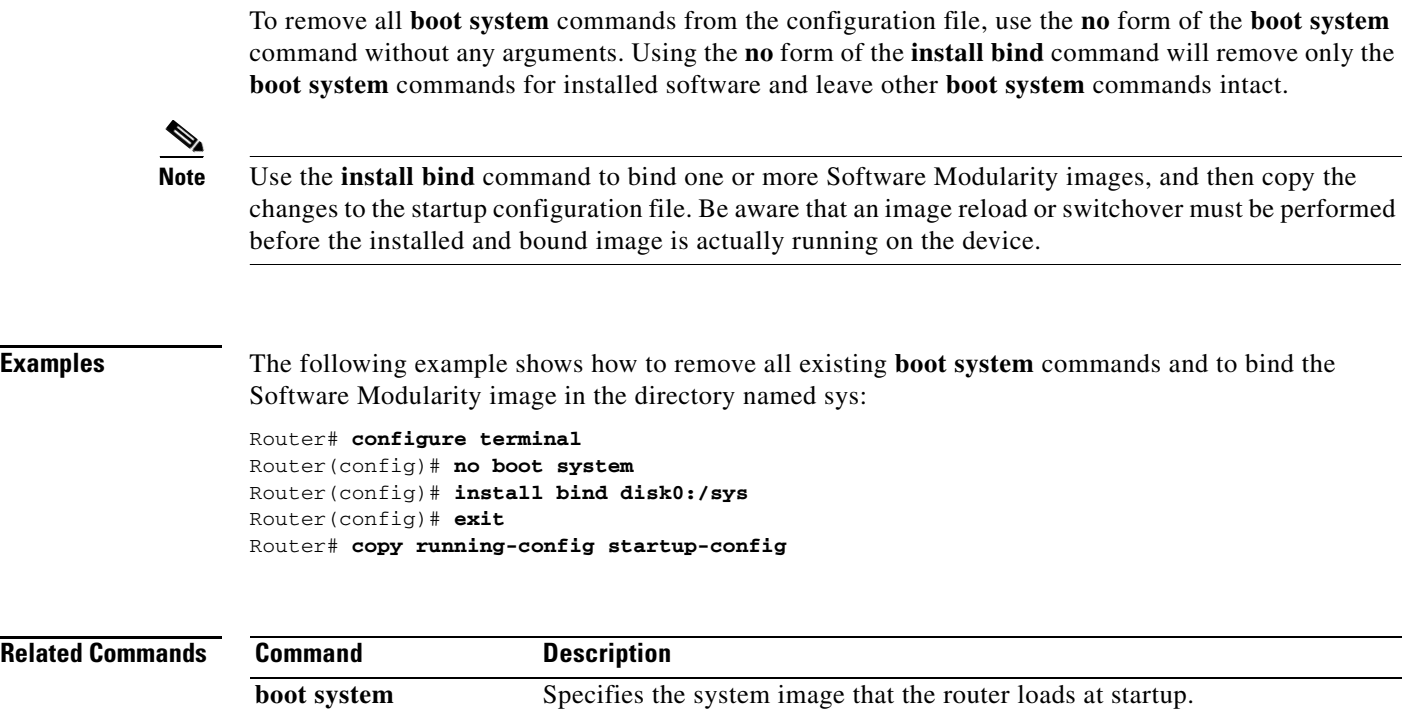

**install file** Installs base system files and patches.

# **install clear**

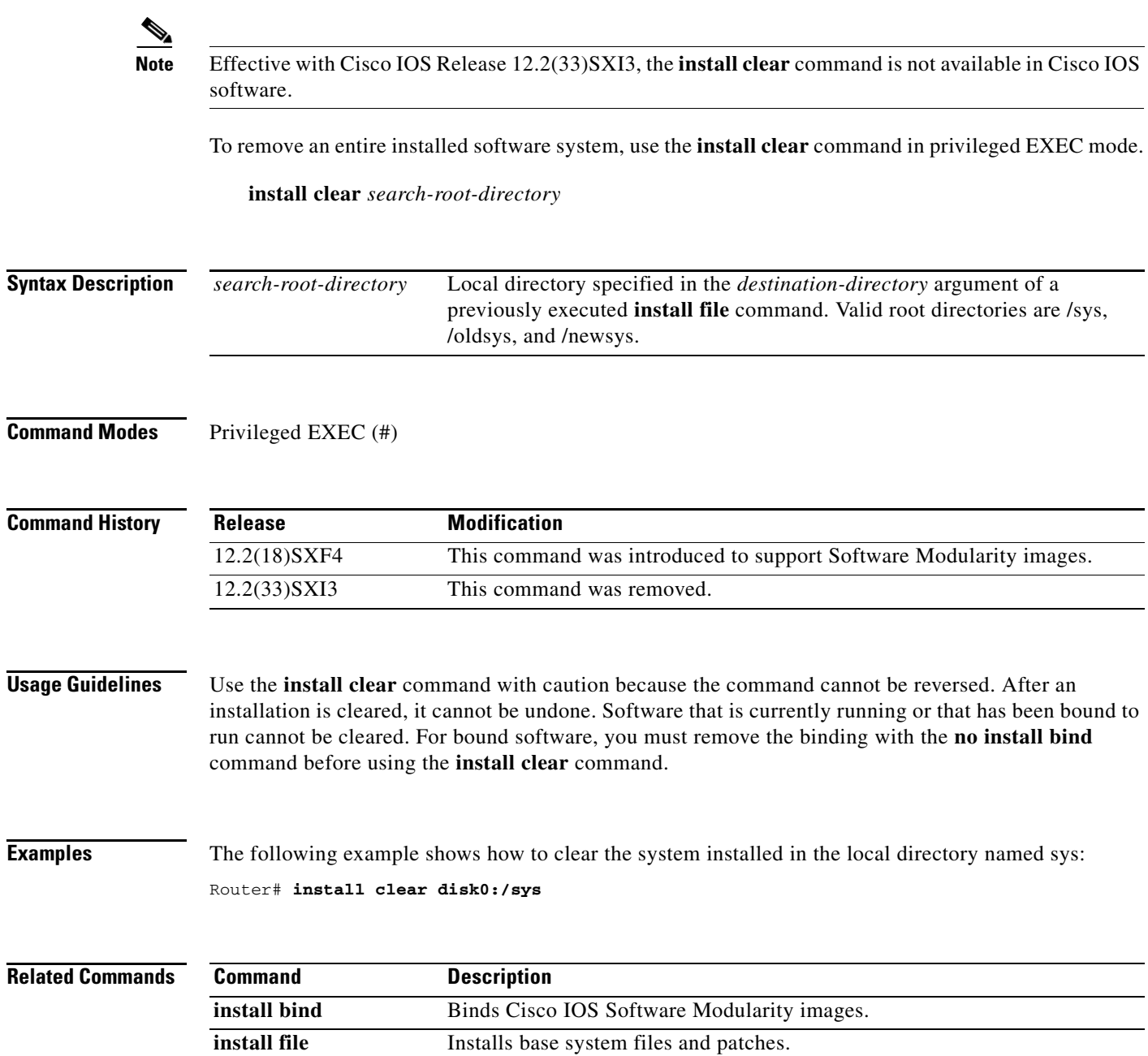

 $\overline{\phantom{a}}$ 

# **install commit**

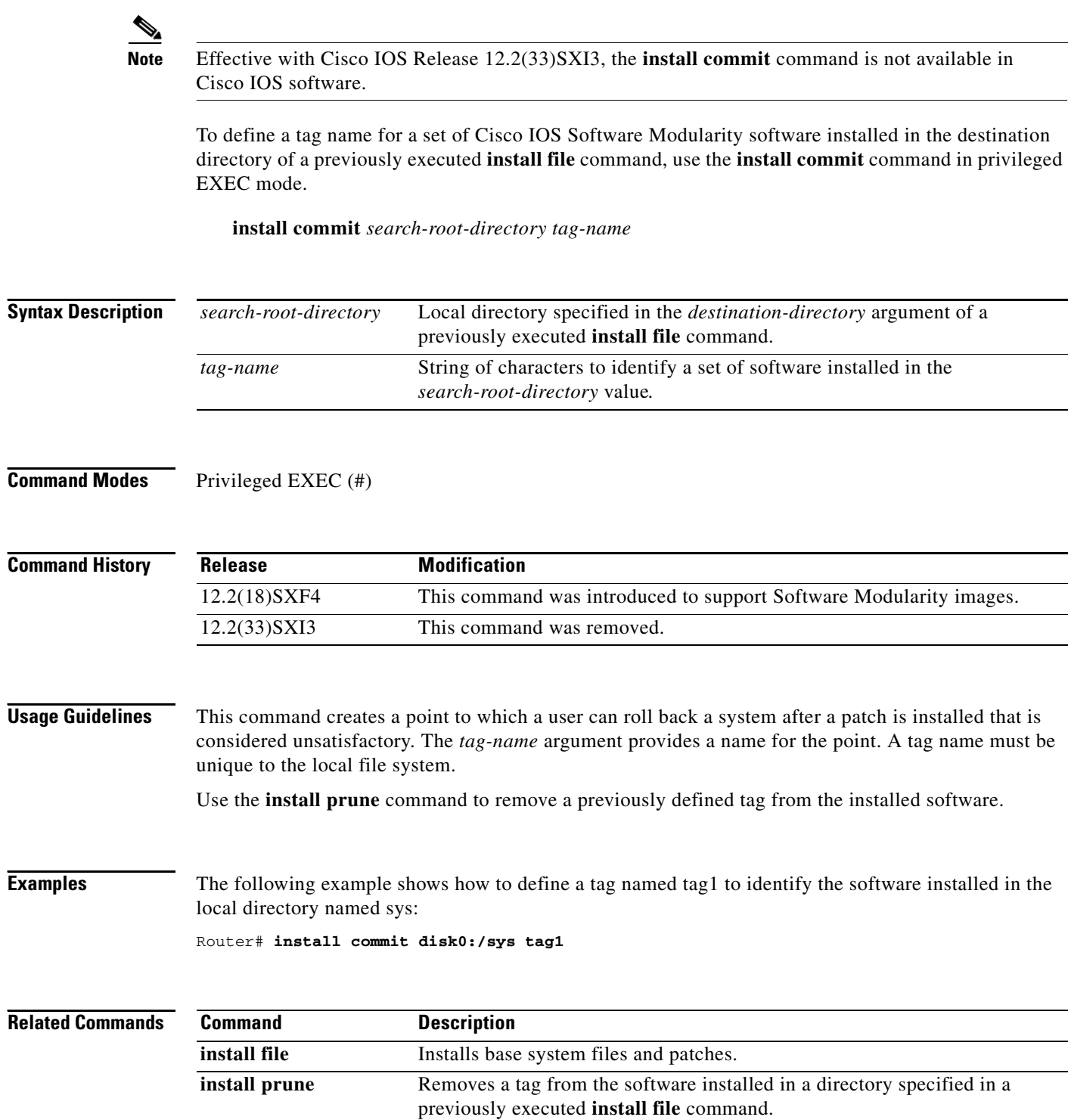

## **install copy**

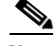

**Note** Effective with Cisco IOS Release 12.2(33)SXI3, the **install copy** command is not available in Cisco IOS software.

To make a copy of the Cisco IOS Software Modularity software, use the **install copy** command in privileged EXEC mode.

**install copy** *source-root-directory destination-root-directory* 

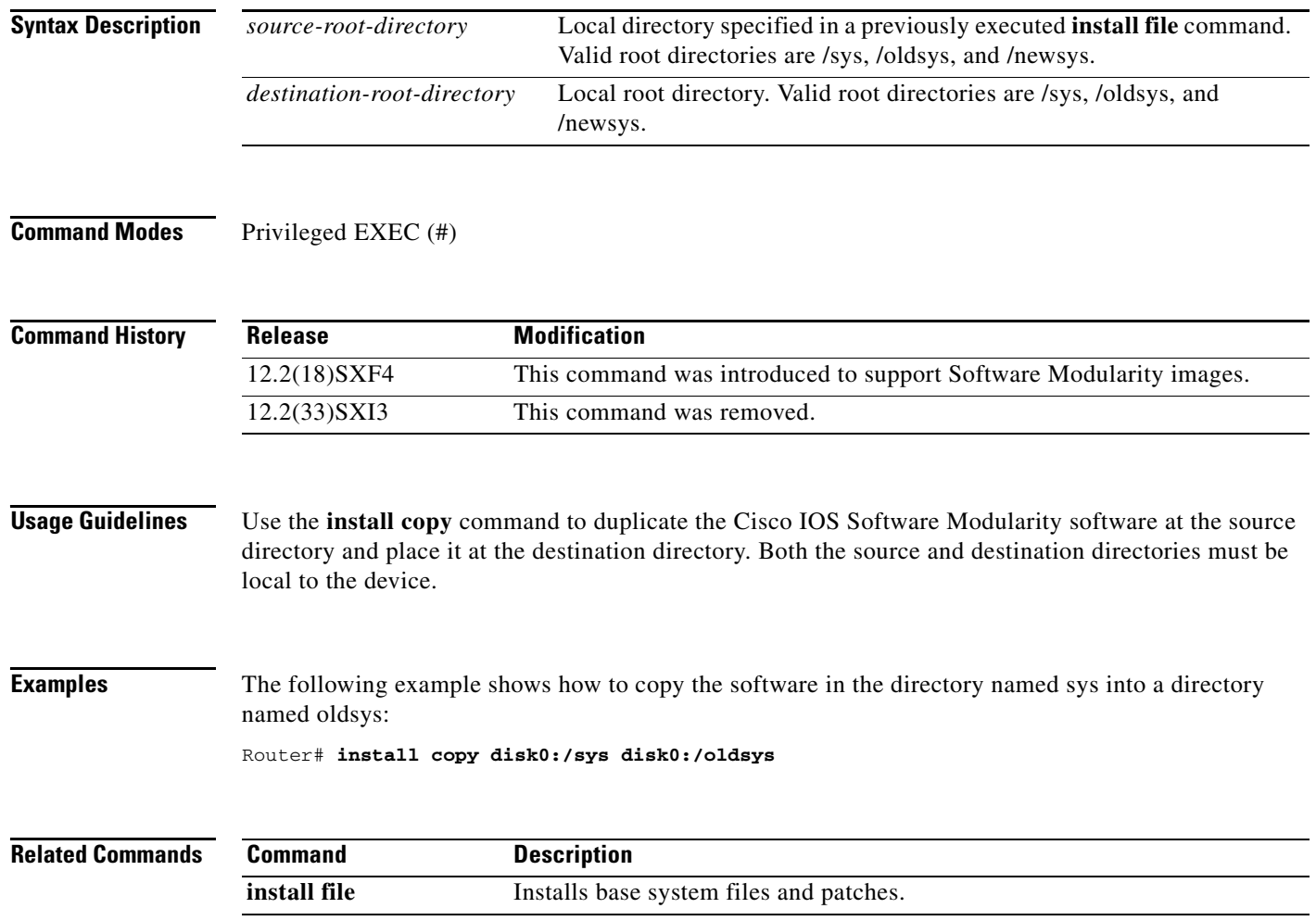

## **install file**

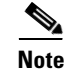

**Note** Effective with Cisco IOS Release 12.2(33)SXI3, the **install file** command is not available in Cisco IOS software.

To install Cisco IOS Software Modularity base system files and patches, use the **install file** command in privileged EXEC mode.

**install file** *source-file-url destination-directory* [*second-destination-directory*] [**interactive**]

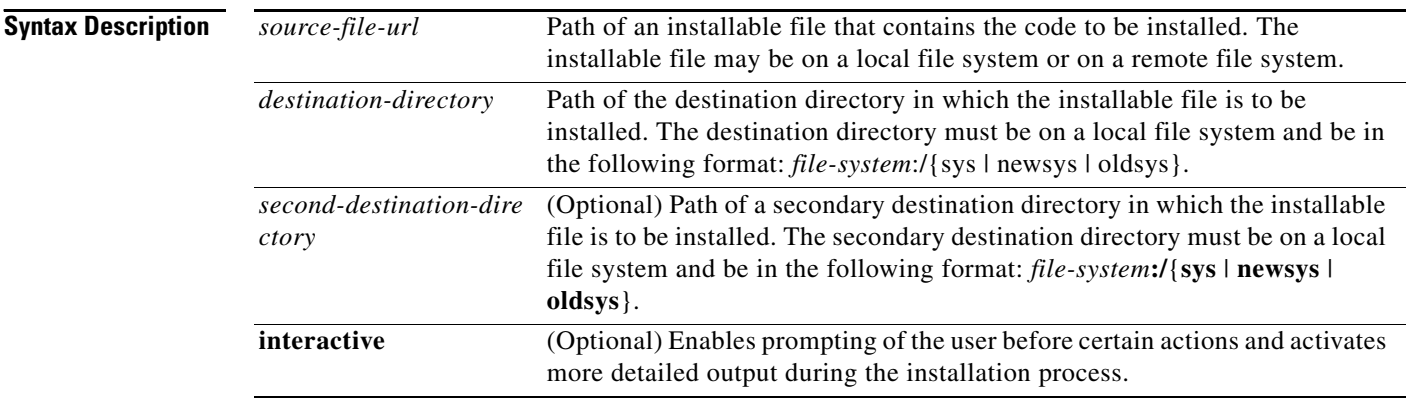

### **Command Modes** Privileged EXEC (#)

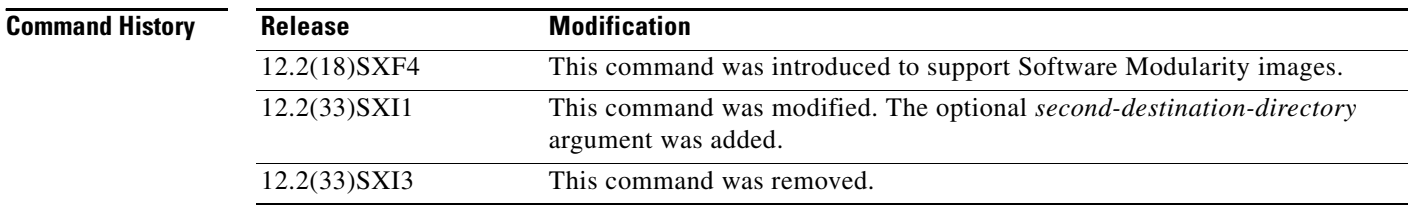

**Usage Guidelines** Use the optional **interactive** keyword to display more detailed output during the installation. Messages indicating current tasks that are being performed during the installation may be displayed. The default output is a series of ! characters to indicate progress and a message at the end indicating success or failure.

> Cisco IOS Software Modularity introduces the concept of installed software that is different from just booting an image on the networking device. Cisco IOS Software Modularity images can be saved into the flash file system and booted like a Cisco IOS image, but this is referred to as uninstalled software. To gain the benefits of the Cisco IOS Software Modularity Installer and permit patch files to be installed, use the **install file** command to write the software to local storage. Installation and activation are now separate processes; and the **install activate** command must be entered to activate patches. Some patches will require a reload to be performed, and a message appears on the console after the **install activate** command has been entered to note the current state of the patch.

Use the **show install** command to display information about the currently installed software. Use the **install clear** command to remove an entire installed software system, or use the **install rollback** command to remove specific patches installed on top of the software version.

**Examples** The following example shows how to install two different files from two different paths into the same local directory:

> Router# **install file tftp://username@hostname//directory/c6kpatch-vz disk0:/sys** Router# **install file rcp://s72033/base/s72033-adventerprisek9\_wan\_dbg-vz disk0:/sys**

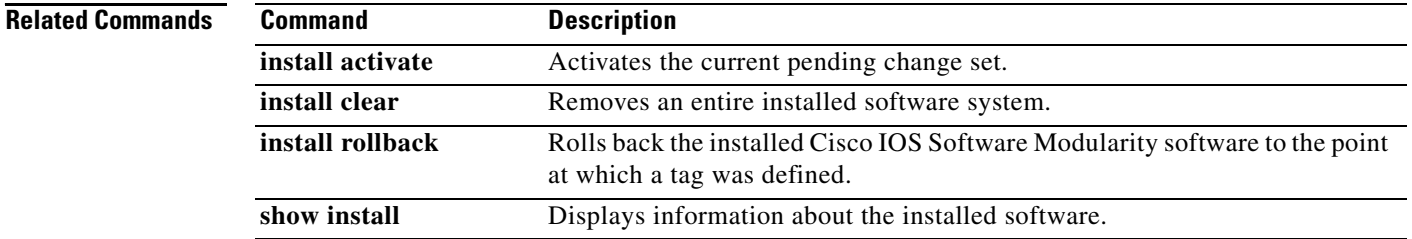

# **install move**

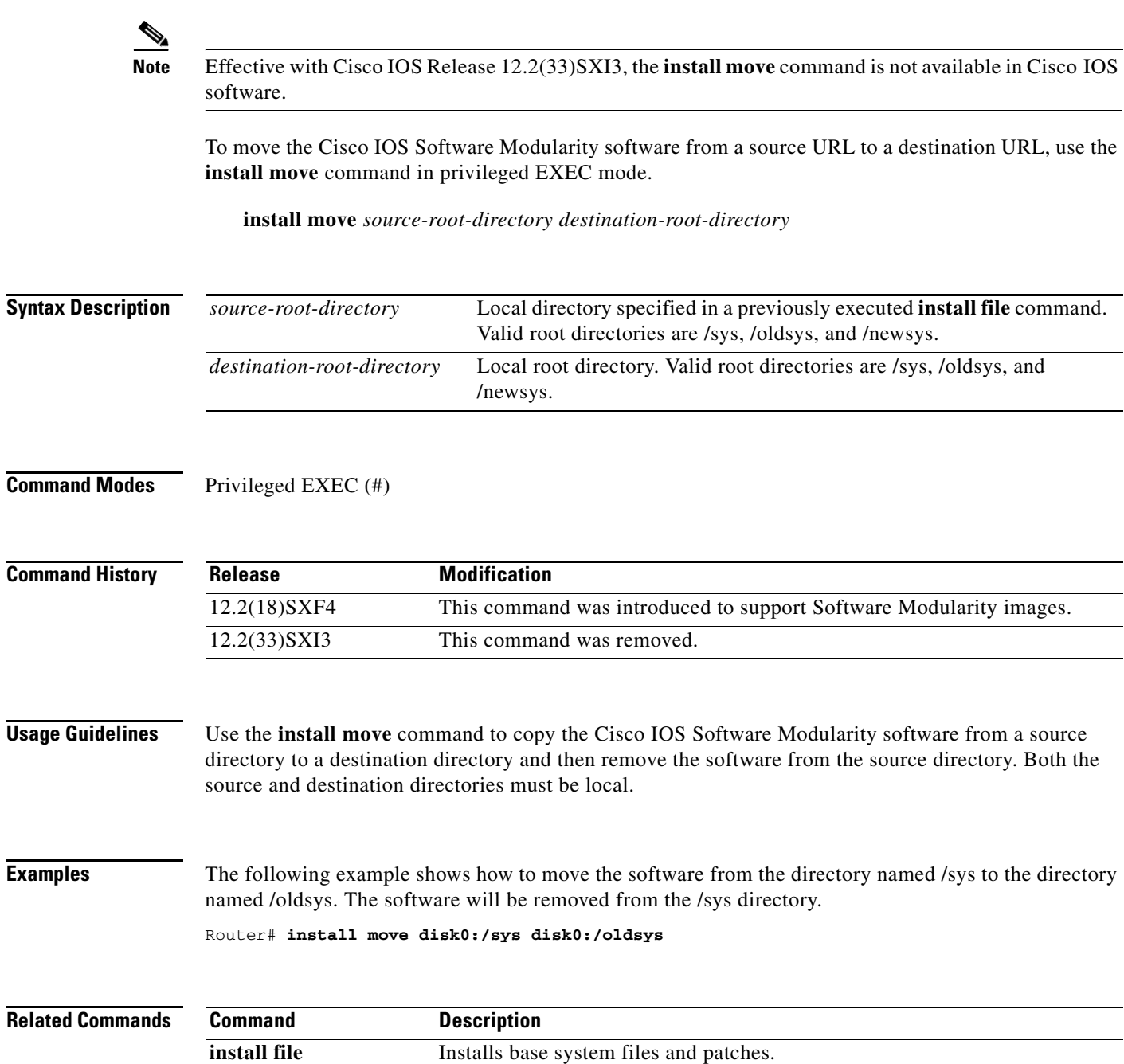

### **install prune**

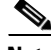

**Note** Effective with Cisco IOS Release 12.2(33)SXI3, the **install prune** command is not available in Cisco IOS software.

To remove a tag or unused files from the software that is installed in the destination directory specified in a previously executed **install file** command, use the **install prune** command in privileged EXEC mode.

**install prune** *search-root-directory tag-name* [**files**]

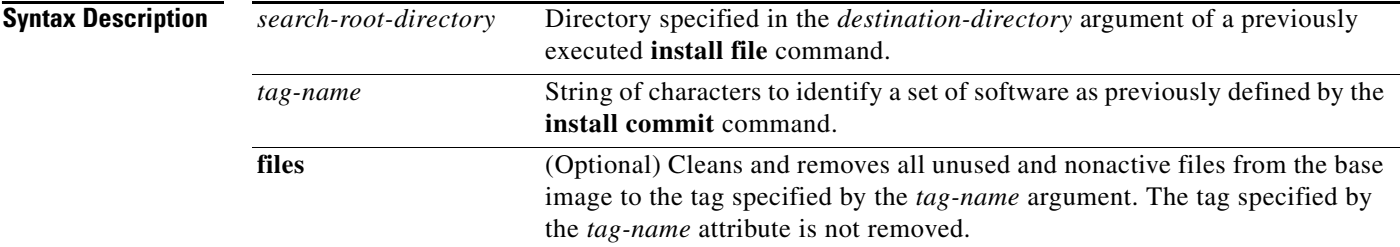

### **Command Modes** Privileged EXEC (#)

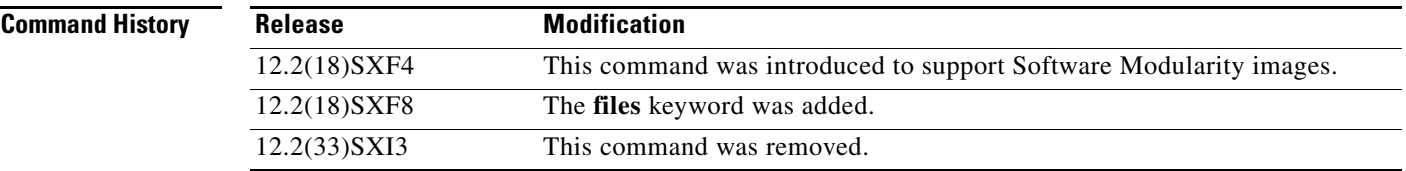

**Usage Guidelines** In addition to removing the tag from the installed software, the **install prune** command removes any files that are no longer required by the system as a result of the tag removal. After this command is executed, rollback can be performed to any previously installed tag.

> When this command is executed using the optional **files** keyword, all of the tags from the base image to the tag specified are removed except for the specified tag. After this command is entered with the optional **files** keyword, rollback cannot be done to any tag beyond the specified tag; rollback can be performed to the base image only.

**Examples** The following example shows how to remove the tag named tag1 from the installed software.

Router# **install prune disk0:/sys tag1**

The following example shows how to remove all of the tags from the base image up to tag1. Tag1 is not removed.

Router# **install prune disk0:/sys tag1 files**

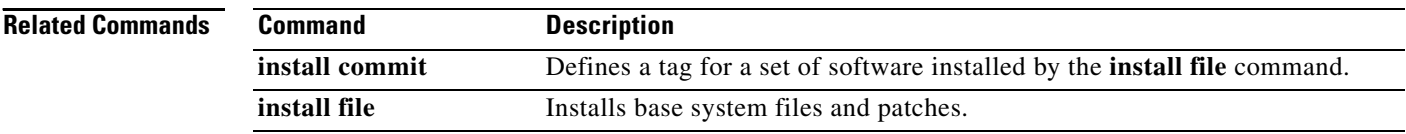

a ka

## **install repackage**

 $\overline{\mathscr{P}}$ 

**Note** Effective with Cisco IOS Release 12.2(33)SXI3, the **install repackage** command is not available in Cisco IOS software.

To create an installation or backup installable file from an installed system when a Cisco IOS Software Modularity image is running, use the **install repackage** command in privileged EXEC mode.

**install repackage** *source-root-directory destination-file-url* [**compress**]

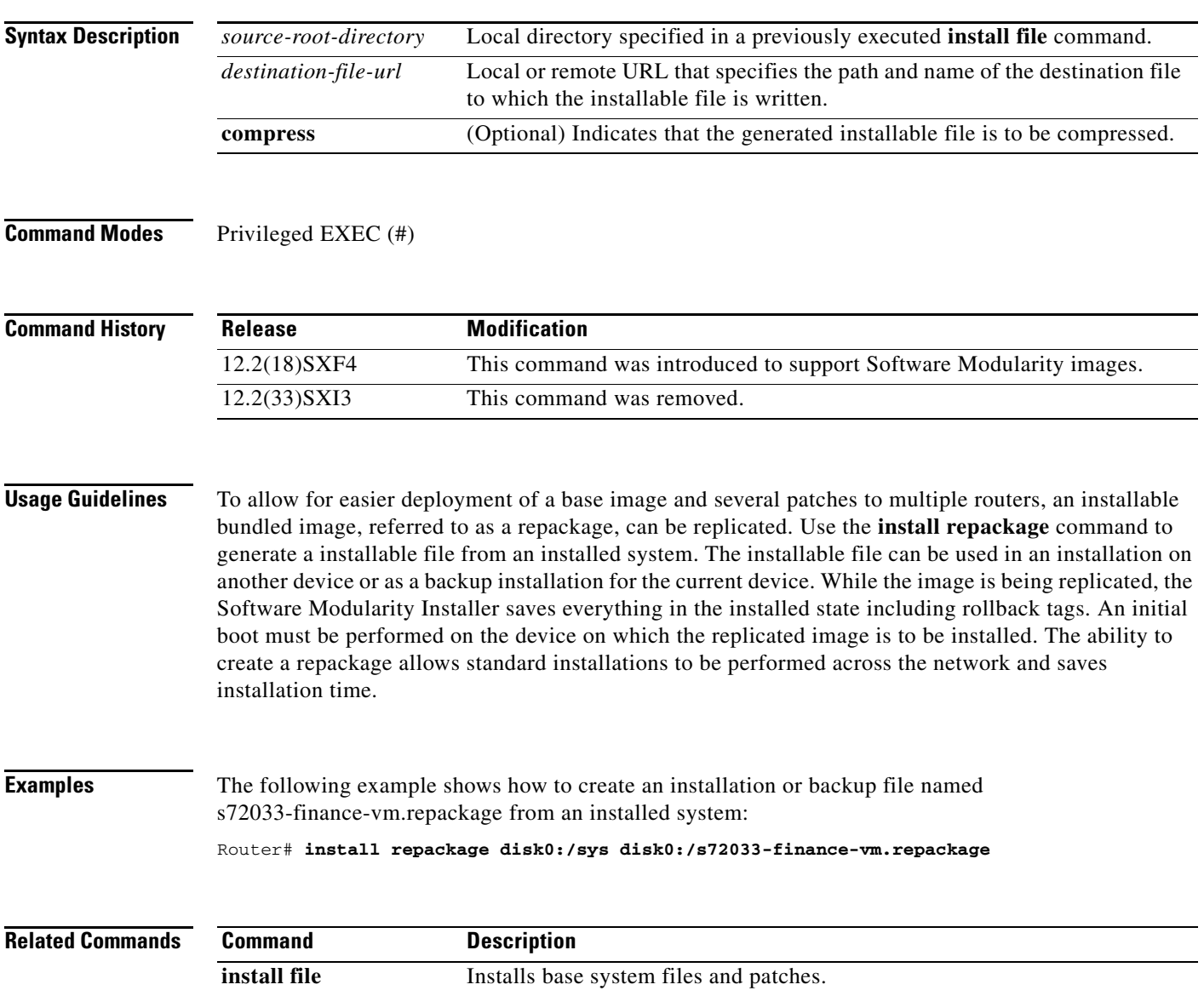

# **install rollback**

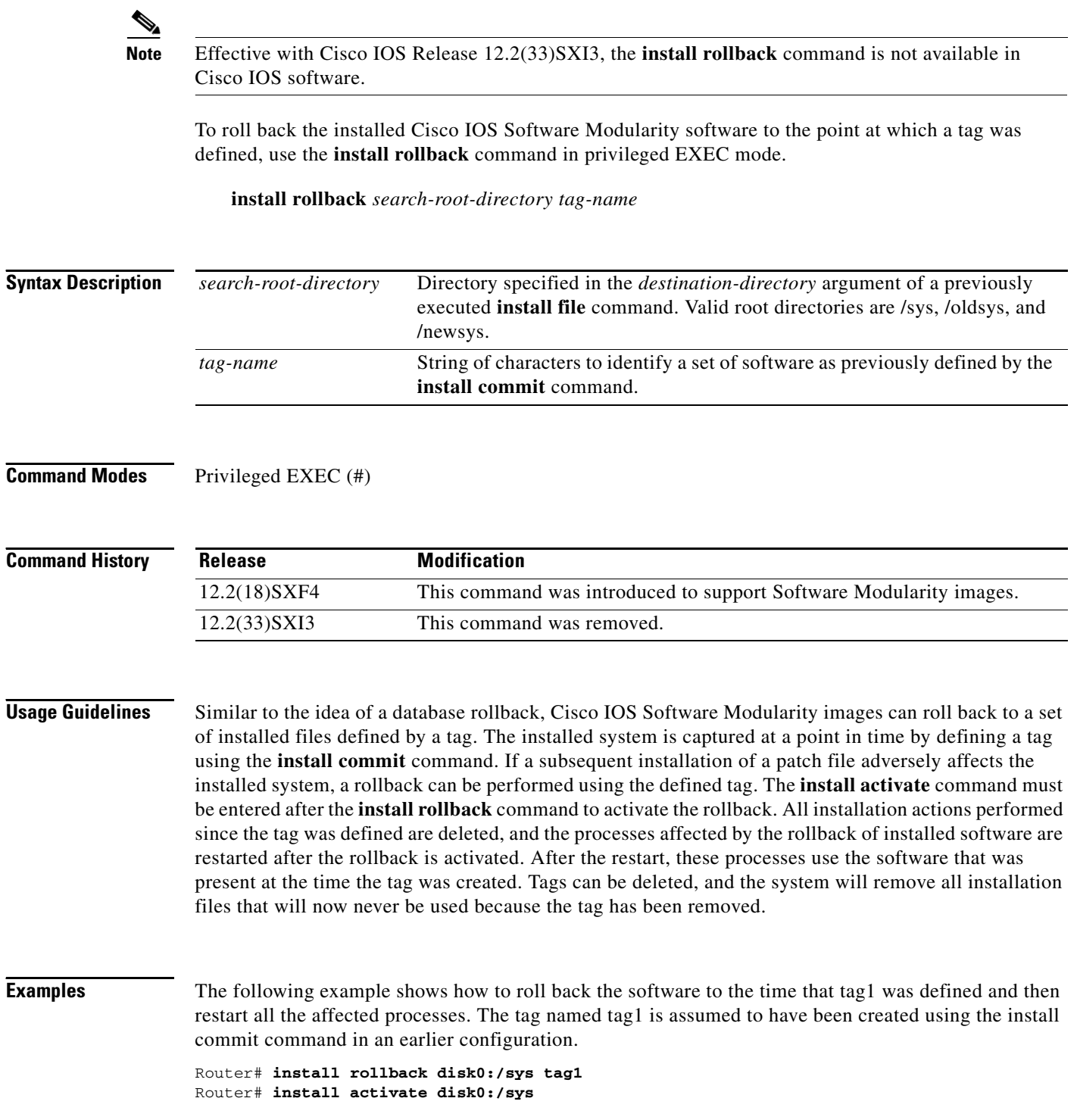

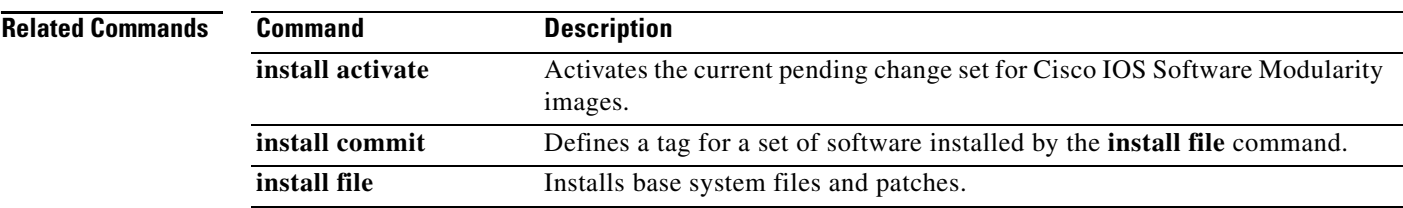

 $\overline{\phantom{a}}$ 

## **process restart**

To terminate and restart a process when a Cisco IOS Software Modularity image is running, use the **process restart** command in privileged EXEC mode.

**process restart** *process-name* [**:***instance-id*] [**cold**]

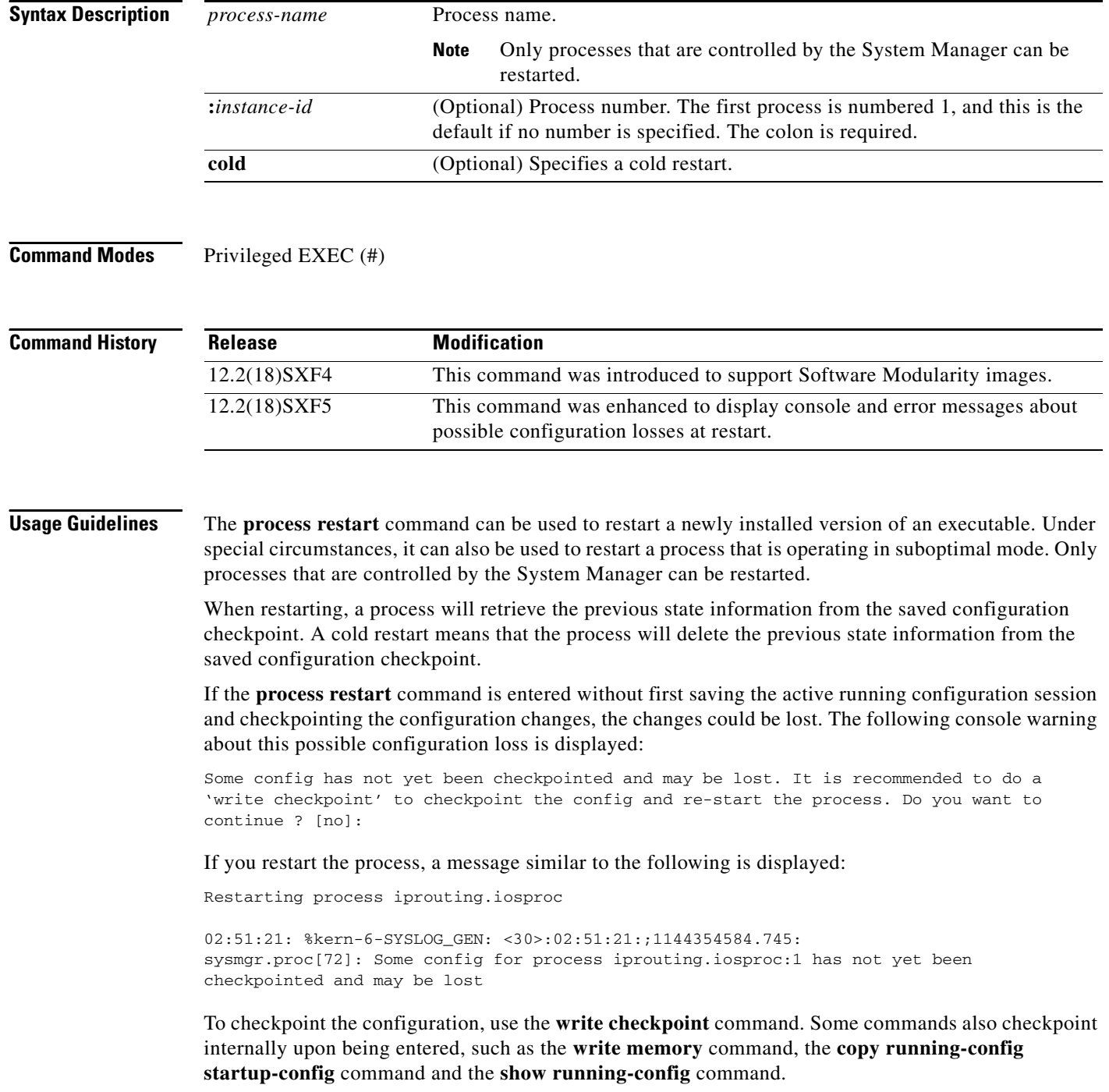

۰

In Software Modularity, you cannot restart a process on the standby router. The standby router console is disabled by default. If you enable the standby router console, and then enter the **process restart** command to restart a process, the standby console will reload and display one of the following error messages: Standby process exited, rebooting. or This process is not known to sysmgr. **Examples** The following example restarts the Cisco Discovery Protocol (CDP) process: Router# **process restart cdp2.iosproc Related Commands Command Description process start** Initiates (spawns) a foreground or background POSIX process.

## **process start**

To initiate (spawn) a foreground or background POSIX process when a Cisco IOS Software Modularity image is running, use the **process start** command in privileged EXEC mode.

**process start** *path***/***process-name* [*argument-1...argument-n*] [**&**]

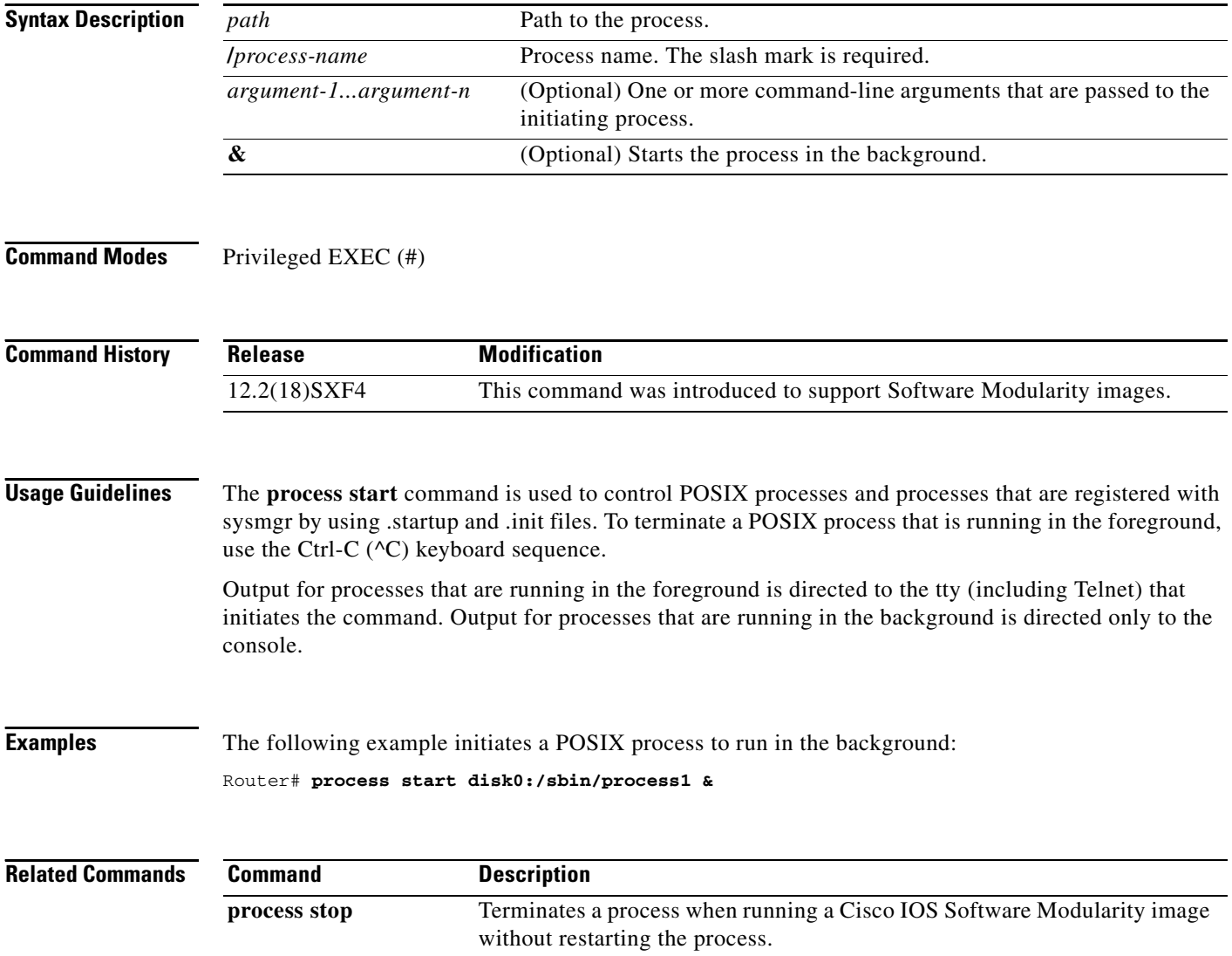
# **process stop**

To terminate a process without restarting the process when a Cisco IOS Software Modularity image is running, use the **process stop** command in privileged EXEC mode.

**process stop** *process-name* [**:***instance-id*]

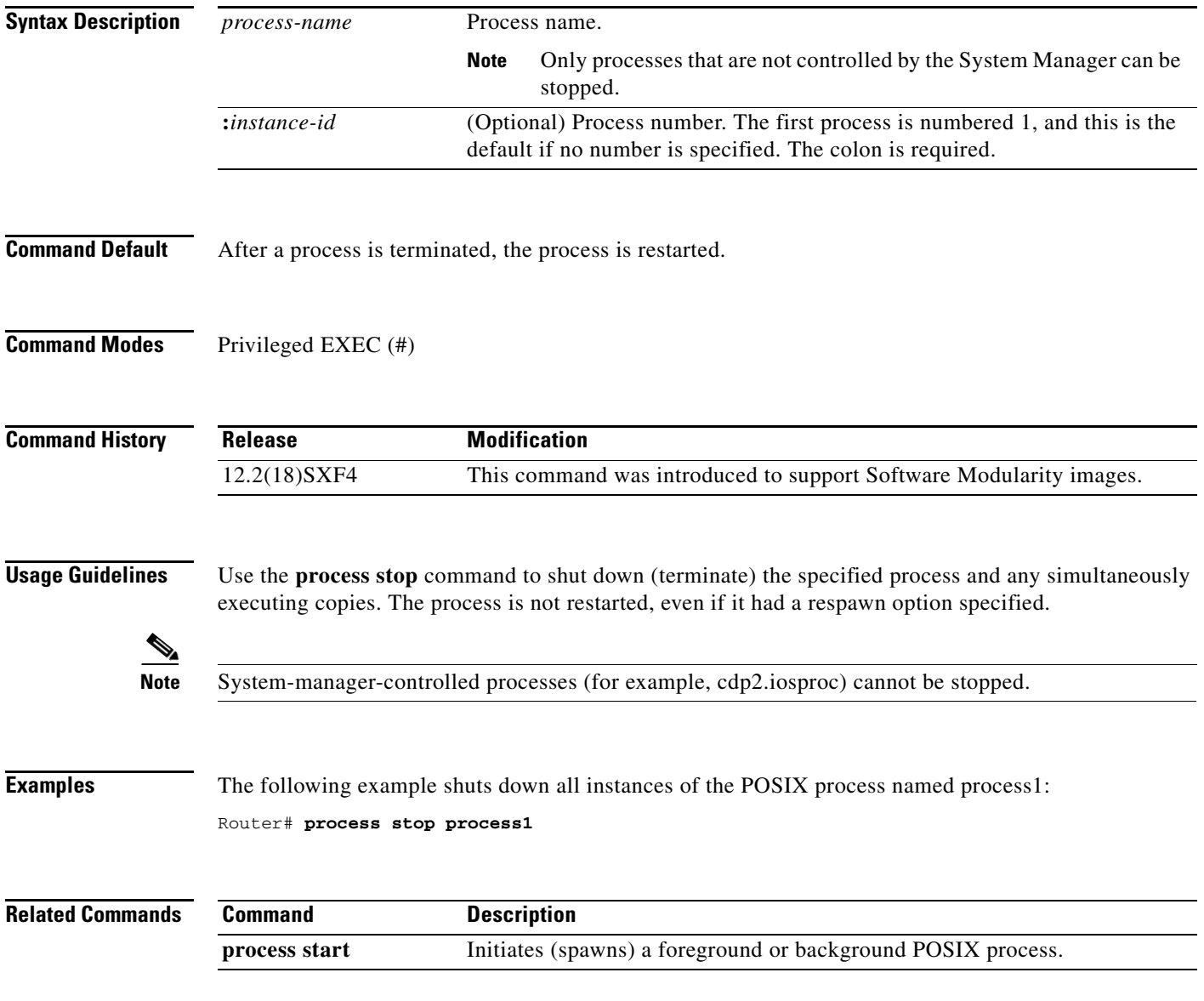

# **service checkpoint-config**

To enable implicit configuration checkpointing when a Cisco IOS Software Modularity image is running, use the **service checkpoint-config** command in global configuration mode. To return to the default setting, use the **no** form of this command.

### **service checkpoint-config**

**no service checkpoint-config**

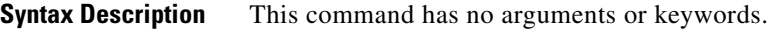

**Command Default** Implicit configuration checkpointing is disabled.

**Command Modes** Global configuration (config)

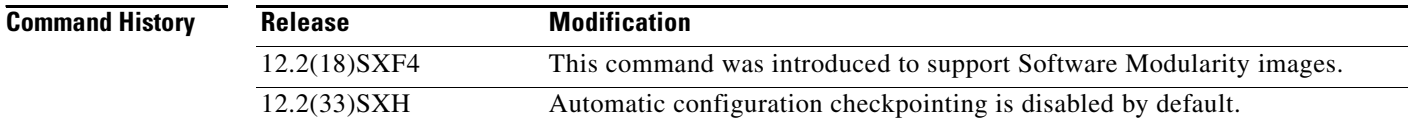

**Usage Guidelines** Implicit configuration checkpointing means that configuration checkpointing occurs for all processes. A Software Modularity process can be restarted under an error condition or after upgrading. When the process is restarted and operational, the state of the process returns to the state the process was in prior to the restart. The software checkpoints the configuration information and when the process restarts, the configuration information is read from the checkpoint.

Configuration checkpoint information is implicitly generated as follows:

- **•** Each time you exit from global configuration mode.
- **•** Each time you enter the **write memory**, **copy running-config**, or **show running-config** command.
- **•** When the action generated by the **write checkpoint** command has completed. The **write checkpoint** command is visible only after you enter the **no service checkpoint-config** command.

If you have a large configuration file, the default configuration checkpoint process may take some time to complete and prevent you from entering other CLI commands to save or display the configuration.

In Cisco IOS Release 12.2(18)SXF4, the checkpoint process is enabled by default. To disable the checkpoint process, enter the **no** form of the **service checkpoint-config** command. When you are ready to run the configuration checkpoint process, use the **write checkpoint** command to run the configuration checkpoint process.

In Cisco IOS Release 12.2(33)SXH, the default setting was changed to **no service checkpoint-config**, which means the checkpoint process is diabled by default. To enable the checkpoint process in this release, use the **service checkpoint-config** command.

a pro

**Examples** In the following example for Cisco IOS Release 12.2(18)SXF4, the **no** form of the **service checkpoint-config** command is entered to disable the configuration checkpoint process, configuration commands are entered, and after exiting from the configuration mode the **write checkpoint** command is entered to run the configuration checkpoint process.

```
configure terminal
no service checkpoint-config
!
! Configuration commands are entered.
end
```
write checkpoint

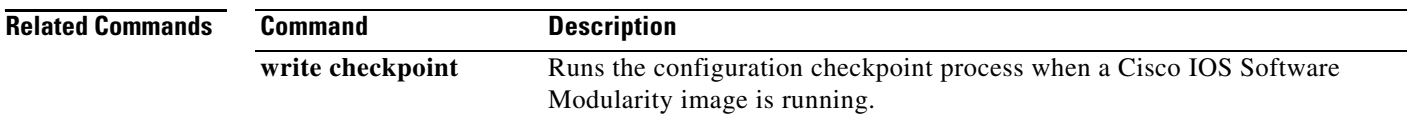

# **show buffers**

To display statistics for the buffer pools on the network server when Cisco IOS or Cisco IOS Software Modularity images are running, use the **show buffers** command in user EXEC or privileged EXEC mode.

**show buffers** [{**address** *hex-address* | **failures** | **pool** *pool-name* | **processes** | {**all** | **assigned**  [*process-id*] | **free** | **old** | **input-interface** *interface-type interface-number*} [**pool** *pool-name*]} [**dump** | **header** | **packet**]]

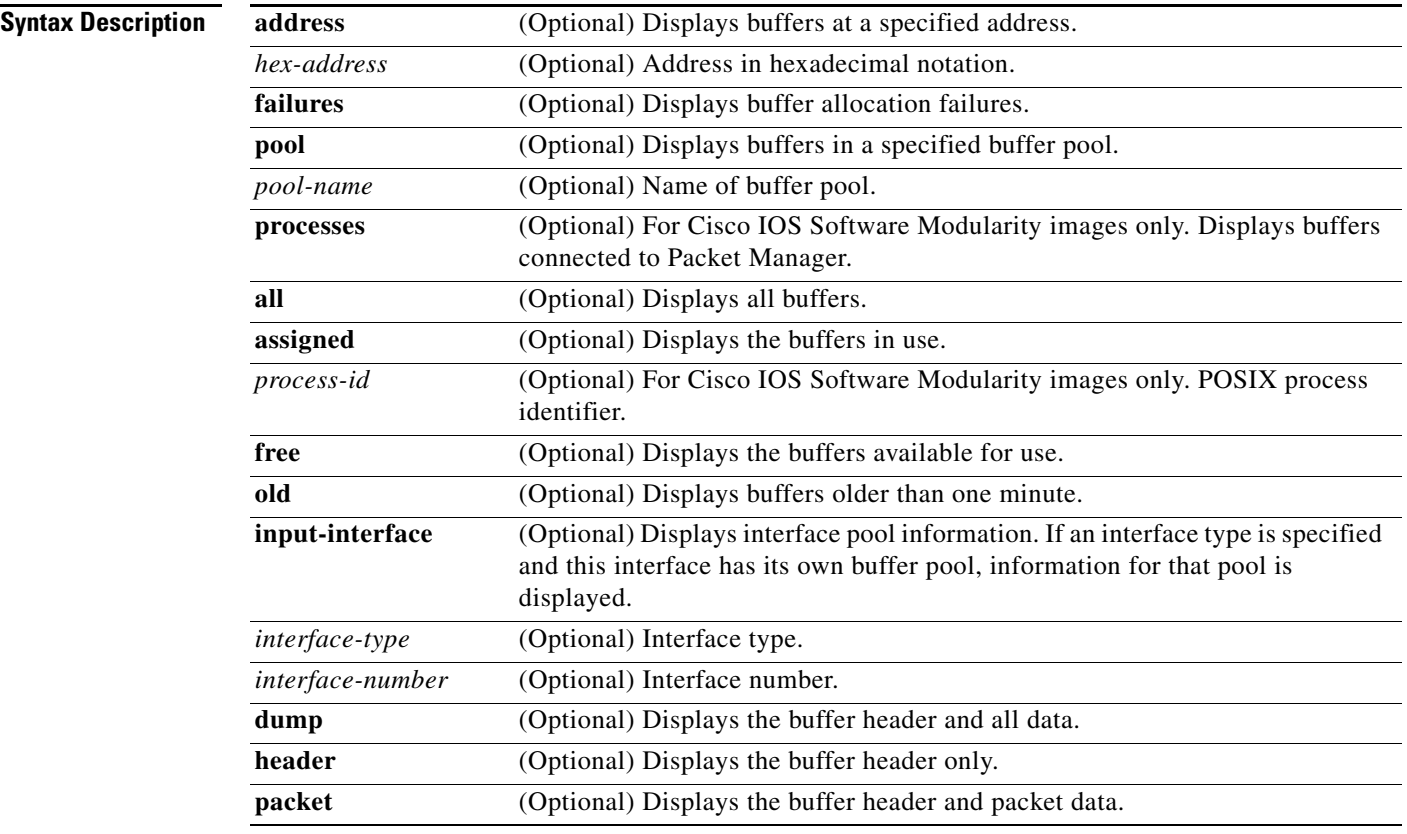

# **Command Default** If no options are specified, all buffer pool information is displayed.

**Command Modes** User EXEC (>)

Privileged EXEC (#)

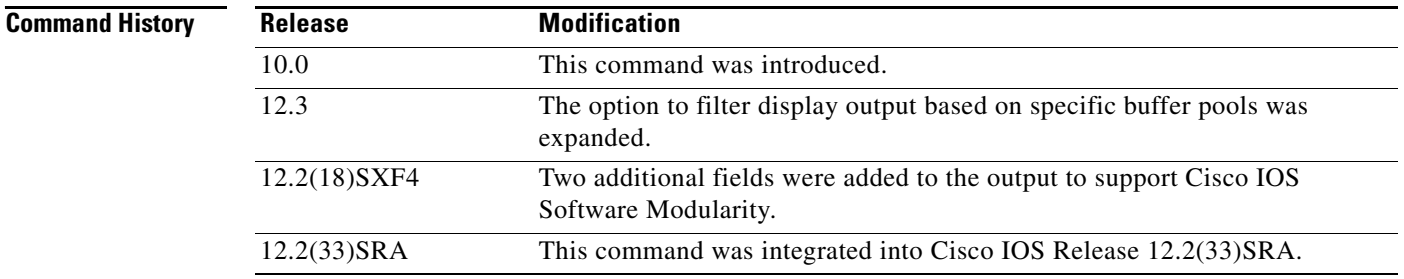

**Examples** Example output varies between Cisco IOS software images and Cisco IOS Software Modularity software images. To view the appropriate output, choose one of the following sections:

- **•** [Cisco IOS Software](#page-40-0)
- **•** [Cisco IOS Software Modularity](#page-43-0)

### <span id="page-40-0"></span>**Cisco IOS Software**

The following is sample output from the **show buffers** command with no arguments, showing all buffer pool information:

#### Router# **show buffers**

```
Buffer elements:
      398 in free list (500 max allowed)
      1266 hits, 0 misses, 0 created
Public buffer pools:
Small buffers, 104 bytes (total 50, permanent 50):
      50 in free list (20 min, 150 max allowed)
      551 hits, 0 misses, 0 trims, 0 created
Middle buffers, 600 bytes (total 25, permanent 25):
      25 in free list (10 min, 150 max allowed)
      39 hits, 0 misses, 0 trims, 0 created
Big buffers, 1524 bytes (total 50, permanent 50):
      49 in free list (5 min, 150 max allowed)
      27 hits, 0 misses, 0 trims, 0 created
VeryBig buffers, 4520 bytes (total 10, permanent 10):
      10 in free list (0 min, 100 max allowed)
      0 hits, 0 misses, 0 trims, 0 created
Large buffers, 5024 bytes (total 0, permanent 0):
      0 in free list (0 min, 10 max allowed)
      0 hits, 0 misses, 0 trims, 0 created
Huge buffers, 18024 bytes (total 0, permanent 0):
      0 in free list (0 min, 4 max allowed)
      0 hits, 0 misses, 0 trims, 0 created
Interface buffer pools:
Ethernet0 buffers, 1524 bytes (total 64, permanent 64):
      16 in free list (0 min, 64 max allowed)
      48 hits, 0 fallbacks
      16 max cache size, 16 in cache
Ethernet1 buffers, 1524 bytes (total 64, permanent 64):
      16 in free list (0 min, 64 max allowed)
      48 hits, 0 fallbacks
      16 max cache size, 16 in cache
Serial0 buffers, 1524 bytes (total 64, permanent 64):
      16 in free list (0 min, 64 max allowed)
      48 hits, 0 fallbacks
      16 max cache size, 16 in cache
```

```
Serial1 buffers, 1524 bytes (total 64, permanent 64):
      16 in free list (0 min, 64 max allowed)
      48 hits, 0 fallbacks
      16 max cache size, 16 in cache
TokenRing0 buffers, 4516 bytes (total 48, permanent 48):
      0 in free list (0 min, 48 max allowed)
      48 hits, 0 fallbacks
      16 max cache size, 16 in cache
TokenRing1 buffers, 4516 bytes (total 32, permanent 32):
      32 in free list (0 min, 48 max allowed)
      16 hits, 0 fallbacks
      0 failures (0 no memory)
```
The following is sample output from the **show buffers** command with no arguments, showing onlybuffer pool information for Huge buffers. This output shows a highest total of five Huge buffers created five days and 18 hours before the command was issued.

```
Router# show buffers
```

```
Huge buffers, 18024 bytes (total 5, permanent 0, peak 5 @ 5d18h):
      4 in free list (3 min, 104 max allowed)
      0 hits, 1 misses, 101 trims, 106 created
      0 failures (0 no memory)
```
The following is sample output from the **show buffers** command with no arguments, showing only buffer pool information for Huge buffers. This output shows a highest total of 184 Huge buffers created one hour, one minute, and 15 seconds before the command was issued.

```
Router# show buffers
```
Router# **show buffers Ethernet 0**

```
Huge buffers, 65280 bytes (total 4, permanent 2, peak 184 @ 01:01:15):
      4 in free list (0 min, 4 max allowed)
      32521 hits, 143636 misses, 14668 trims, 14670 created
      143554 failures (0 no memory)
```
The following is sample output from the **show buffers** command with an interface type and interface number:

```
Ethernet0 buffers, 1524 bytes (total 64, permanent 64):
      16 in free list (0 min, 64 max allowed)
      48 hits, 0 fallbacks
    16 max cache size, 16 in cache
```
[Table 6](#page-41-0) describes the significant fields shown in the display.

<span id="page-41-0"></span>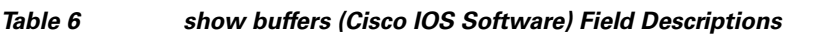

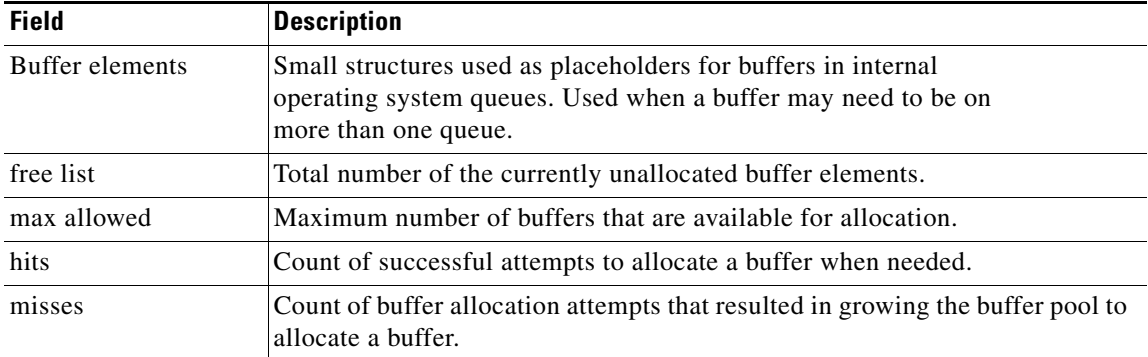

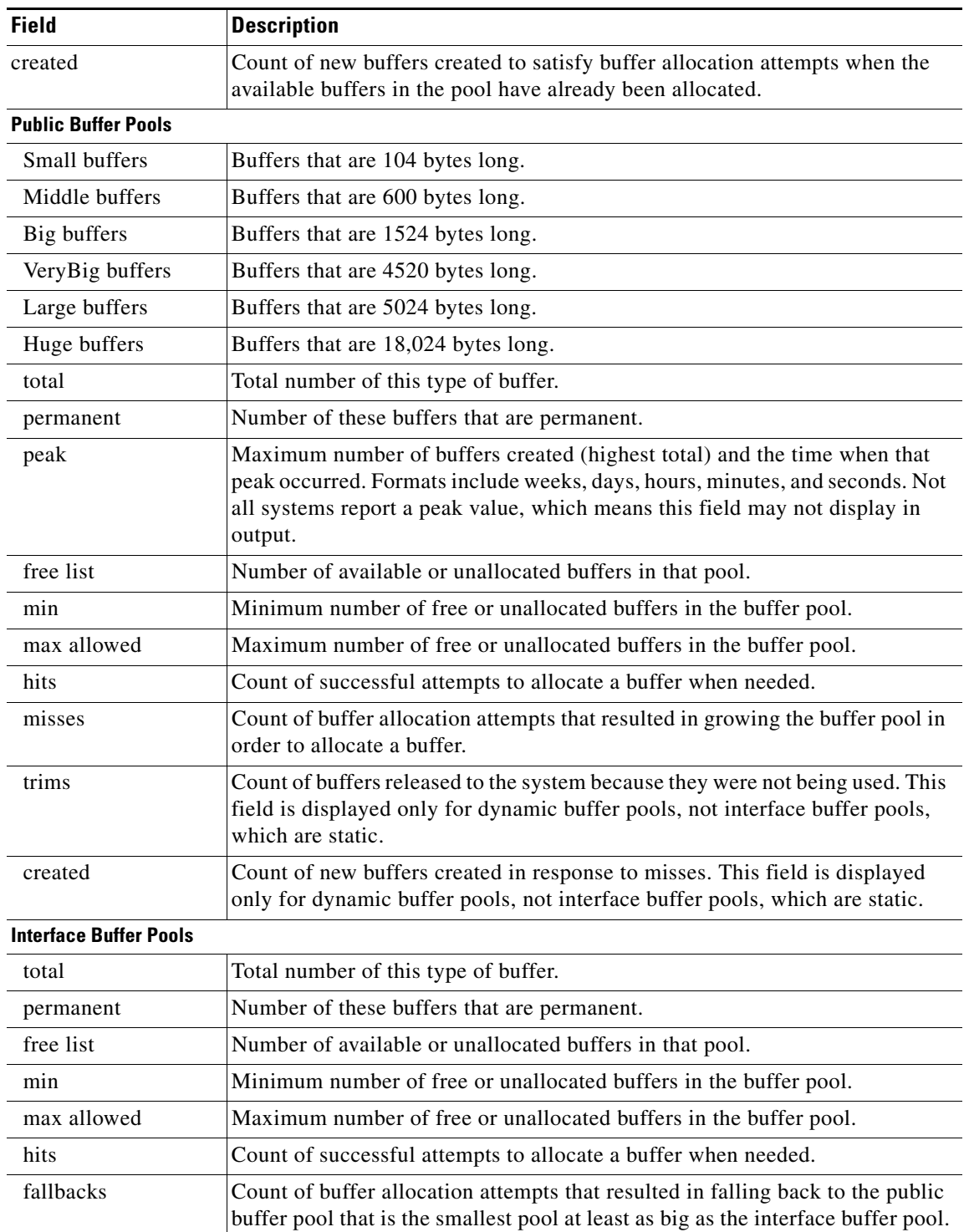

# *Table 6 show buffers (Cisco IOS Software) Field Descriptions (continued)*

 $\mathcal{L}_{\mathcal{A}}$ 

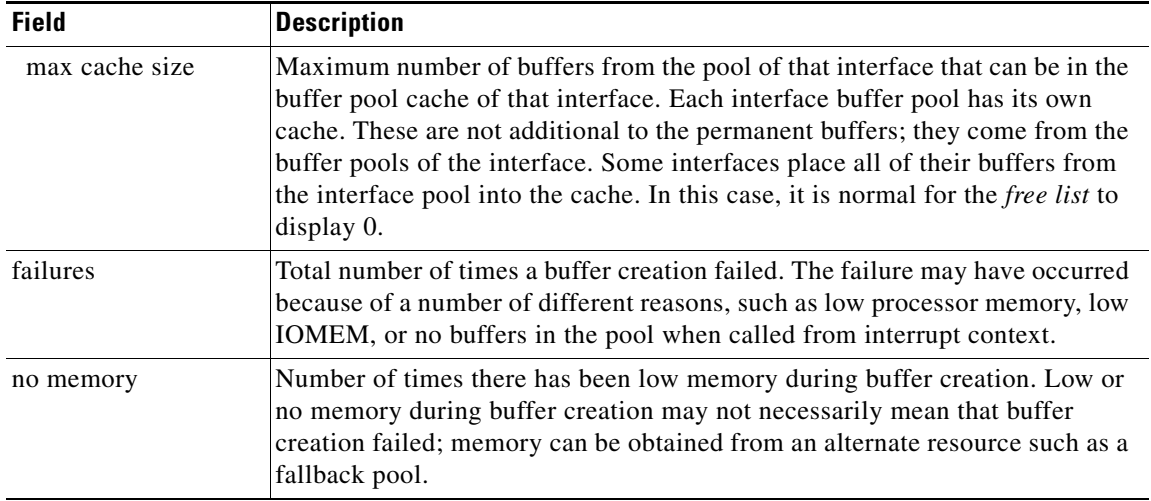

### *Table 6 show buffers (Cisco IOS Software) Field Descriptions (continued)*

## <span id="page-43-0"></span>**Cisco IOS Software Modularity**

The following is sample output from the **show buffers** command using a Cisco IOS Modularity image from Cisco IOS Release 12.2(18)SXF4 and later releases. Two new output fields were introduced—Public buffer heads and Temporary buffer heads—and are shown within comments in the following sample output.

```
Router# show buffers
```

```
Buffer elements: 
     500 in free list (500 max allowed) 
     106586 hits, 0 misses, 0 created 
Public buffer pools: 
Small buffers, 104 bytes (total 50, permanent 50, peak 54 @ 1d13h): 
     49 in free list (20 min, 150 max allowed) 
     54486 hits, 0 misses, 4 trims, 4 created 
     0 failures (0 no memory) 
Middle buffers, 600 bytes (total 25, permanent 25, peak 27 @ 1d13h): 
     25 in free list (10 min, 150 max allowed) 
     20 hits, 0 misses, 2 trims, 2 created 
     0 failures (0 no memory) 
Big buffers, 1536 bytes (total 50, permanent 50): 
     50 in free list (40 min, 150 max allowed) 
     6 hits, 0 misses, 0 trims, 0 created 
     0 failures (0 no memory) 
VeryBig buffers, 4520 bytes (total 10, permanent 10): 
     10 in free list (0 min, 100 max allowed) 
     0 hits, 0 misses, 0 trims, 0 created 
     0 failures (0 no memory) 
Large buffers, 5024 bytes (total 0, permanent 0): 
     0 in free list (0 min, 10 max allowed) 
     0 hits, 0 misses, 0 trims, 0 created 
     0 failures (0 no memory) 
Huge buffers, 18024 bytes (total 1, permanent 0, peak 1 @ 1d13h): 
     0 in free list (0 min, 4 max allowed) 
     1 hits, 0 misses, 0 trims, 0 created 
     0 failures (0 no memory) 
! Start of Cisco IOS Software Modularity fields
```
Public buffer headers: Header buffers, 880 bytes (total 1000, peak 142 @ 1d13h):

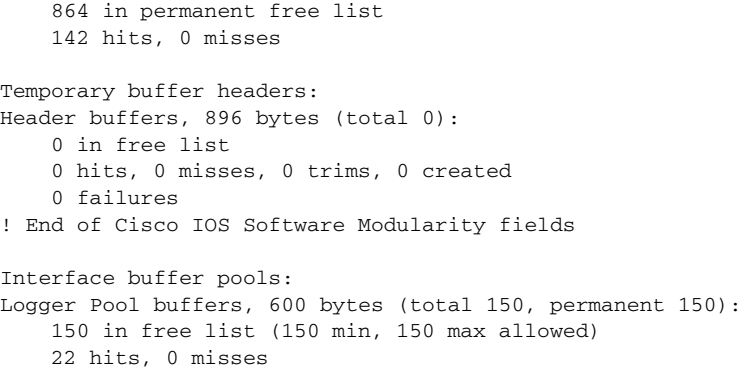

[Table 7](#page-44-0) describes the significant fields shown in the display that are different from the fields in [Table 6](#page-41-0).

| <b>Field</b>                    | <b>Description</b>                                                                                                    |
|---------------------------------|----------------------------------------------------------------------------------------------------|
| <b>Public Buffer Headers</b>    |                                                                                                    |
| Header buffers                  | Buffers that are 880 bytes long.                                                                                                    |
| total                           | Total number of this type of buffer.                                                                                                    |
| permanent free list             | Number of available or unallocated permanent header buffers.                                                                                                    |
| hits                            | Count of successful attempts to allocate a header buffer when needed.                                                                                                    |
| misses                          | Count of buffer allocation attempts that resulted in growing the buffer pool in<br>order to allocate a buffer.                                                                       |
| <b>Temporary Buffer Headers</b> |                                                                                                    |
| Header buffers                  | Buffers that are 896 bytes long.                                                                                                    |
| total                           | Total number of this type of buffer.                                                                                                    |
| free list                       | Number of available or unallocated header buffers in that pool.                                                                                                    |
| hits                            | Count of successful attempts to allocate a buffer when needed.                                                                                                    |
| misses                          | Count of buffer allocation attempts that resulted in growing the buffer pool in<br>order to allocate a buffer.                                                                       |
| trims                           | Count of buffers released to the system because they were not being used. This<br>field is displayed only for dynamic buffer pools, not interface buffer pools,<br>which are static. |
| created                         | Count of new buffers created in response to misses. This field is displayed<br>only for dynamic buffer pools, not interface buffer pools, which are static.                          |
| failures                        | Total number of allocation requests that have failed because no buffer was<br>available for allocation; the datagram was lost. Such failures normally occur<br>at interrupt level.   |

<span id="page-44-0"></span>*Table 7 show buffers (Cisco IOS Software Modularity) Field Descriptions*

# **show exception**

To display the current exception configuration when a Cisco IOS Software Modularity image is running, use the **show exception** command in user EXEC or privileged EXEC mode.

**show exception**

**Syntax Description** This command has no arguments or keywords.

**Command Modes** User EXEC (>) Privileged EXEC (#)

**Command History Release Modification** 12.2(18)SXF4 This command was introduced to support Software Modularity images.

**Usage Guidelines** Use the **show exception** command to display the current process and kernel dumper configuration as configured by the various **exception** commands used in Software Modularity images.

**Examples** The following is sample output from the **show exception** command:

Router# **show exception** Core Dump Configurations: Choice 1 ======== Filepath : disk0: Filename : test1 Lower Filename Suffix : 0 Upper Filename Suffix : 4 Current Filename Suffix : 0 Compression : on Choice 2 ======== Filepath : disk1: Filename : test1 Lower Filename Suffix : 0 Upper Filename Suffix : 4 Current Filename Suffix : 0 Compression : on Choice 3 ======== Filepath : slot0 Filename : test1 Lower Filename Suffix : 0 Upper Filename Suffix : 4 Current Filename Suffix : 0 Compression : on

[Table 8](#page-46-0) describes the significant fields shown in the display.

# *Table 8 show exception Field Descriptions*

<span id="page-46-0"></span>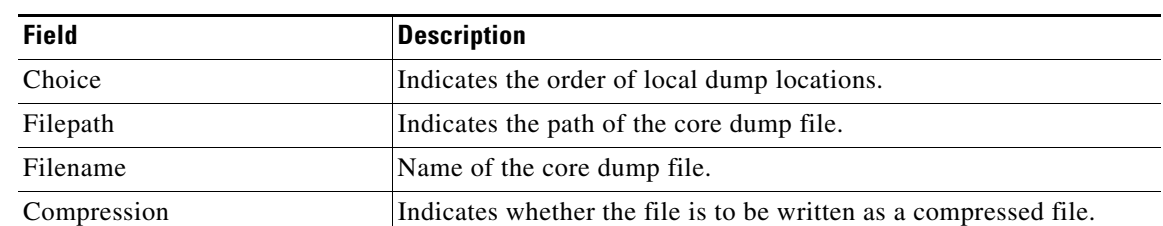

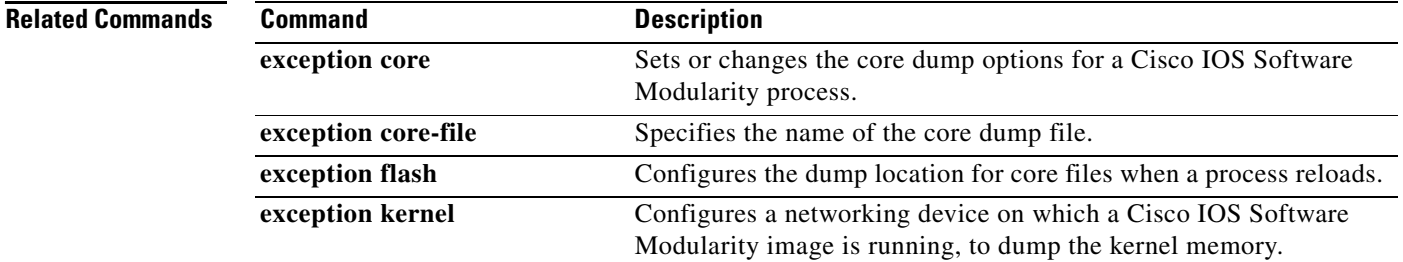

# **show install**

To display information about the installed Cisco IOS Software Modularity software, including patch files, use the **show install** command in user EXEC or privileged EXEC mode.

**show install** [**tags**] {**running** | *search-root-directory*} [**tagname** *tag-name*] [**detailed** | **pending**]

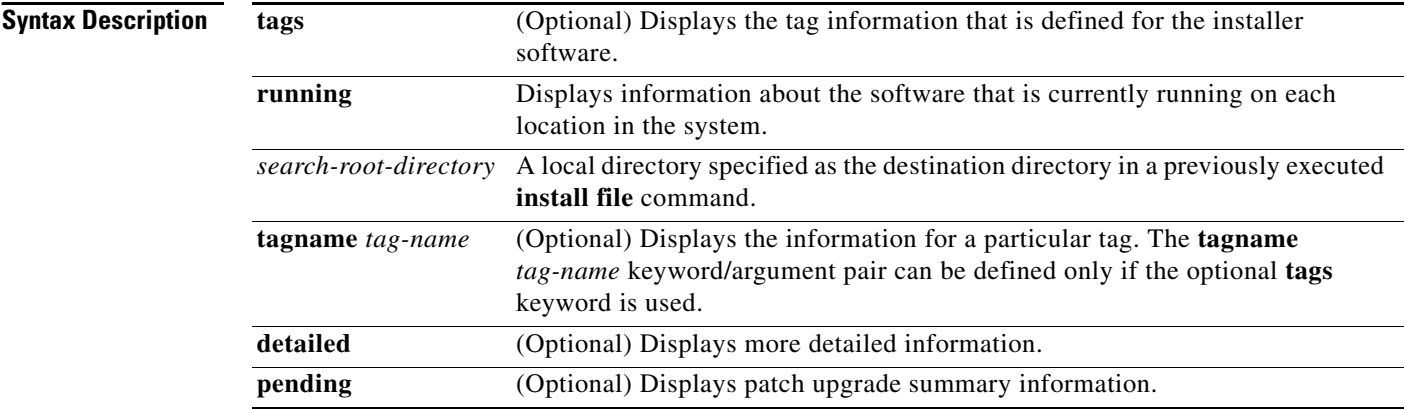

## **Command Modes** User EXEC (>) Privileged EXEC (#)

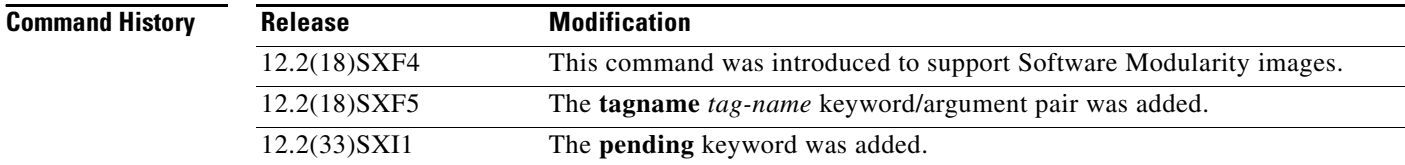

**Examples** The following is sample output from the **show install running** command:

#### Router# **show install running**

Software running on card installed at location s72033 - Slot 5 :

```
B/P C State Filename
--- - -------- --------
B Active disk0:/sys/s72033/base/s72033-adventerprisek9_wan_dbg-vm(12.2(99)SX1010)
Software running on card installed at location s72033_rp - Slot 5 :
B/P C State Filename
--- - -------- --------
 P Active disk0:/sys/s72033_rp/patch/patch-AAA1258-patch-0-n.so
Software running on card installed at location s72033 - Slot 6 :
B/P C State Filename
--- - -------- --------
 B Active 
slavedisk0:/sys/s72033/base/s72033-adventerprisek9_wan_dbg-vm(12.2(99)SX1010)
```

```
LEGEND:
-------:
B/P/MP - (B)ase image, (P)atch, or (M)aintenance (P)ack
'C' - (C)ommitted
Pruned - This file has been pruned from the system
Active - This file is active in the system
PendInst - This file is set to be made available to run on the
    system after next activation.
PendRoll - This file is set to be rolled back after next activation.
InstPRel - This file will run on the system after next reload
RollPRel - This file will be removed from the system after next reload
RPRPndIn - This file is both rolled back pending a reload, and pending
    installation. On reload, this file will not run and will move to
    PendInst state. If 'install activate' is done before reload, pending
    removal and install cancel each other and file simply remains active
IPRPndRo - This file is both installed pending a reload, and pending rollback.
    If the card reloads, it will be active on the system pending a rollback
    If 'install activate' is done before a reload, the pending install and
    removal with cancel each other and the file will simply be removed
Occluded - This file has been occluded from the system,
    a newer version of itself has superceded it.
Ignored - This file is ignored, is not consumed by target.
```
[Table 9](#page-48-0) describes the significant fields shown in the display.

| <b>Field</b> | <b>Description</b>                                                                                                    |
|--------------|----------------------------------------------------------------------------------------------------|
| B/P/MP       | Indicates whether the file is a base image file $(B)$ , a patch file $(P)$ , or a<br>maintenance pack (MP) file.                                                                |
| C            | An asterisk under this column indicates that this file has been committed<br>under a user-defined tag.                                                                          |
| <b>State</b> | Current state of the software file. For a list of states, see the description<br>under the LEGEND section of the output.                                                        |
| Filename     | Name and path of an installed file on the system. If the filename ends<br>with some text in parenthesis, the text represents the Cisco IOS version<br>number of the image file. |

<span id="page-48-0"></span>*Table 9 show install running Field Descriptions*

The following is sample output from the **show install running** command with the **detailed** keyword: Router# **show install running detailed**

Software running on card installed at location s72033 - Slot 5 :

Base image : disk0:/sys/s72033/base/s72033-adventerprisek9\_wan\_dbg-vm Version : 12.2(99)SX1010 File state: Active File Checksum : 8BB2F966EA945E8E25010A1BAC7205C3DFBCA197 Date Installed : 19:51:22 UTC Sep 8 2005 Commit Tags : base Software running on card installed at location s72033\_rp - Slot 5 :

Base image : disk0:/sys/s72033\_rp/base/DRACO2\_MP File state: Active File Checksum : 48849DBB2E47A8C55AC68CF3F6EE747B054CD392 Date Installed : 19:49:06 UTC Sep 8 2005 Commit Tags : base Software running on card installed at location s72033 - Slot 6 :

Base image : slavedisk0:/sys/s72033/base/s72033-adventerprisek9\_wan\_dbg-vm Version : 12.2(99)SX1010

File state: Active File Checksum : 8BB2F966EA945E8E25010A1BAC7205C3DFBCA197 Date Installed : 19:32:21 UTC Sep 8 2005 Commit Tags : base Patch : slavedisk0:/sys/s72033/patch/patch-AAA1258-patch-0-n.so File state: PendInst File Checksum : A129339A6A3ED1F8B92D6992AD1BE67C716E4430 Date Installed : 20:31:01 UTC Sep 9 2005 Commit Tags : NONE Maintenance Pack : MA0005

[Table 10](#page-49-0) describes the significant fields shown in the display.

<span id="page-49-0"></span>*Table 10 show install running detailed Field Descriptions*

| <b>Field</b>   | <b>Description</b>                                                      |
|----------------|-------------------------------------------------------------------------|
| Base image     | Name of the base image for this node.                                   |
| Version        | Cisco IOS version number associated with this file.                     |
| File state     | Current state of the file.                                              |
| File Checksum  | The Secure Hash Algorithm (SHA) checksum used to<br>validate this file. |
| Date Installed | The date and time that this file was installed.                         |
| Commit Tags    | Names of all the committed tags that include this file.                 |

In the following example, the **show install** privileged EXEC command is used to display information about the tags that are defined for this system:

```
Router# show install tags running
```
Tags defined over software running on location s72033 - Slot 5 :

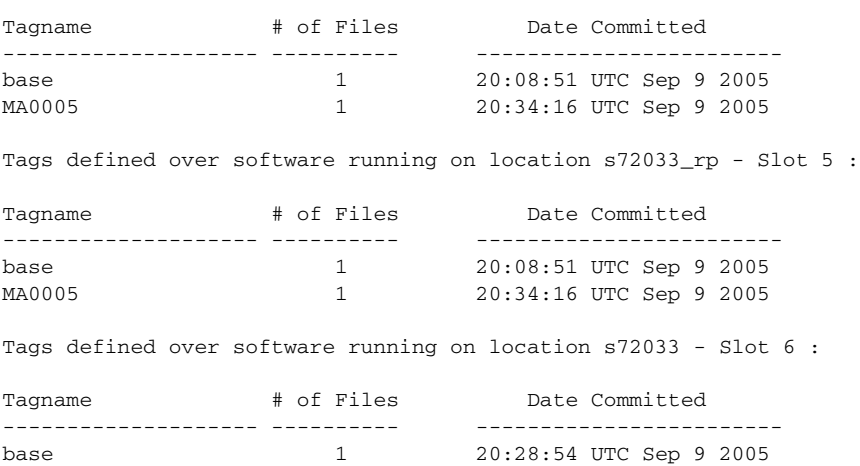

[Table 11](#page-49-1) describes the significant fields shown in the display.

<span id="page-49-1"></span>*Table 11 show install tags running Field Descriptions*

| <b>Field</b>   | <b>Description</b>                                  |
|----------------|-----------------------------------------------------|
| Tagname        | Name of the tag being described.                    |
| $#$ of Files   | Number of installed files committed under this tag. |
| Date Committed | The date and time that this tag was created.        |

 $\mathbf I$ 

In the following example, the **show install** privileged EXEC command is used to display detailed information about the tags that are defined for this system:

```
Router# show install tags running detailed
```
Tags defined over software running on location s72033 : Tag Name :base Date Committed :Fri Sep 9 17:54:37 2005 Files under this tag: disk0:/sys/s72033/base/s72033-adventerprisek9\_wan\_dbg-vm

In the following example, the **show install** privileged EXEC command is used to display detailed information about the tag named tag1:

Router# **show install tags running tagname tag1 detailed**

Tags defined over software running on location c7200: Tag Name : tag1 Date Committed : 01:49:23 UTC Mar 8 2006 Files under this tag: disk0:/sys/c7200/base/c7200-p-vm

[Table 12](#page-50-0) describes the significant fields shown in the display.

### <span id="page-50-0"></span>*Table 12 show install tags running detailed Field Descriptions*

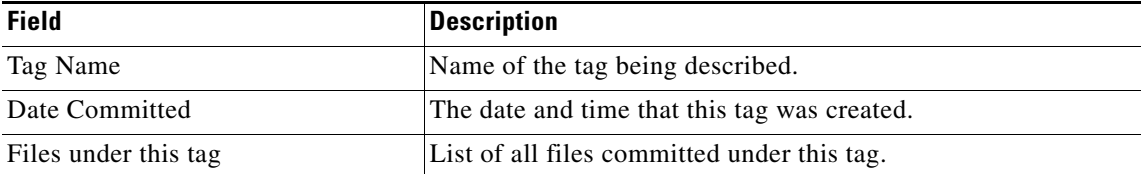

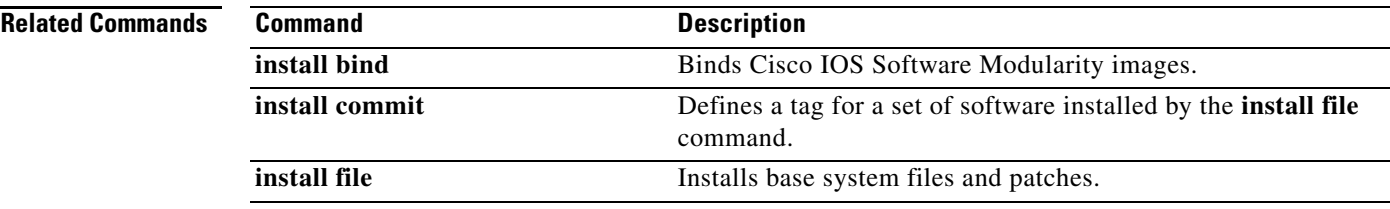

# **show memory**

To display statistics about memory when Cisco IOS or Cisco IOS software Modularity images are running, use the **show memory** command in user EXEC or privileged EXEC mode.

## **Cisco IOS Software**

**show memory** [*memory-type*] [**free**] [**overflow**] [**summary**]

### **Cisco IOS Software Modularity**

**show memory**

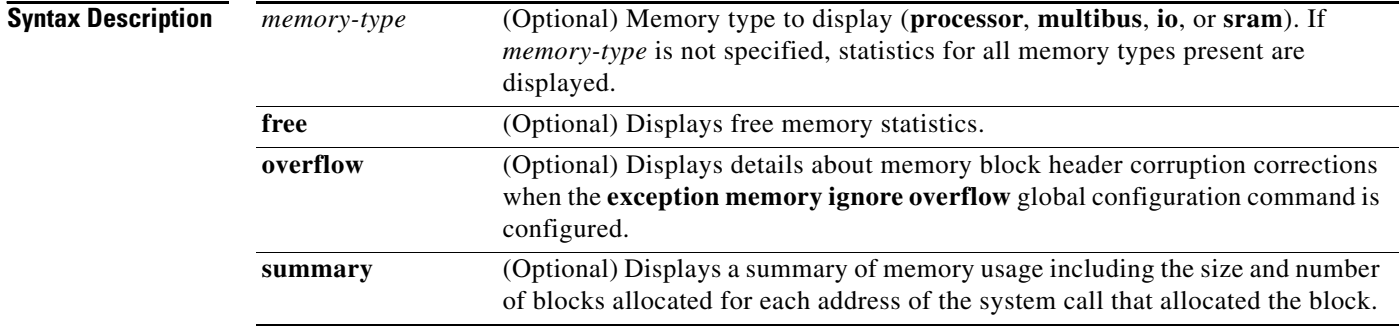

# **Command Modes** User EXEC (>)

Privileged EXEC (#)

# **Command History Release Modification** 10.0 This command was introduced. 12.3(7)T This command was enhanced with the **overflow** keyword to display details about memory block header corruption corrections. 12.2(25)S The command output was updated to display information about transient memory pools. 12.3(14)T The command output was updated to display information about transient memory pools. 12.2(27)SBC This command was integrated into Cisco IOS Release 12.2(27)SBC. 12.2(18)SXF4 This command was implemented in Cisco IOS Software Modularity images. 12.2(33)SRA This command was integrated into Cisco IOS Release 12.2(33)SRA.

## **Usage Guidelines Cisco IOS Software**

The **show memory** command displays information about memory available after the system image decompresses and loads.

## **Cisco IOS Software Modularity**

No optional keywords or arguments are supported for the **show memory** command when a Software Modularity image is running. To display details about PSOIX and Cisco IOS style system memory information when Software Modularity images are running, use the **show memory detailed** command.

 $\mathbf{I}$ 

**Examples** Example output varies between Cisco IOS software images and Cisco IOS Software Modularity software images. To view the appropriate output, choose one of the following sections:

- **•** [Cisco IOS Software](#page-52-0)
- **•** [Cisco IOS Software Modularity](#page-55-0)

## <span id="page-52-0"></span>**Cisco IOS Software**

The following is sample output from the **show memory** command:

Router# **show memory**

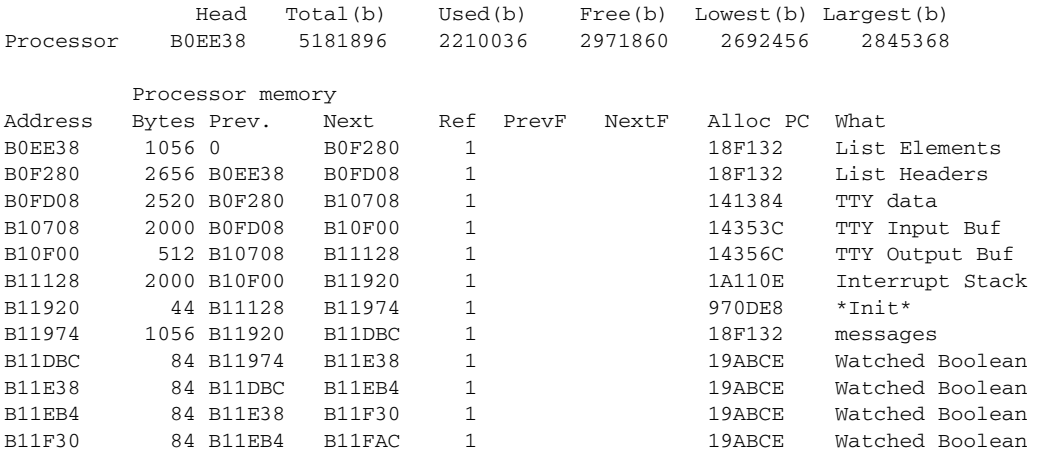

#### The following is sample output from the **show memory free** command:

#### Router# **show memory free**

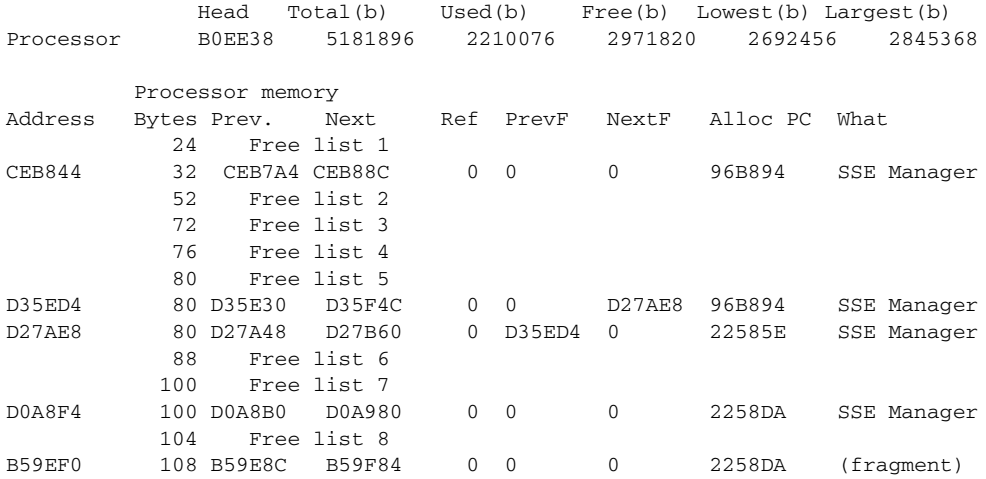

The output of the **show memory free** command contains the same types of information as the **show memory** output, except that only free memory is displayed, and the information is ordered by free list.

The first section of the display includes summary statistics about the activities of the system memory allocator. [Table 13](#page-53-0) describes the significant fields shown in the first section of the display.

| <b>Field</b> | <b>Description</b>                                              |  |
|--------------|-----------------------------------------------------------------|--|
| Head         | Hexadecimal address of the head of the memory allocation chain. |  |
| Total(b)     | Sum of used bytes plus free bytes.                              |  |
| Used(b)      | Amount of memory in use.                                        |  |
| Free(b)      | Amount of memory not in use.                                    |  |
| Lowest(b)    | Smallest amount of free memory since last boot.                 |  |
| Largest(b)   | Size of largest available free block.                           |  |

<span id="page-53-0"></span>*Table 13 show memory Field Descriptions—First Section*

The second section of the display is a block-by-block listing of memory use. [Table 14](#page-53-1) describes the significant fields shown in the second section of the display.

| <b>Field</b> | <b>Description</b>                                                                                                    |
|--------------|----------------------------------------------------------------------------------------------------|
| Address      | Hexadecimal address of block.                                                                                                    |
| <b>Bytes</b> | Size of block (in bytes).                                                                                                    |
| Prev.        | Address of previous block (should match the address on previous line).                                                                                     |
| <b>Next</b>  | Address of next block (should match the address on next line).                                                                                             |
| Ref          | Reference count for that memory block, indicating how many different processes are<br>using that block of memory.                                          |
| PrevF        | Address of previous free block (if free).                                                                                                    |
| NextF        | Address of next free block (if free).                                                                                                    |
| Alloc PC     | Address of the system call that allocated the block.                                                                                                    |
| What         | Name of process that owns the block, or "(fragment)" if the block is a fragment, or<br>"(coalesced)" if the block was coalesced from adjacent free blocks. |

<span id="page-53-1"></span>*Table 14 Characteristics of Each Block of Memory—Second Section*

The **show memory io** command displays the free I/O memory blocks. On the Cisco 4000 router, this command quickly shows how much unused I/O memory is available.

The following is sample output from the **show memory io** command:

Router# **show memory io**

```
Address Bytes Prev. Next Ref PrevF NextF Alloc PC What
6132DA0 59264 6132664 6141520 0 0 600DDEC 3FCF0 *Packet Buffer*
600DDEC 500 600DA4C 600DFE0 0 6132DA0 600FE68 0 
600FE68 376 600FAC8 600FFE0 0
6011D54 652 60119B4 6011FEO 0 600FE68 6013D54 0 
614FCA0 832 614F564 614FFE0 0 601FD54 6177640 0 
6177640 2657056 6172E90 0 0 614FCA0 0 0 
Total: 2723244
```
The following example displays details of a memory block overflow correction when the **exception memory ignore overflow** global configuration command is configured:

Router# **show memory overflow** Count Buffer Count Last corrected Crashinfo files 1 1 00:11:17 slot0:crashinfo\_20030620-075755 Traceback 607D526C 608731A0 607172F8 607288E0 607A5688 607A566C

The report includes the amount of time since the last correction was made and the name of the file that logged the memory block overflow details.

The **show memory sram** command displays the free SRAM memory blocks. For the Cisco 4000 router, this command supports the high-speed static RAM memory pool to make it easier for you to debug or diagnose problems with allocation or freeing of such memory.

The following is sample output from the **show memory sram** command:

Router# **show memory sram**

Address Bytes Prev. Next Ref PrevF NextF Alloc PC What 7AE0 38178 72F0 0 0 0 0 0 Total 38178

The following example of the **show memory** command used on the Cisco 4000 router includes information about SRAM memory and I/O memory:

Router# **show memory**

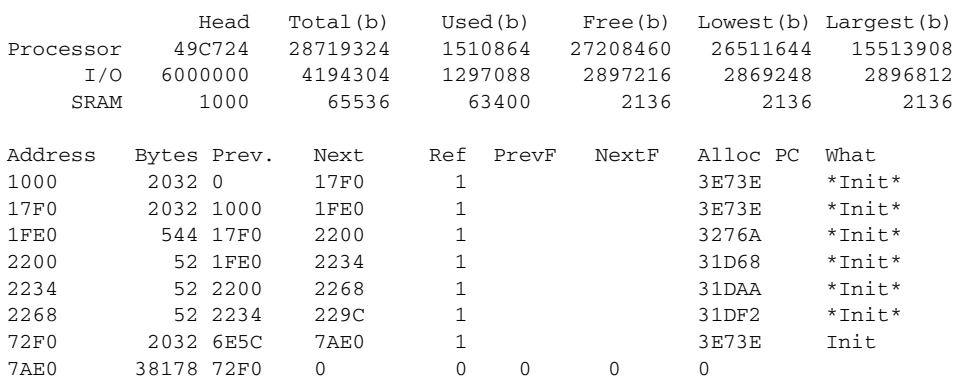

The **show memory summary** command displays a summary of all memory pools and memory usage per Alloc PC (address of the system call that allocated the block).

The following is a partial sample output from the **show memory summary** command. This output shows the size, blocks, and bytes allocated. Bytes equal the size multiplied by the blocks. For a description of the other fields, see [Table 13](#page-53-0) and [Table 14.](#page-53-1)

Router# **show memory summary**

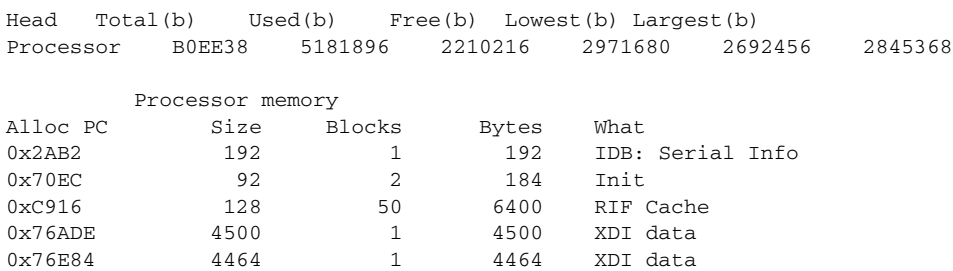

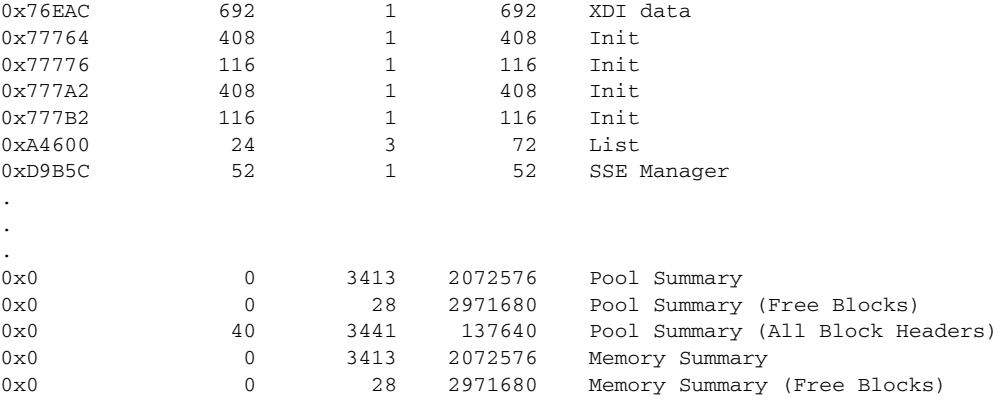

# <span id="page-55-0"></span>**Cisco IOS Software Modularity**

The following is sample output from the **show memory** command when a Cisco IOS Software Modularity image is running.

Router# **show memory**

System Memory: 262144K total, 116148K used, 145996K free 4000K kernel reserved

[Table 15](#page-55-1) describes the significant fields shown in the display.

## <span id="page-55-1"></span>*Table 15 show memory (Software Modularity Image) Field Descriptions*

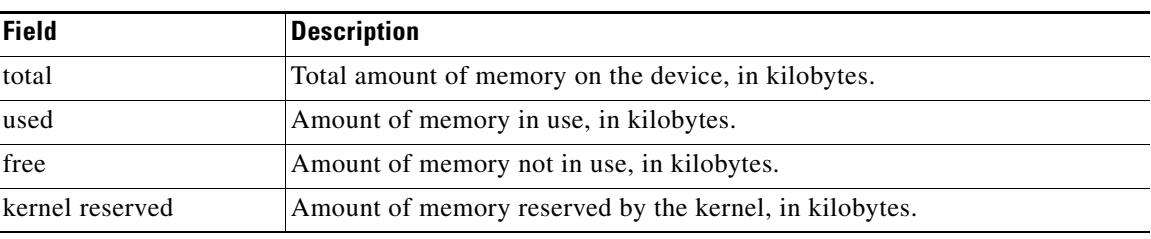

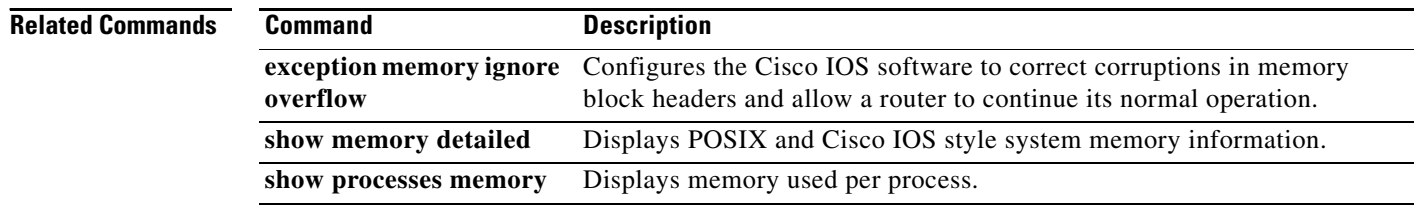

# **show memory detailed**

To display detailed memory information about POSIX and Cisco IOS processes when Cisco IOS Software Modularity images are running, use the **show memory detailed** command in privileged EXEC mode.

**show memory detailed** [*process-id* | *process-name*] [*start-address* [*end-address*] | **bigger** | **free** | **physical** | **shared** | **statistics** | **summary**]

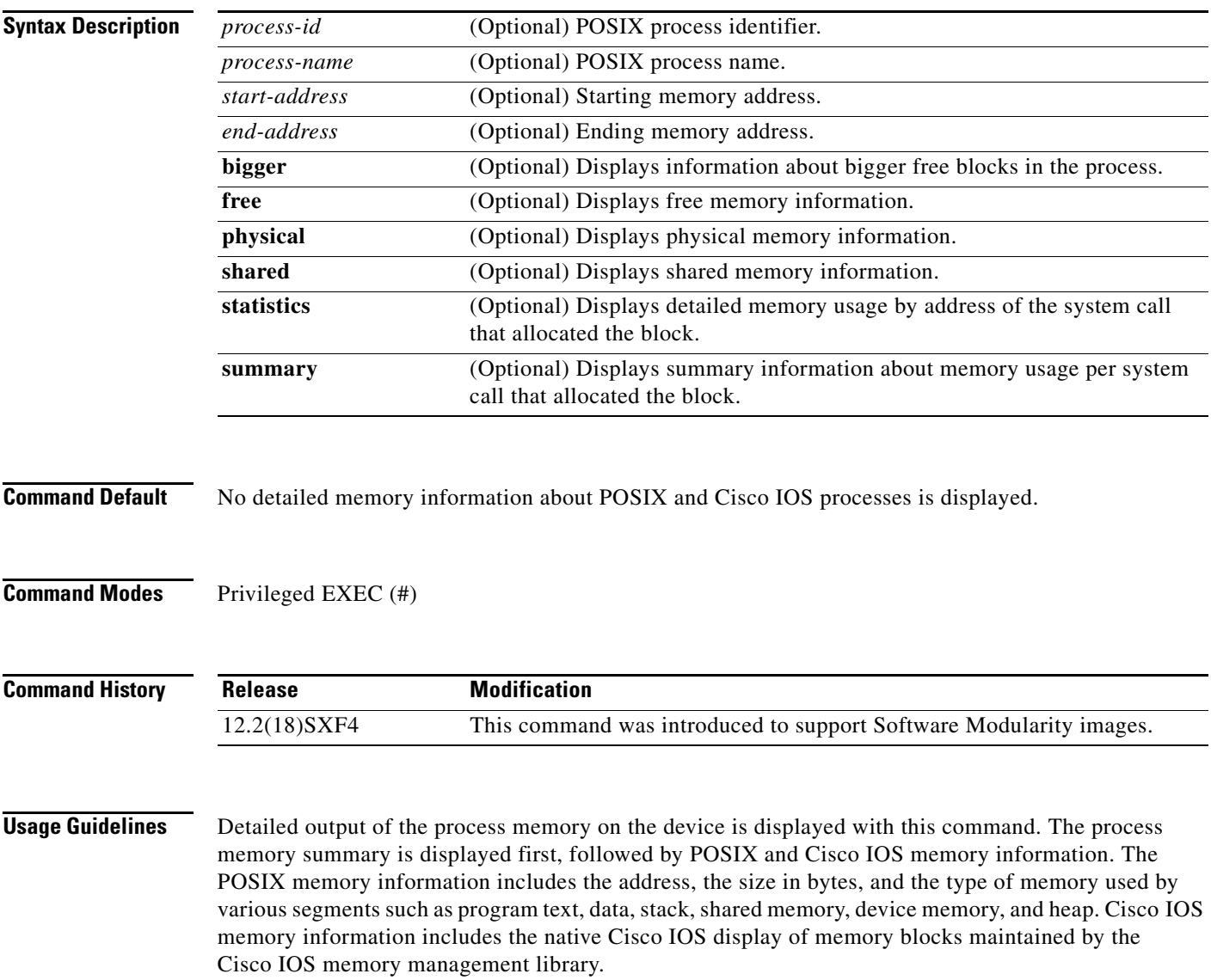

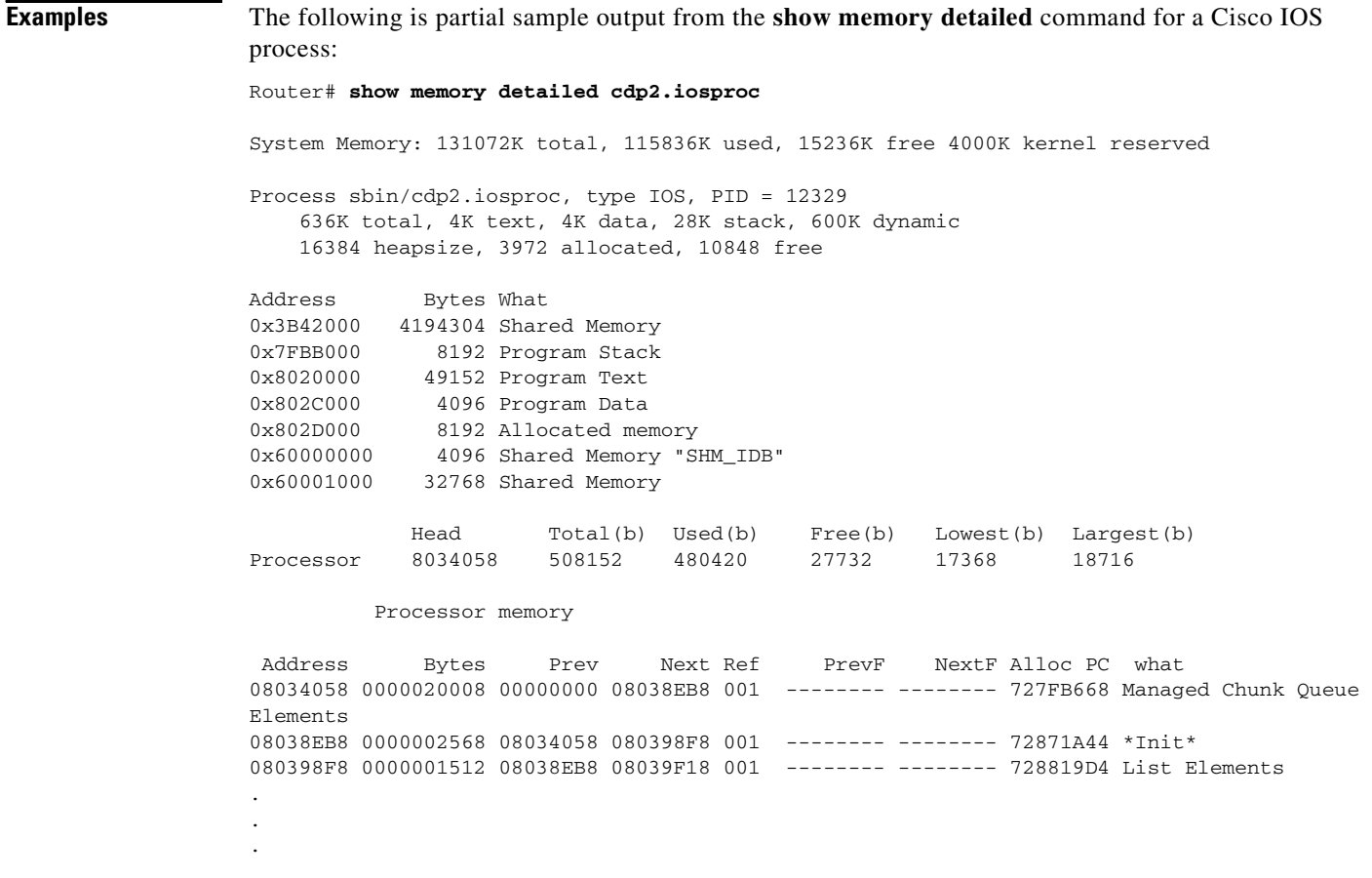

The first section of the display shows system summary information. [Table 16](#page-57-0) describes the significant fields shown in the first section of the display.

| <b>Field</b>    | <b>Description</b>                                     |
|-----------------|--------------------------------------------------------|
| total           | Total amount of memory on the device, in kilobytes.    |
| used            | Amount of memory in use, in kilobytes.                 |
| free            | Amount of memory not in use, in kilobytes.             |
| kernel reserved | Amount of memory reserved by the kernel, in kilobytes. |

<span id="page-57-0"></span>*Table 16 show memory detailed Field Descriptions—First Section*

The second section of the display includes process summary statistics about the activities of the system memory allocator. [Table 17](#page-57-1) describes the significant fields shown in the second section of the display.

<span id="page-57-1"></span>*Table 17 show memory detailed Field Descriptions—Second Section*

| <b>Field</b> | <b>Description</b>             |
|--------------|--------------------------------|
| Process      | Process name and path.         |
| type         | Type of process: POSIX or IOS. |
| <b>PID</b>   | Process ID.                    |

| <b>Field</b> | <b>Description</b>                                                                                                    |
|--------------|----------------------------------------------------------------------------------------------------|
| total        | Total amount of memory used by the specified process, in<br>kilobytes.                                                                                                    |
| text         | Amount of memory, in kilobytes, used by the text segment of<br>the specified process.                                                                                                    |
| data         | Amount of memory, in kilobytes, used by the data segment of<br>the specified process.                                                                                                    |
| stack        | Amount of memory, in kilobytes, used by the stack segment<br>of the specified process.                                                                                                    |
| dynamic      | Amount of memory, in kilobytes, used by the dynamic<br>segment of the specified process.                                                                                                    |
| heapsize     | Size of the process heap. Note that the Cisco IOS memory<br>management library allocates heap dynamically. This is<br>shown in the Cisco IOS memory details that follow the<br>POSIX memory display. |
| allocated    | Amount of memory, in kilobytes, allocated from the heap.                                                                                                    |
| free         | Amount of free memory, in kilobytes, in the heap for the<br>specified process.                                                                                                    |

*Table 17 show memory detailed Field Descriptions—Second Section (continued)*

The third section of the display shows POSIX process perspective memory information. [Table 18](#page-58-0) describes the significant fields shown in the third section of the display.

| <b>Field</b> | <b>Description</b>                                                                                                    |
|--------------|----------------------------------------------------------------------------------------------------|
| Address      | Hexadecimal address of block.                                                                                                    |
| <b>Bytes</b> | Size of block (in bytes).                                                                                                    |
| What         | Type of memory segment that owns the block, or<br>"(fragment)" if the block is a fragment, or "(coalesced)" if the<br>block was coalesced from adjacent free blocks. |

<span id="page-58-0"></span>*Table 18 show memory detailed Field Descriptions—Third Section*

The fourth section of the display shows Cisco IOS memory information as a block-by-block listing of memory use. [Table 19](#page-58-1) describes the significant fields shown in the fourth section of the display.

<span id="page-58-1"></span>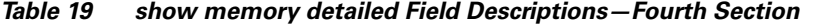

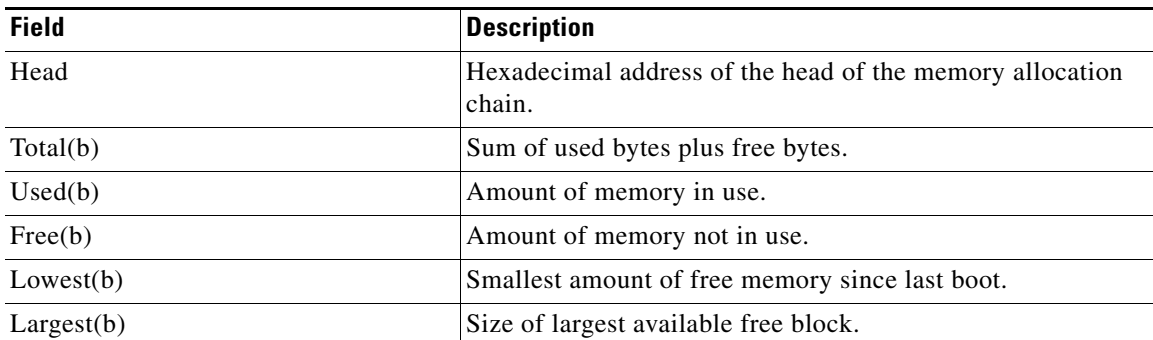

| <b>Field</b> | <b>Description</b>                                                                                                    |
|--------------|----------------------------------------------------------------------------------------------------|
| Address      | Hexadecimal address of block.                                                                                                    |
| <b>Bytes</b> | Size of block (in bytes).                                                                                                    |
| Prev         | Address of previous block (should match address on previous<br>line).                                                                                                |
| <b>Next</b>  | Address of next block (should match address on next line).                                                                                                    |
| PrevF        | Address of previous free block (if free).                                                                                                    |
| NextF        | Address of next free block (if free).                                                                                                    |
| Alloc PC     | Address of the system call that allocated the block.                                                                                                    |
| what         | Type of memory segment that owns the block, or<br>"(fragment)" if the block is a fragment, or "(coalesced)" if the<br>block was coalesced from adjacent free blocks. |

*Table 19 show memory detailed Field Descriptions—Fourth Section (continued)*

The following is sample output from the **show memory detailed** command for a POSIX process:

#### Router# **show memory detailed 12290**

System Memory: 131072K total, 115876K used, 15196K free 4000K kernel reserved Process sbin/sysmgr.proc, type POSIX, PID = 12290 400K total, 100K text, 144K data, 12K stack, 144K dynamic 81920 heapsize, 68716 allocated, 8824 free Address Bytes What 0x7FDF000 126976 Program Stack (pages not allocated) 0x7FFE000 4096 Program Stack 0x8000000 122880 Program Stack (pages not allocated) 0x801E000 8192 Program Stack 0x8020000 102400 Program Text 0x8039000 147456 Program Data 0x805D000 8192 Heap Memory 0x8060000 16384 Heap Memory 0x8064000 16384 Heap Memory 0x8068000 8192 Heap Memory 0x806C000 16384 Heap Memory 0x8070000 16384 Heap Memory 0x8074000 16384 Heap Memory 0x8078000 16384 Heap Memory 0x807C000 16384 Heap Memory 0x8080000 16384 Heap Memory

The following partial sample output from the **show memory detailed** command with a process name and the **physical** keyword that displays the summary of physical memory used by the specified process along with the shared memory details:

Router# **show memory detailed sysmgr.proc physical**

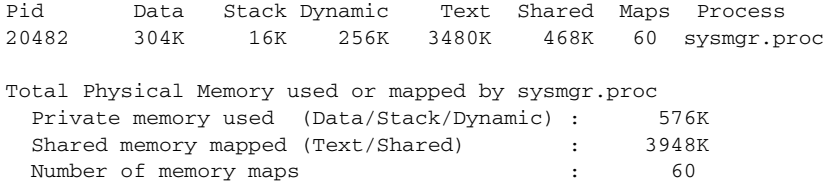

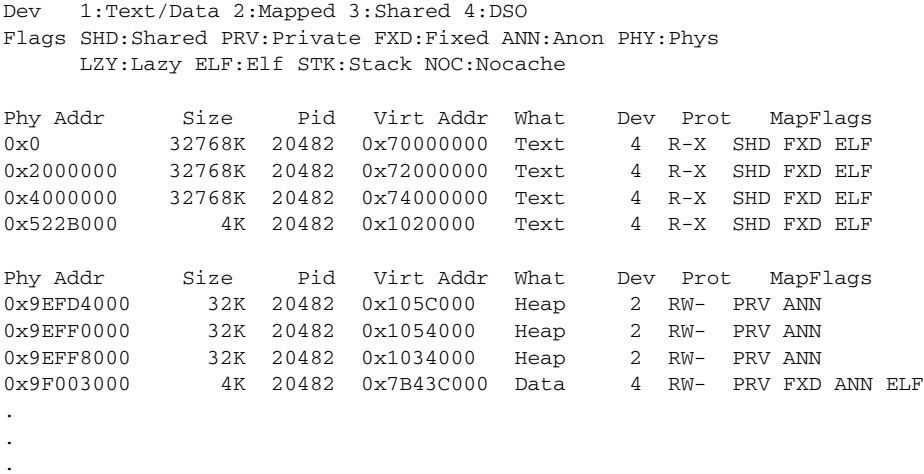

[Table 20](#page-60-0) describes the significant fields shown in the display.

# <span id="page-60-0"></span>*Table 20 show memory detailed Field Descriptions*

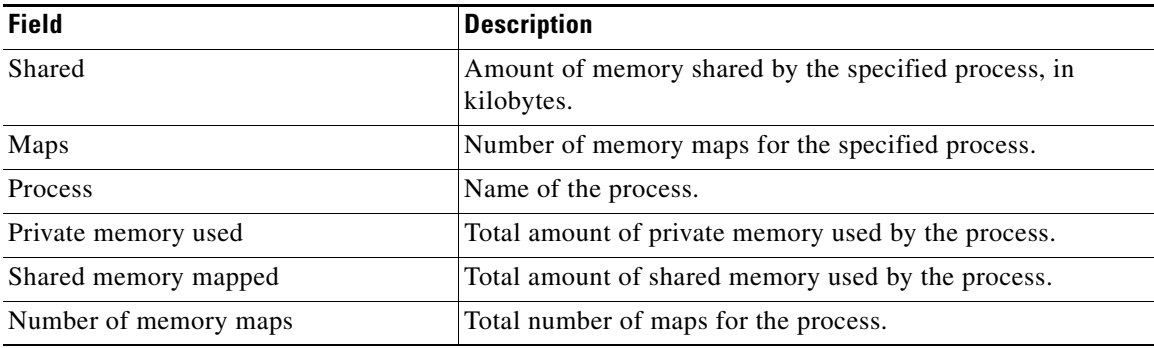

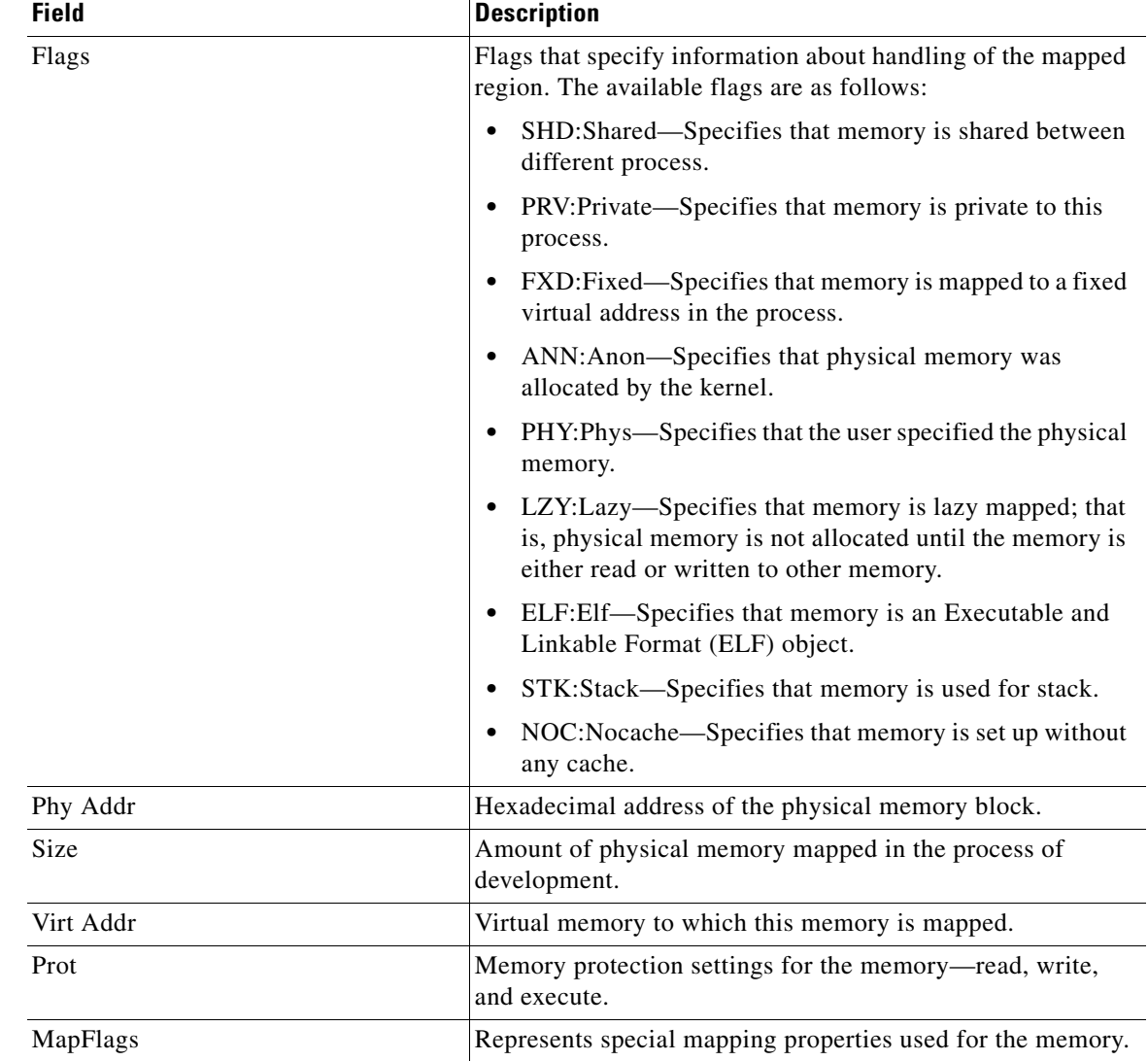

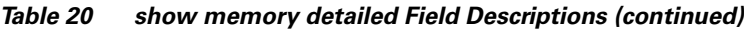

# **Related Commands**

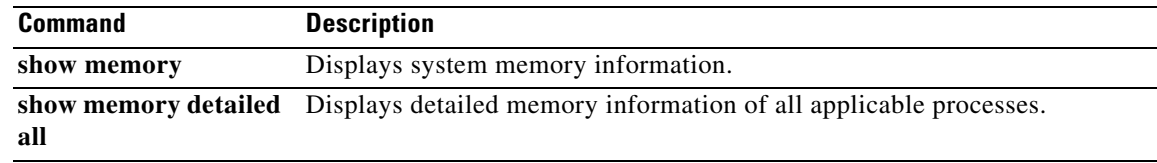

# **show memory detailed all**

To display detailed memory information of all applicable processes when Cisco IOS Software Modularity images are running, use the **show memory detailed all** command in privileged EXEC mode.

**show memory detailed all** [[*start-address* [*end-address*] | **failures alloc** | **shared** | **statistics** [**history**] | **summary**] **|** [**fast** | **io** | **multibus** [**pci**] | **pci** | **processor**] [**allocating-process** [**totals**] | **dead** [**totals**] | **free** | **physical**]]

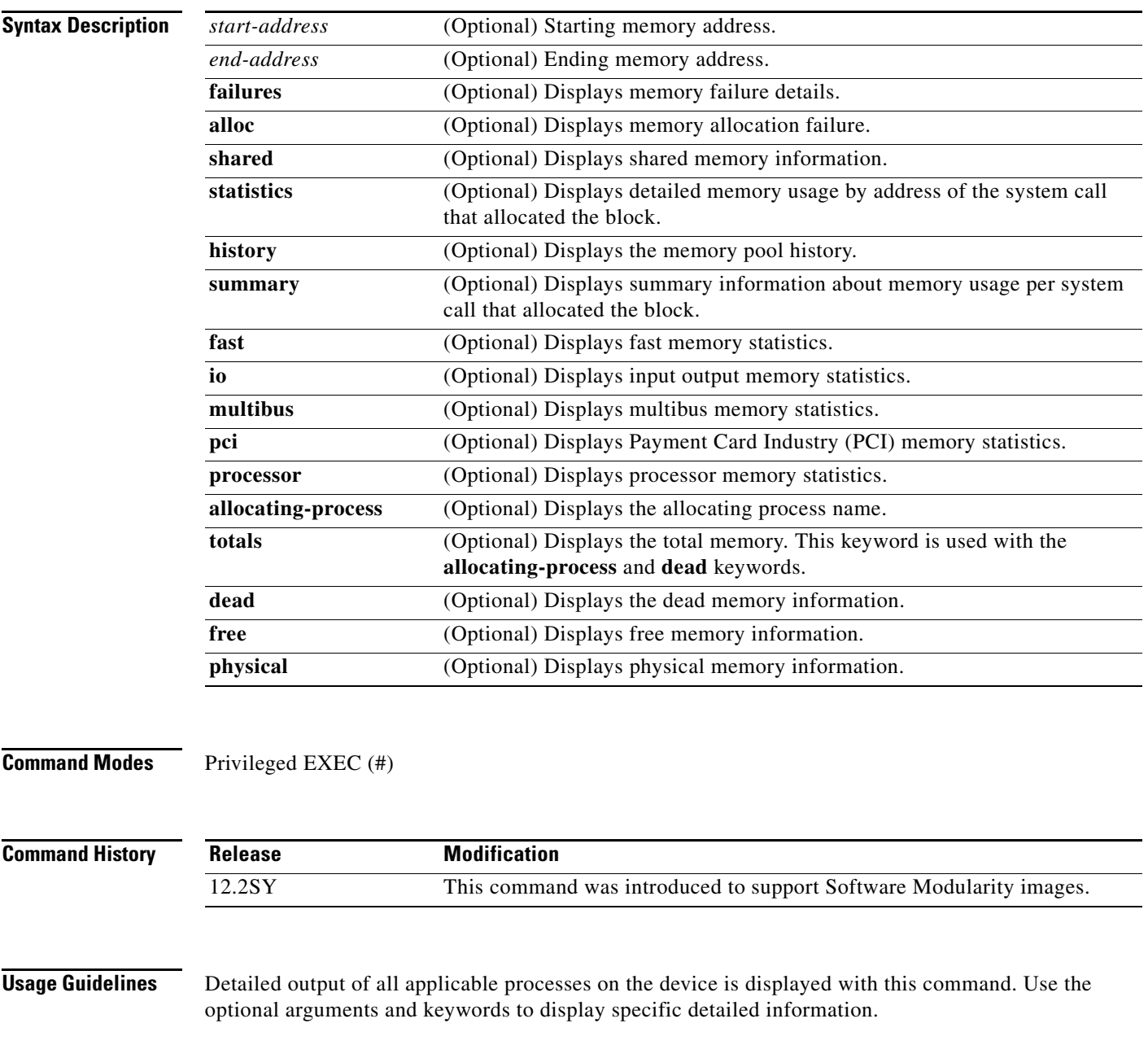

| <b>Examples</b> | The following is partial sample output from the show memory detailed all command:                                                                                 |
|-----------------|----------------------------------------------------------------------------------------------------|
|                 | Router# show memory detailed all                                                                                                    |
|                 | System Memory: 2097152K total, 1303301K used, 793851K free, 0K kernel reserved<br>: 812904448<br>Lowest $(b)$                                                     |
|                 | Process kernel, type POSIX, PID = $1$                                                                                                    |
|                 | Process sbin/chkptd.proc, type POSIX, PID = 16386<br>3448K total, 2516K text, 672K data, 16K stack, 244K dynamic<br>204800 heapsize, 108612 allocated, 56448 free |
|                 | Address<br>Bytes What                                                                                                    |
|                 | 0x4813D000<br>4096 Unknown type                                                                                                    |
|                 | 126976 Program Stack (pages not allocated)<br>0x4813E000                                                                                                    |
|                 | 4096 Program Stack<br>0x4815D000                                                                                                    |
|                 | 0x4815E000<br>4096 Unknown type                                                                                                    |
|                 | 126976 Program Stack (pages not allocated)<br>0x4815F000                                                                                                    |
|                 | 0x4817E000<br>4096 Program Stack                                                                                                    |
|                 | 4096 Unknown type<br>0x4817F000                                                                                                    |
|                 | 516096 Program Stack (pages not allocated)<br>0x48180000                                                                                                    |
|                 | 0x481FE000<br>8192 Program Stack                                                                                                    |
|                 | 8192 Shared object data "sbin/chkptd.proc"<br>0x48200000                                                                                                    |
|                 | 0x48202000<br>4096 Shared object data "sbin/chkptd.proc"                                                                                                    |
|                 | 0x48203000<br>237568 Heap Memory<br>0x68000000<br>917504 Shared Memory                                                                                            |
|                 | 0x680E0000 66191360 Shared Memory                                                                                                    |
|                 | 0x80100000<br>8192 Shared Memory                                                                                                    |
|                 | 4096 Shared Memory<br>0x80102000                                                                                                    |
|                 | 397312 Shared Memory<br>0x80103000                                                                                                    |
|                 | 0x80164000<br>4096 Shared Memory                                                                                                    |
|                 | 614400 Shared object text "lib/libc.so"<br>0xFE300000                                                                                                    |
|                 | 45056 Shared object data "lib/libc.so"<br>0xFE396000                                                                                                    |
|                 | 12288 Heap Memory<br>0xFE3A1000                                                                                                    |
|                 | 20480 Shared object text "lib/s72044-adventerprisek9_dbg-014-dso-"<br>0xFE3A4000                                                                                  |
|                 | 65536 Shared object data "/dev/zero"<br>0xFE3A9000                                                                                                    |
|                 | 4096 Shared object data "lib/s72044-adventerprisek9_dbg-014-dso-"<br>0xFE3B9000                                                                                   |
|                 | 434176 Shared object text "lib/s72044-adventerprisek9_dbg-001-dso-"<br>0xFE3BA000                                                                                 |
|                 | 65536 Shared object data "/dev/zero".<br>0xFE424000                                                                                                    |
|                 | ٠                                                                                                    |
|                 |                                                                                                    |
|                 |                                                                                                    |
|                 |                                                                                                    |

<span id="page-63-0"></span>*Table 21 show memory detailed all Field Descriptions—First Section*

fields shown in the first section of the display.

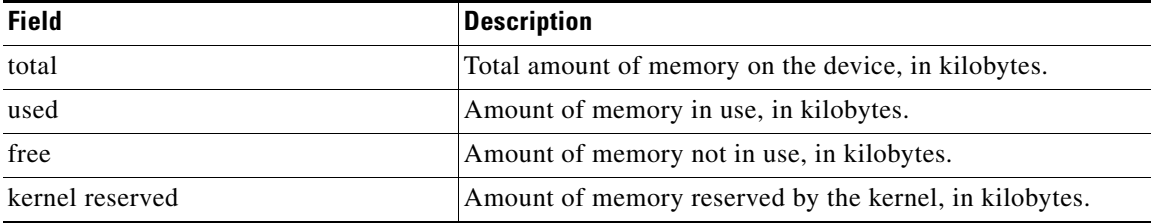

The second section of the display includes process summary statistics about the activities of the system memory allocator. [Table 22](#page-64-0) describes the significant fields shown in the second section of the display.

| <b>Field</b>   | <b>Description</b>                                                                                                    |
|----------------|----------------------------------------------------------------------------------------------------|
| <b>Process</b> | Process name and path.                                                                                                    |
| type           | Type of process: POSIX or Cisco IOS.                                                                                                    |
| <b>PID</b>     | Process ID.                                                                                                    |
| total          | Total amount of memory used by the specified process, in<br>kilobytes.                                                                                                    |
| text           | Amount of memory, in kilobytes, used by the text segment of<br>the specified process.                                                                                                    |
| data           | Amount of memory, in kilobytes, used by the data segment of<br>the specified process.                                                                                                    |
| stack          | Amount of memory, in kilobytes, used by the stack segment<br>of the specified process.                                                                                                    |
| dynamic        | Amount of memory, in kilobytes, used by the dynamic<br>segment of the specified process.                                                                                                    |
| heapsize       | Size of the process heap. Note that the Cisco IOS memory<br>management library allocates heap dynamically. This is<br>shown in the Cisco IOS memory details that follow the<br>POSIX memory display. |
| allocated      | Amount of memory, in kilobytes, allocated from the heap.                                                                                                    |
| free           | Amount of free memory, in kilobytes, in the heap for the<br>specified process.                                                                                                    |

<span id="page-64-0"></span>*Table 22 show memory detailed all Field Descriptions—Second Section*

The third section of the display shows process perspective memory information. [Table 23](#page-64-1) describes the significant fields shown in the third section of the display.

<span id="page-64-1"></span>*Table 23 show memory detailed all Field Descriptions—Third Section*

| <b>Field</b> | <b>Description</b>                                                                                                    |
|--------------|----------------------------------------------------------------------------------------------------|
| Address      | Hexadecimal address of block.                                                                                                    |
| <b>Bytes</b> | Size of block (in bytes).                                                                                                    |
| What         | Type of memory segment that owns the block, or<br>"(fragment)" if the block is a fragment, or "(coalesced)" if the<br>block was coalesced from adjacent free blocks. |

The following is partial output from the **show memory detailed all io** command:

```
Router# show memory detailed all io
```
System Memory: 2097152K total, 1302133K used, 795019K free, 0K kernel reserved Lowest(b) : 812314624 Process sbin/ios-base, type IOS, PID = 16425 257172K total, 139268K text, 77292K data, 168K stack, 40444K dynamic I/O memory Address Bytes Prev Next Ref PrevF NextF Alloc PC what

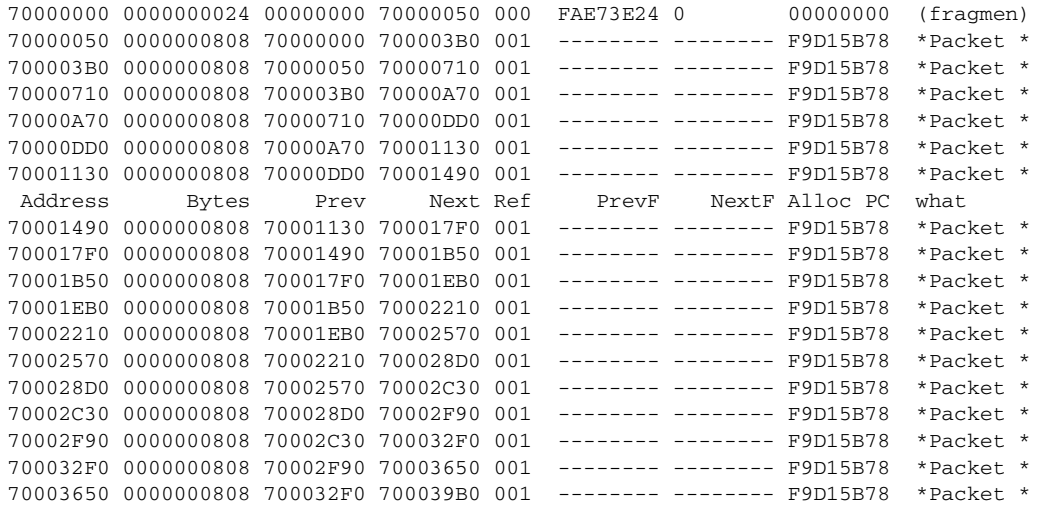

Process sbin/test\_proc.iosproc, type IOS, PID = 20551

#### Processor memory

 Address Bytes Prev Next Ref PrevF NextF Alloc PC what 4821B058 0000020000 00000000 4821FEB0 001 -------- -------- FE5306C0 Managed s 4821FEB0 0000002560 4821B058 482208E8 001 -------- -------- FE4597B4 \*Init\* 482208E8 0000005000 4821FEB0 48221CA8 001 -------- -------- FE60DA80 List Heas 48221CA8 0000000088 482208E8 48221D38 001 -------- -------- FE44559C \*Init\* 48221D38 0000000088 48221CA8 48221DC8 001 -------- -------- FE44559C \*Init\* 48221DC8 0000000024 48221D38 48221E18 001 -------- -------- FE445A6C \*Init\* . . .

[Table 24](#page-65-0) describes the significant fields shown in the display.

<span id="page-65-0"></span>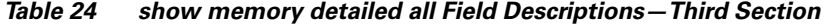

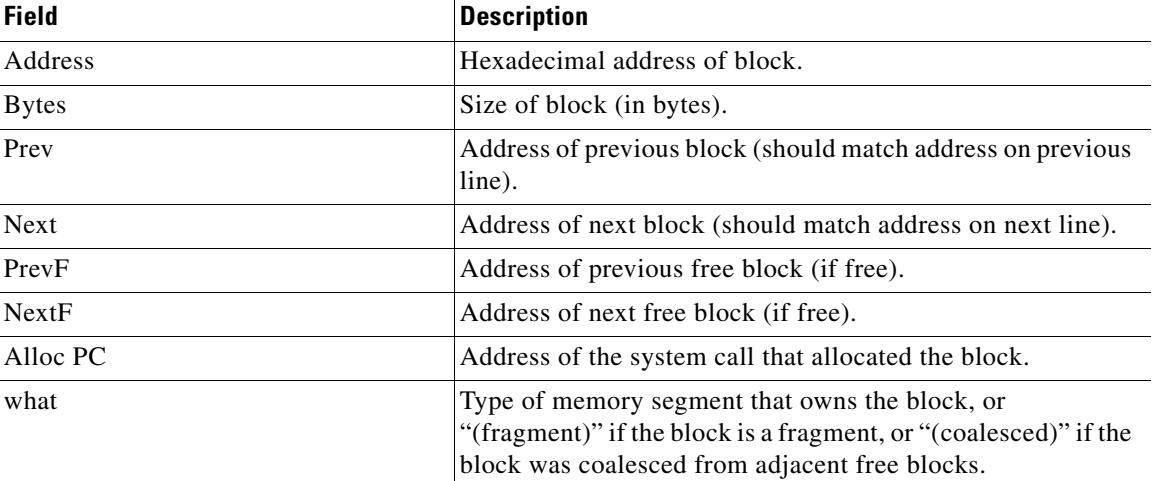

#### **Related Commands**

**Command Description**

**show memory detailed** Displays detailed memory information.

# **show pakman**

To display Packet Manager details, use the **show pakman** command in privileged EXEC mode.

**show pakman** {**clients** | **statistics**}

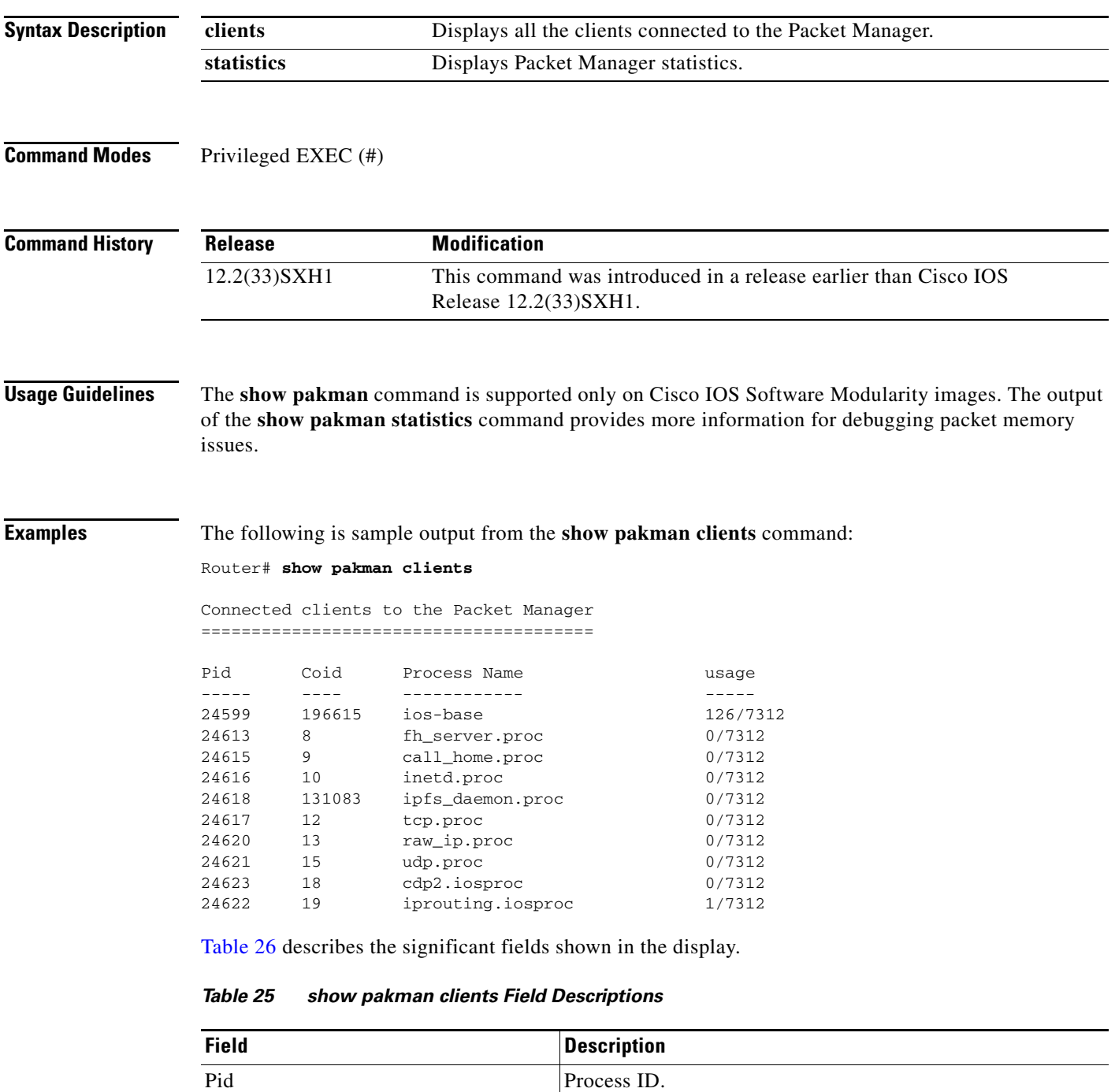

Coid Client connection ID.

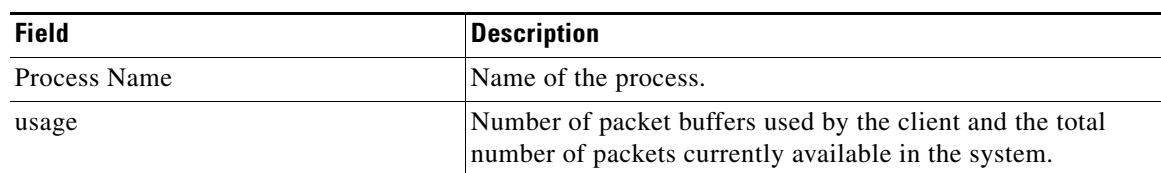

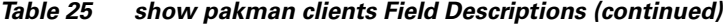

The following sample output from the **show pakman statistics** command displays the different memory regions used by the Packet Manager for various uses. Some regions, such as the temporary packet and subblock region, can have multiple regions because regions can be added when the system requires more packet headers or subblocks. The region provided for data buffers is fixed and does not grow.

```
Router# show pakman statistics
```

```
Packet Manager Regions
======================
Packet Shared Context 0x6C000000 -> 0x6C003078 (12408 bytes)<br>Permanent Header Region 0x6C004000 -> 0x6C0F8FFF (1003520 byte
                         0x6C004000 -> 0x6C0F8FFF (1003520 bytes)
Temp Header & Subblock Region 0x6C0F9000 -> 0x6C175FFF (512000 bytes)
Data Buffer Region 0x6400000 -> 0x7FFFFFF (29360128 bytes)
Temp Header & Subblock Memory Block Manager Statistics
======================================================
Blocksize Allocs Frees Inuse Cached 
136 0 0 0 1
272 0 0 0 0 
544 7 0 7 1 
\begin{matrix} 1088 & & & 0 & & & 0 & & 0 & & 0\\ 2176 & & & 0 & & & 0 & & 0 & & 1 \end{matrix}2176 0 0 0 1 
4352 0 0 0 0 
8704 0 0 0 0 
17408 0 0 0 1 
34816 0 0 0 0 
69632 0 0 0 1 
\begin{array}{cccccccccccccc} 139264 && 0 && 0 && 0 && 1 \\ 278528 && 0 && 0 && 0 && 1 \end{array}278528 0 0 0 1 
557056 0 0 0 0 
1114112 0 0 0 0 
Buffer memory usage: free 507688 total 512000 largest block 278484 in-use 4312.
Memory Block grows:0 shrinks:0
Data Buffer Memory Block Manager Statistics
===========================================
Blocksize Allocs Frees Inuse Cached 
448 66 16 50 0<br>896 31 6 25 7
896 31 6 25 7 
1792 56 6 50 5 
\begin{array}{ccccccccc}\n3584 & & & 0 & & & 0 & & & 0 & & 1 \\
7168 & & & 74 & & & 0 & & & 74 & & & 2\n\end{array}\begin{array}{ccccccccc}\n7168 & & & 74 & & & 0 & & & 74 & & & 2\\
14336 & & & 0 & & & 0 & & & 0 & & & 1\n\end{array}14336 0 0 0 1 
28672 0 0 0 0 
57344 0 0 0 1 
\begin{array}{cccccccccccccc} 114688 && 0 && 0 && 0 && 1 \\ 229376 && 0 && 0 && 0 && 0 \\ 0 && 0 && 0 && 0 && 0 \end{array}
```
229376 0 0 0 0 458752 0 0 0 0 917504 0 0 0 1

 $\begin{array}{cccccccccccccc} 1835008 && 0 && 0 && 0 && 1 \\ 3670016 && 1 && 0 && 1 && 6 \end{array}$ 3670016 1 Buffer memory usage: free 24992128 total 29360128 largest block 3669972 in-use 4368000.

Threshold tracking is enabled, notify state = 0, memory in-use 4335308. packet count=0 max=0 limit=0 (limited 0 times) drops=0

[Table 26](#page-68-0) describes the significant fields shown in the display.

<span id="page-68-0"></span>*Table 26 show pakman statistics Field Descriptions*

| <b>Field</b>           | <b>Description</b>                                                         |
|------------------------|----------------------------------------------------------------------------|
| Packet Manager Regions | Memory regions used by the Packet Manager.                                 |
| <b>Blocksize</b>       | Packet Manager allocates data in a number of fixed block<br>sizes.         |
| Allocs                 | The number of times the given block size has been allocated.               |
| Frees                  | The number of times the given block size has been freed.                   |
| Inuse                  | The number of blocks of the given size that are currently in<br>use.       |
| Cached                 | The number of blocks of the given size that are currently<br>being cached. |

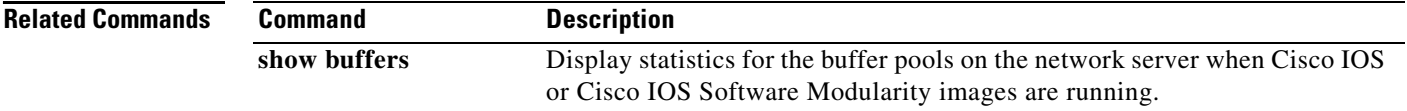

# **show processes**

To display information about the active Cisco IOS, Cisco IOS XE, or the Cisco IOS Software Modularity POSIX-style processes, use the **show processes** command in user EXEC or privileged EXEC mode.

**show processes** [**history** | *process-id* | **timercheck**]

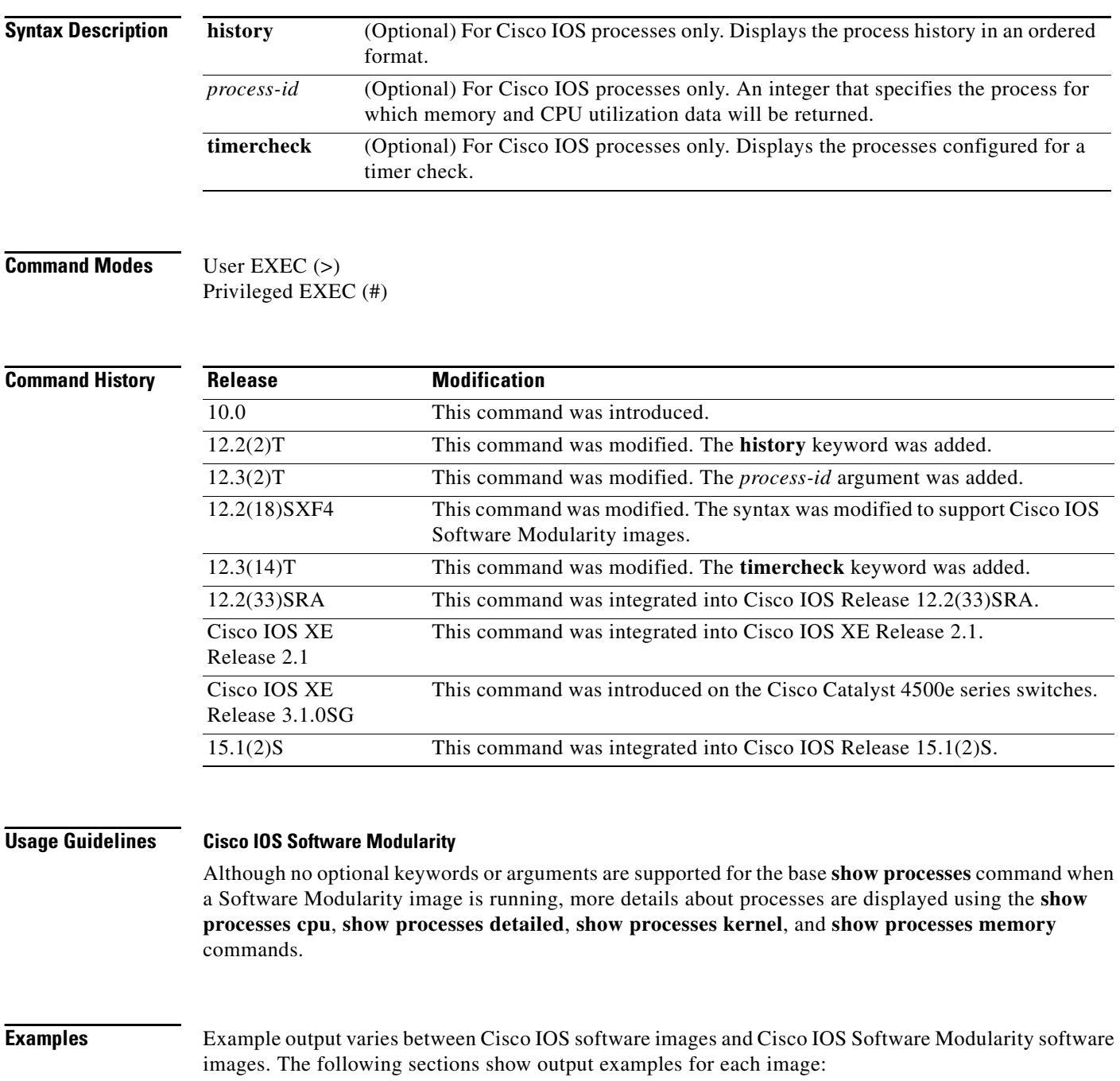

- **•** [Cisco IOS Software](#page-70-0)
- **•** [Cisco IOS Software Modularity](#page-73-0)

**•** [Cisco Catalyst 4500e Series Switches Running Cisco IOS XE Software](#page-74-0)

## <span id="page-70-0"></span>**Cisco IOS Software**

The following is sample output from the **show processes** command:

Router# **show processes**

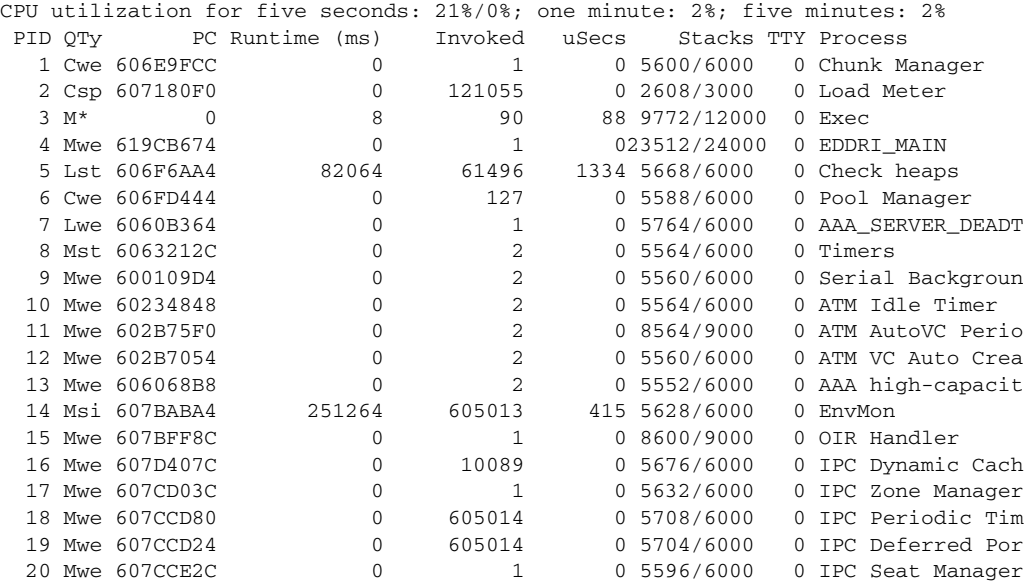

<span id="page-70-1"></span>[Table 27](#page-70-1) describes the significant fields shown in the display.

# *Table 27 show processes Field Descriptions*

![](_page_70_Picture_149.jpeg)

![](_page_71_Picture_176.jpeg)

![](_page_71_Picture_177.jpeg)

![](_page_71_Picture_4.jpeg)

**Note** Because platforms have a 4- to 8-millisecond clock resolution, run times are considered reliable only after a large number of invocations or a reasonable, measured run time.

```
For a list of process descriptions, see
```
[http://www.cisco.com/en/US/products/sw/iosswrel/ps1828/products\\_tech\\_note09186a00800a65d0.sht](http://www.cisco.com/en/US/products/sw/iosswrel/ps1828/products_tech_note09186a00800a65d0.shtml) [ml.](http://www.cisco.com/en/US/products/sw/iosswrel/ps1828/products_tech_note09186a00800a65d0.shtml)

The following is sample output from the **show processes history** command:

```
Router# show processes history
```
![](_page_71_Picture_178.jpeg)
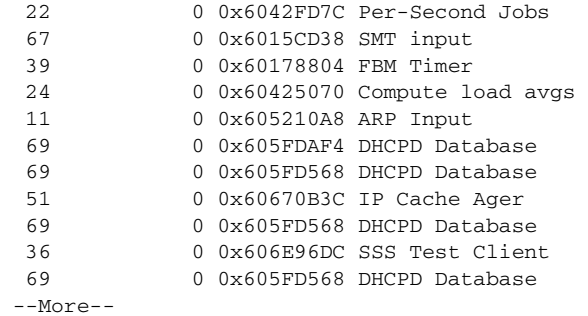

<span id="page-72-0"></span>[Table 28](#page-72-0) describes the significant fields shown in the display.

*Table 28 show processes history Field Descriptions*

| <b>Field</b>  | <b>Description</b>                                                                                                    |
|---------------|----------------------------------------------------------------------------------------------------|
| <b>PID</b>    | Process ID.                                                                                                    |
| Exectime (ms) | Execution time (in milliseconds) of the most recent run or the total execution time<br>of the most recent consecutive runs. |
| Caller PC     | Current program counter of this process before it was suspended.                                                            |
| Process Name  | Name of the process.                                                                                                    |

The following is sample output from the **show processes** *process-id* command:

```
Router# show processes 6
```

```
Process ID 6 [Pool Manager], TTY 0
Memory usage [in bytes]
 Holding: 921148, Maximum: 940024, Allocated: 84431264, Freed: 99432136
 Getbufs: 0, Retbufs: 0, Stack: 12345/67890
CPU usage
  PC: 0x60887600, Invoked: 188, Giveups: 100, uSec: 24
  5Sec: 3.03%, 1Min: 2.98%, 5Min: 1.55%, Average: 0.58%,
 Age: 662314 msec, Runtime: 3841 msec
 State: Running, Priority: Normal
```
[Table 29](#page-72-1) describes the significant fields shown in the display.

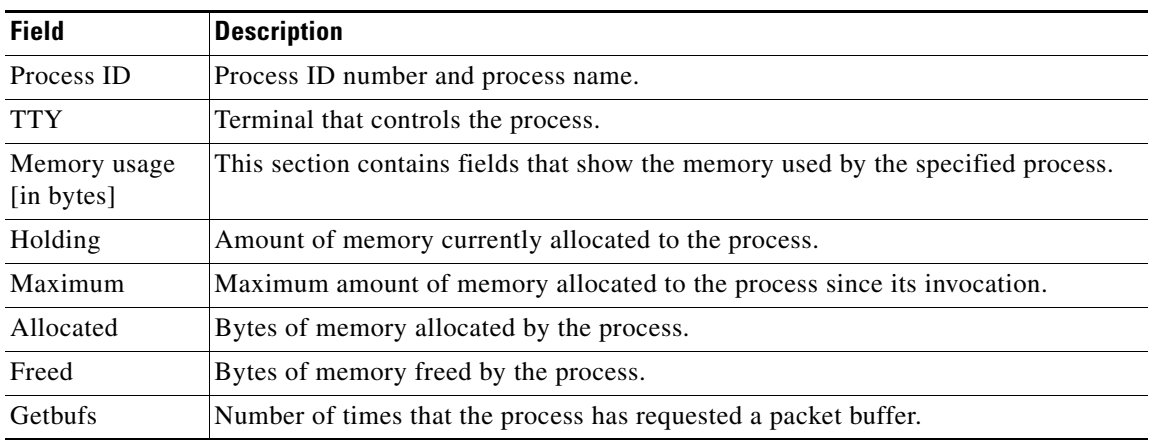

#### <span id="page-72-1"></span>*Table 29 show processes process-id Field Descriptions*

| <b>Field</b> | <b>Description</b>                                                                                                    |  |
|--------------|----------------------------------------------------------------------------------------------------|--|
| Retbufs      | Number of times that the process has relinquished a packet buffer.                                                                          |  |
| <b>Stack</b> | Low water mark/Total stack space available (in bytes).                                                                                      |  |
| CPU usage    | This section contains fields that show the CPU resources used by the specified<br>process.                                                  |  |
| PC           | Current program counter of this process before it was suspended.                                                                            |  |
| Invoked      | Number of times that the process executed since its invocation.                                                                             |  |
| Giveups      | Number of times that the process voluntarily gave up the CPU.                                                                               |  |
| uSec         | Microseconds of CPU time for each process invocation.                                                                                       |  |
| 5Sec         | CPU utilization by process in the last five seconds.                                                                                        |  |
| $1$ Min      | CPU utilization by process in the last minute.                                                                                              |  |
| 5Min         | CPU utilization by process in the last five minutes.                                                                                        |  |
| Average      | The average amount of CPU utilization by the process since its invocation.                                                                  |  |
| Age          | Milliseconds since the process was invoked.                                                                                                 |  |
| Runtime      | CPU time that the process has used (in milliseconds).                                                                                       |  |
| State        | Current state of the process. Possible values: Running, Waiting for Event, Sleeping<br>(Mgd Timer), Sleeping (Periodic), Ready, Idle, Dead. |  |
| Priority     | The priority of the process. Possible values: Low, Normal, High.                                                                            |  |

*Table 29 show processes process-id Field Descriptions (continued)*

# **Cisco IOS Software Modularity**

The following is sample output from the **show processes** command when a Cisco IOS Software Modularity image is running:

Router# **show processes**

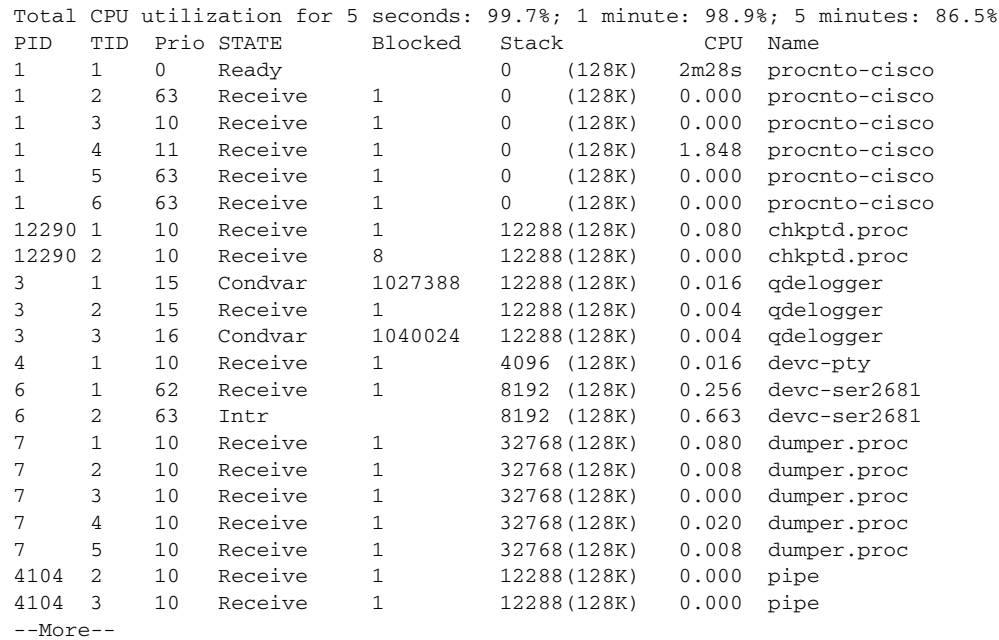

[Table 30](#page-74-0) describes the significant fields shown in the display.

<span id="page-74-0"></span>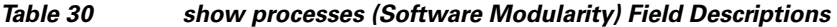

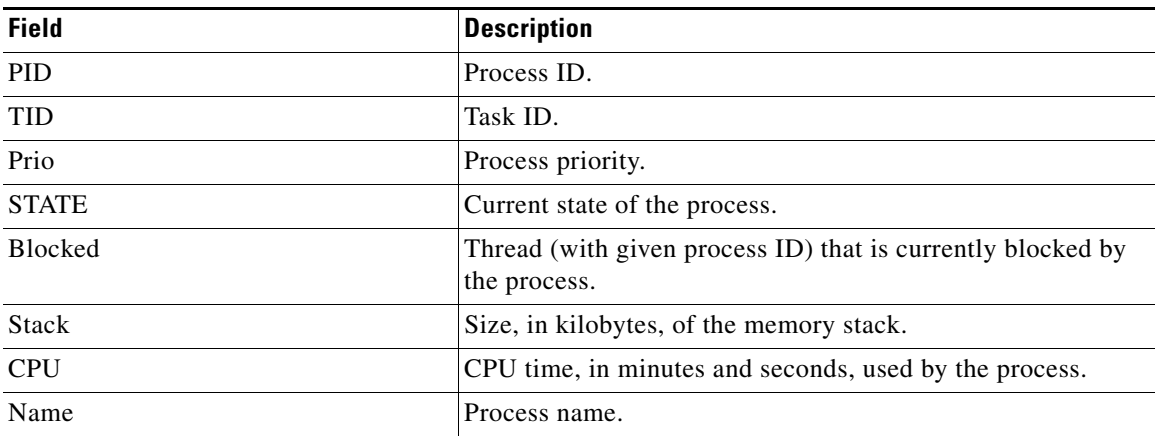

# **Cisco Catalyst 4500e Series Switches Running Cisco IOS XE Software**

The following is sample output from the **show processes** command:

Switch# **show processes**

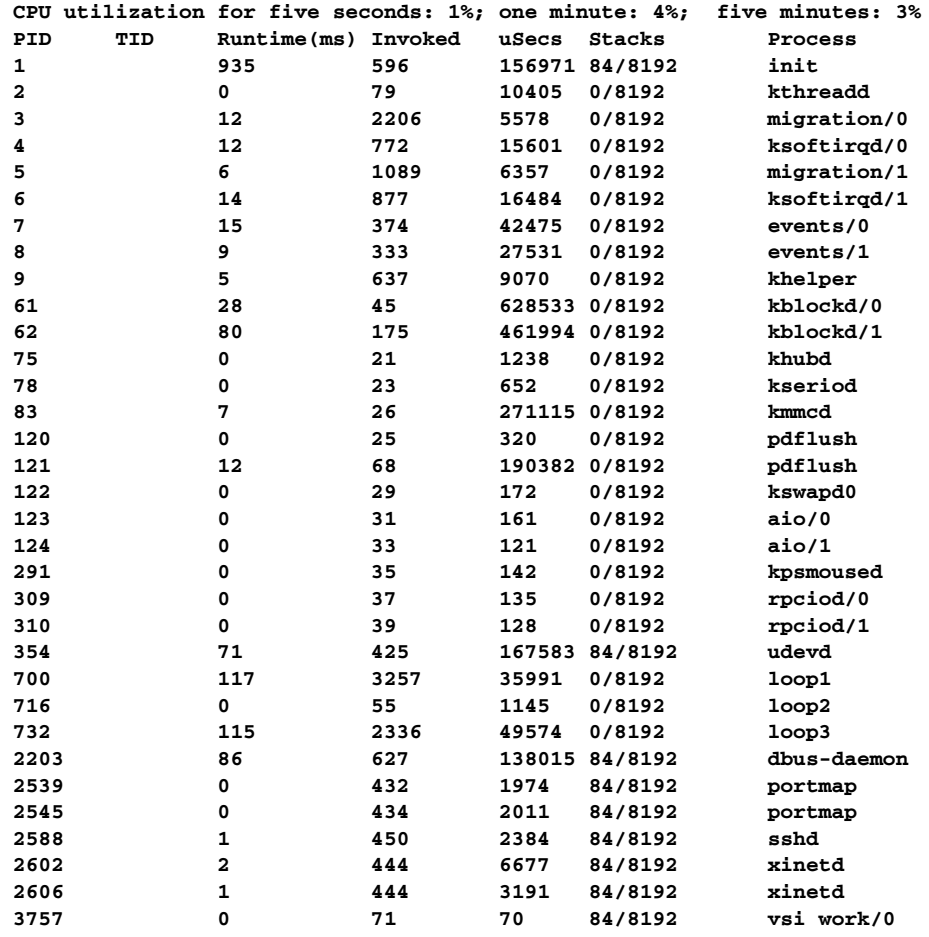

--More--

[Table 31](#page-75-0) describes the significant fields shown in the display.

<span id="page-75-0"></span>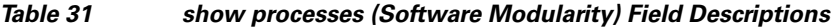

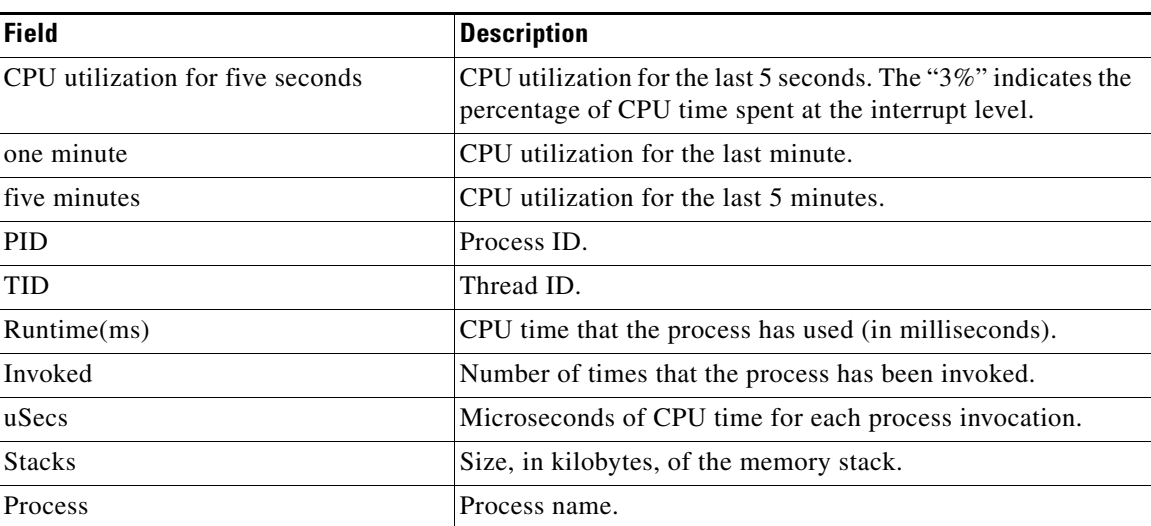

# **Related Commands**

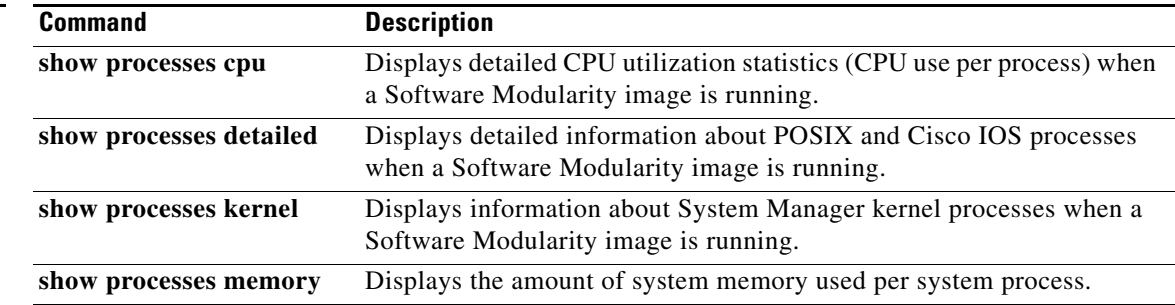

 $\mathbf{I}$ 

# **show processes cpu**

To display detailed CPU utilization statistics (CPU use per process) when Cisco IOS or Cisco IOS Software Modularity images are running, use the **show processes cpu** command in user EXEC or privileged EXEC mode.

## **Cisco IOS Software**

**show processes cpu** [**history** [**table**] | **sorted** [**1min** | **5min** | **5sec**]]

## **Cisco IOS Software Modularity**

**show processes cpu** [**detailed** [*process-id* | *process-name*] | **history**]

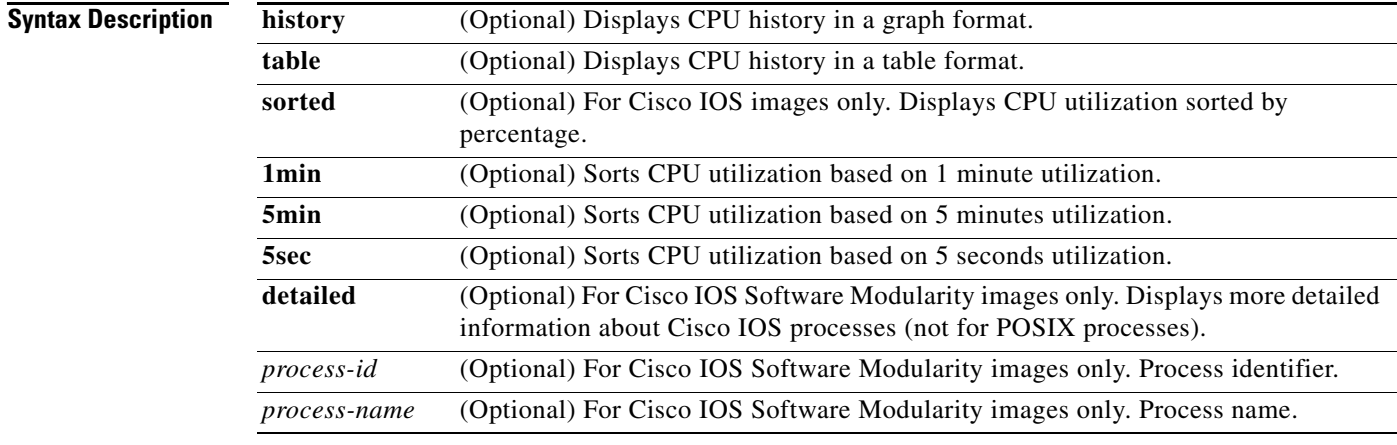

# **Command Modes** User EXEC (>)

Privileged EXEC (#)

# **Command His**

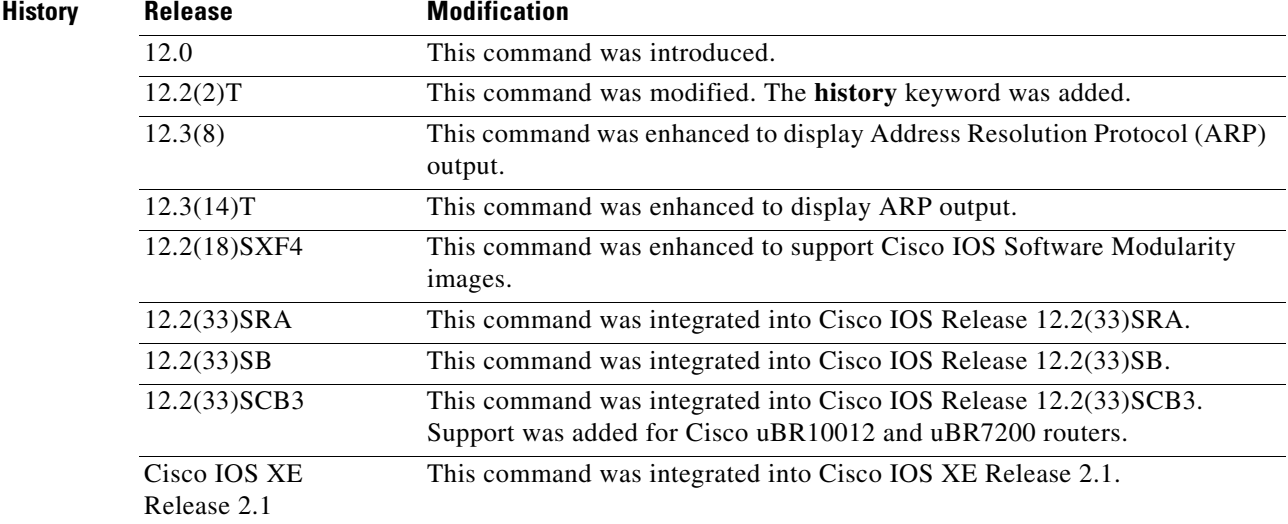

## **Usage Guidelines Cisco IOS Software**

If you use the optional **history** keyword, three graphs are displayed for Cisco IOS images:

- **•** CPU utilization for the last 60 seconds
- **•** CPU utilization for the last 60 minutes
- **•** CPU utilization for the last 72 hours

Maximum usage is measured and recorded every second; average usage is calculated on periods of more than one second. Consistently high CPU utilization over an extended period indicates a problem. Use the **show processes cpu** command to troubleshoot. Also, you can use the output of this command in the Cisco [Output Interpreter](https://www.cisco.com/pcgi-bin/Support/OutputInterpreter/home.pl) tool to display potential issues and fixes. Output Interpreter is available to registered users of Cisco.com who are logged in and have Java Script enabled.

For a list of system processes, go to [http://www.cisco.com/en/US/products/sw/iosswrel/ps1828/products\\_tech\\_note09186a00800a65d0.sht](http://www.cisco.com/en/US/products/sw/iosswrel/ps1828/products_tech_note09186a00800a65d0.shtml) ml.

#### **Cisco IOS Software Modularity**

Cisco IOS Software Modularity images display only one graph that shows the CPU utilization for the last 60 minutes. The horizontal axis shows times (for example, 0, 5, 10, 15 minutes), and the vertical axis shows total percentage of CPU utilization (0 to 100 percent).

**Examples** Example output varies between Cisco IOS software images and Cisco IOS Software Modularity software images. The following sections show output examples for each image:

- **•** [Cisco IOS Software](#page-77-0)
- **•** [Cisco IOS Software Modularity](#page-79-0)

#### <span id="page-77-0"></span>**Cisco IOS Software**

The following is sample output from the **show processes cpu** command without keywords:

Router# **show processes cpu**

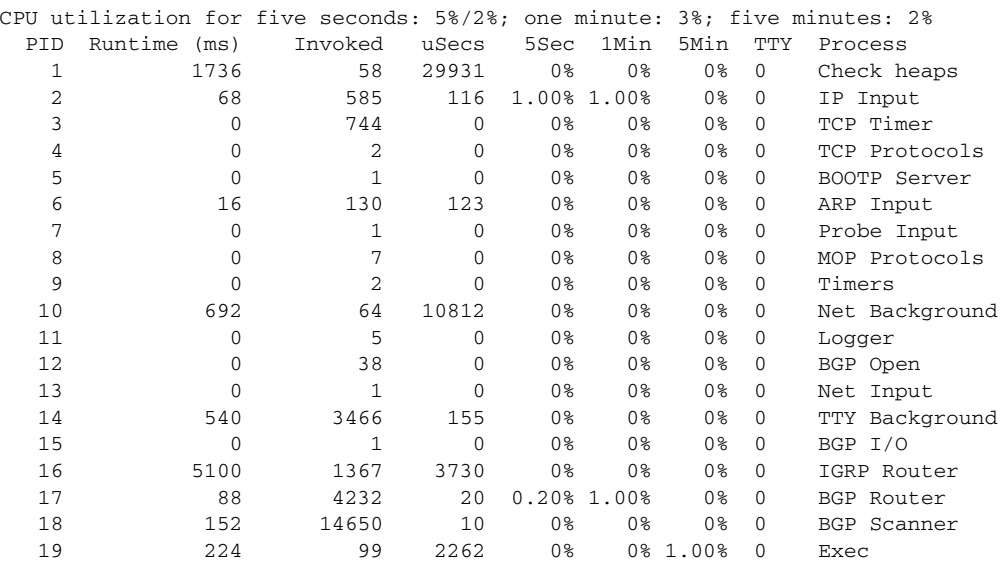

The following is sample output of the one-hour portion of the output. The Y-axis of the graph is the CPU utilization. The X-axis of the graph is the increment within the time period displayed in the graph. This example shows the individual minutes during the previous hour. The most recent measurement is on the left of the X-axis.

Router# **show processes cpu history**

*!--- One minute output omitted* 

```
6665776865756676676666667667677676766666766767767666566667 
6378016198993513709771991443732358689932740858269643922613
100 
90 
80 * * * * * * * * 
70 * * ***** * ** ***** *** **** ****** * ******* * * 
60 #***##*##*#***#####*#*###*****#*###*#*#*##*#*##*#*##*****# 
50 ########################################################## 
40 ########################################################## 
30 ########################################################## 
20 ########################################################## 
10 ##########################################################
  0.\ldots 5.\ldots 1.\ldots 1.\ldots 2.\ldots 2.\ldots 3.\ldots 3.\ldots 4.\ldots 4.\ldots 5.\ldots 5.\ldots 0 5 0 5 0 5 0 5 0 5 
              CPU% per minute (last 60 minutes)
              * = maximum CPU% # = average CPU%
```
*!--- 72-hour output omitted*

The top two rows, read vertically, display the highest percentage of CPU utilization recorded during the time increment. In this example, the CPU utilization for the last minute recorded is 66 percent. The device may have reached 66 percent only once during that minute, or it may have reached 66 percent multiple times. The device records only the peak reached during the time increment and the average over the course of that increment.

The following is sample output from the **show processes cpu** command on a Cisco uBR10012 router:

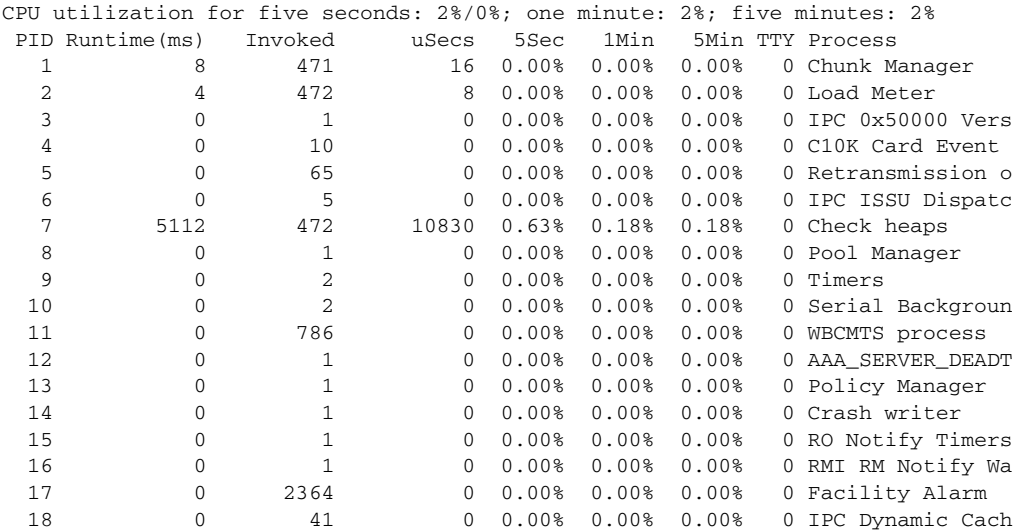

#### Router# **show processes cpu**

The following is sample output from the **show processes cpu** command that shows an ARP probe process:

Router# **show processes cpu | include ARP**

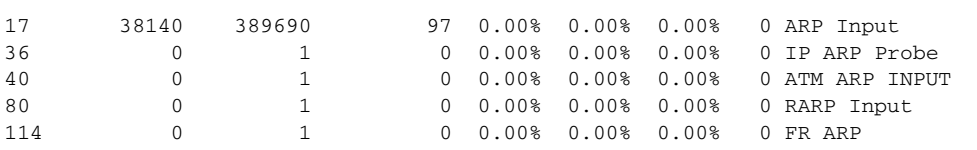

<span id="page-79-1"></span>[Table 32](#page-79-1) describes the fields shown in the output.

*Table 32 show processes cpu Field Descriptions*

| <b>Field</b>     | <b>Description</b>                                                                 |  |
|------------------|------------------------------------------------------------------------------------|--|
| CPU utilization  | CPU utilization for the last 5 seconds. The second number indicates the percent of |  |
| for five seconds | CPU time spent at the interrupt level.                                             |  |
| 1 minute         | CPU utilization for the last minute.                                               |  |
| 5 minutes        | CPU utilization for the last 5 minutes.                                            |  |
| <b>PID</b>       | Process ID.                                                                        |  |
| Runtime (ms)     | CPU time that the process has used (in milliseconds).                              |  |
| Invoked          | Number of times that the process has been invoked.                                 |  |
| uSecs            | Microseconds of CPU time for each process invocation.                              |  |
| 5Sec             | CPU utilization by task in the last 5 seconds.                                     |  |
| 1 Min            | CPU utilization by task in the last minute.                                        |  |
| 5Min             | CPU utilization by task in the last 5 minutes.                                     |  |
| <b>TTY</b>       | Terminal that controls the process.                                                |  |
| Process          | Name of the process.                                                               |  |

 $\mathscr{P}$ 

**Note** Because platforms have a 4- to 8-millisecond clock resolution, run times are considered reliable only after several invocations or a reasonable, measured run time.

#### <span id="page-79-0"></span>**Cisco IOS Software Modularity**

The following is sample output from the **show processes cpu** command when a Software Modularity image is running:

Router# **show processes cpu**

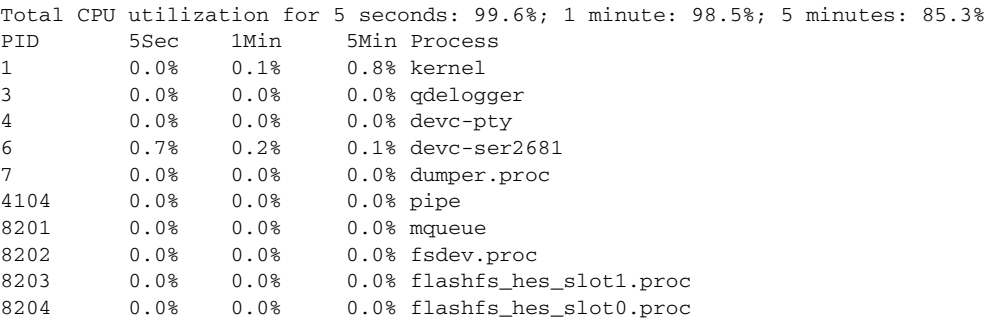

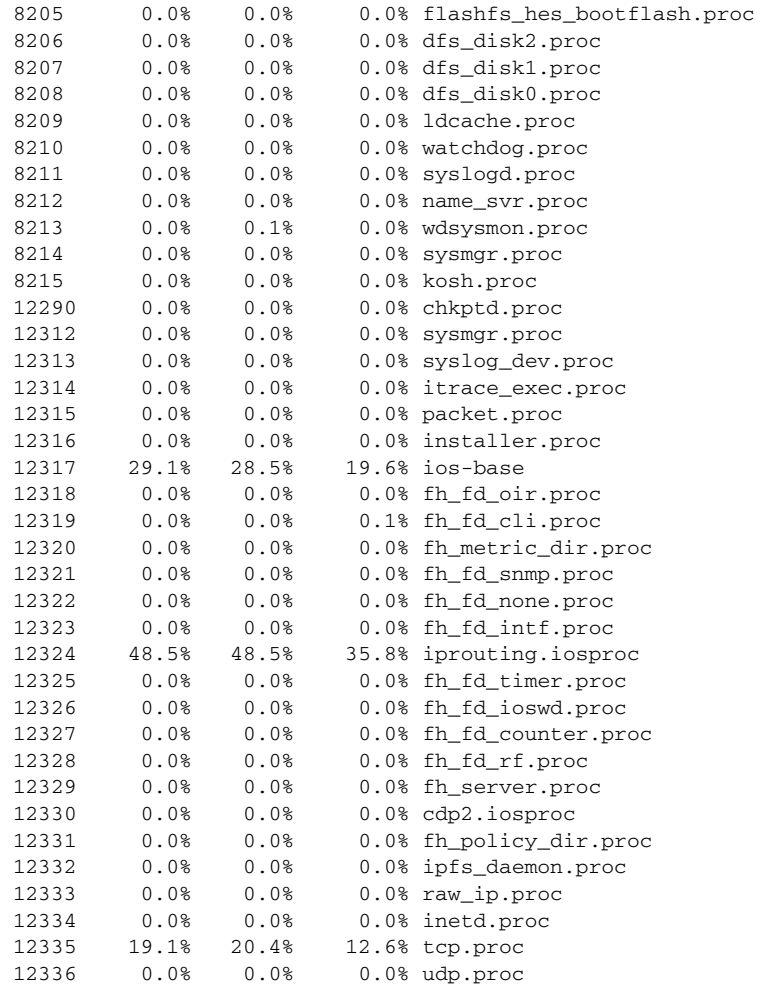

<span id="page-80-0"></span>[Table 33](#page-80-0) describes the significant fields shown in the display.

# *Table 33 show processes cpu (Software Modularity) Field Descriptions*

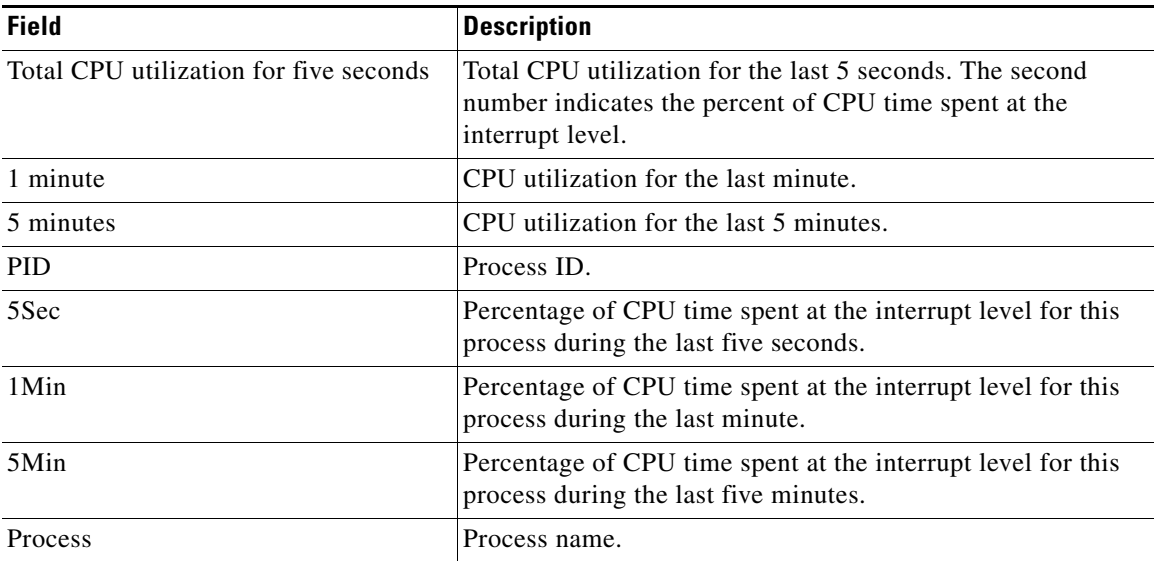

The following is partial sample output from the **show processes cpu** command with the **detailed**  keyword when a Software Modularity image is running:

Router# **show processes cpu detailed**

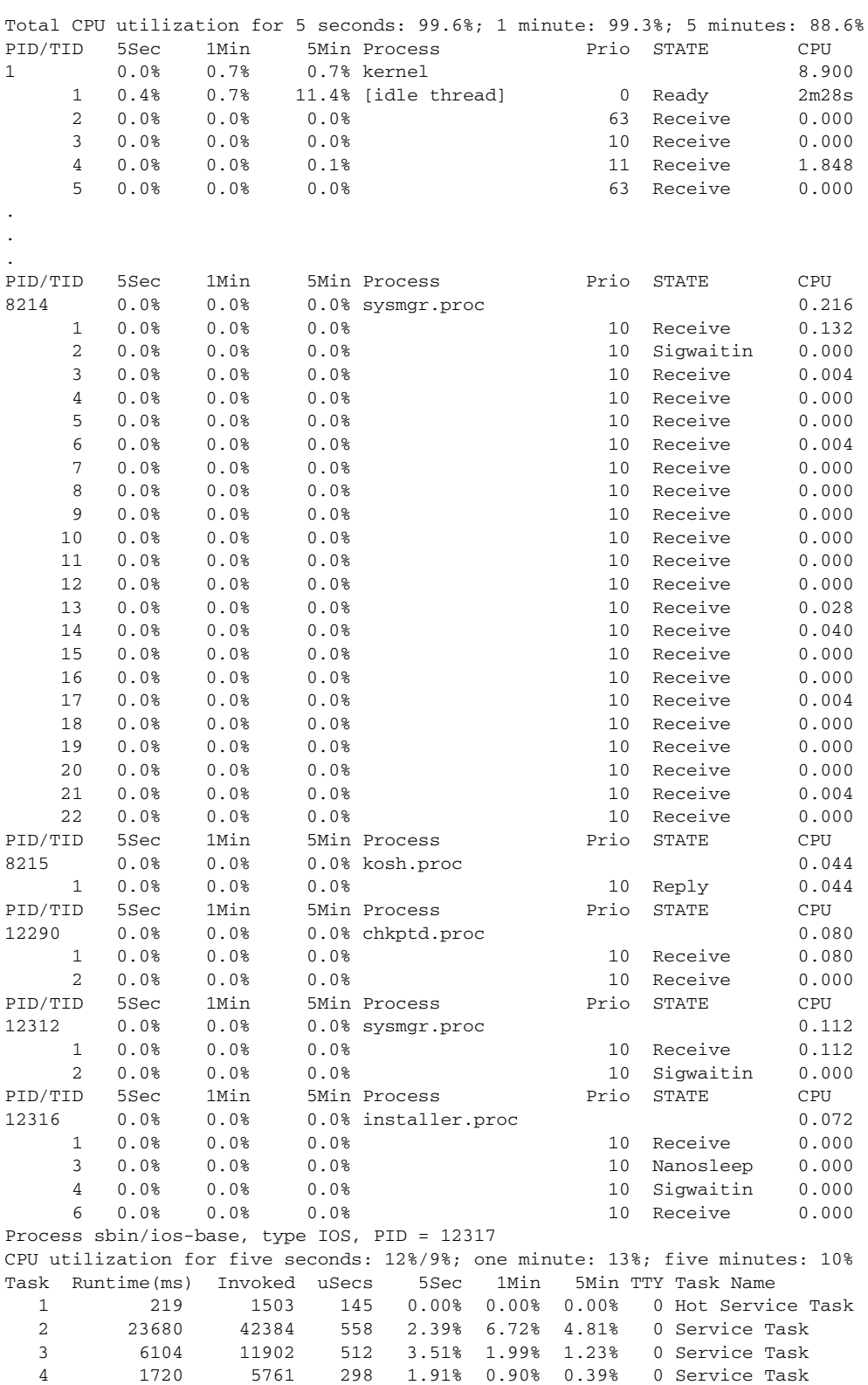

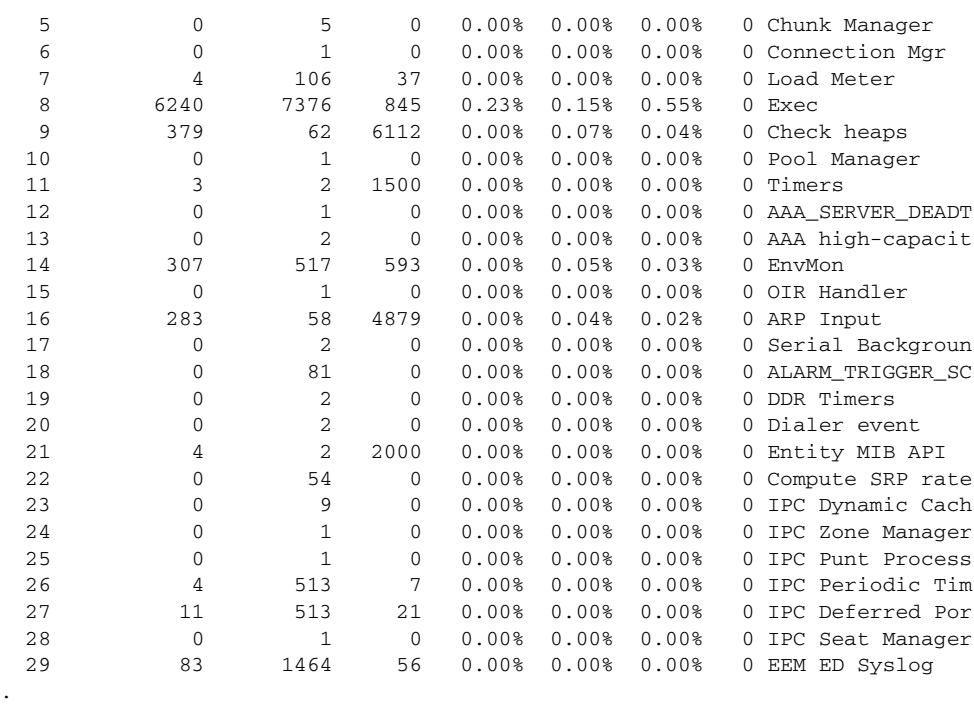

. . .

[Table 34](#page-82-0) describes the significant fields shown in the display.

<span id="page-82-0"></span>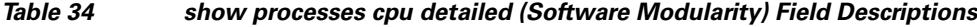

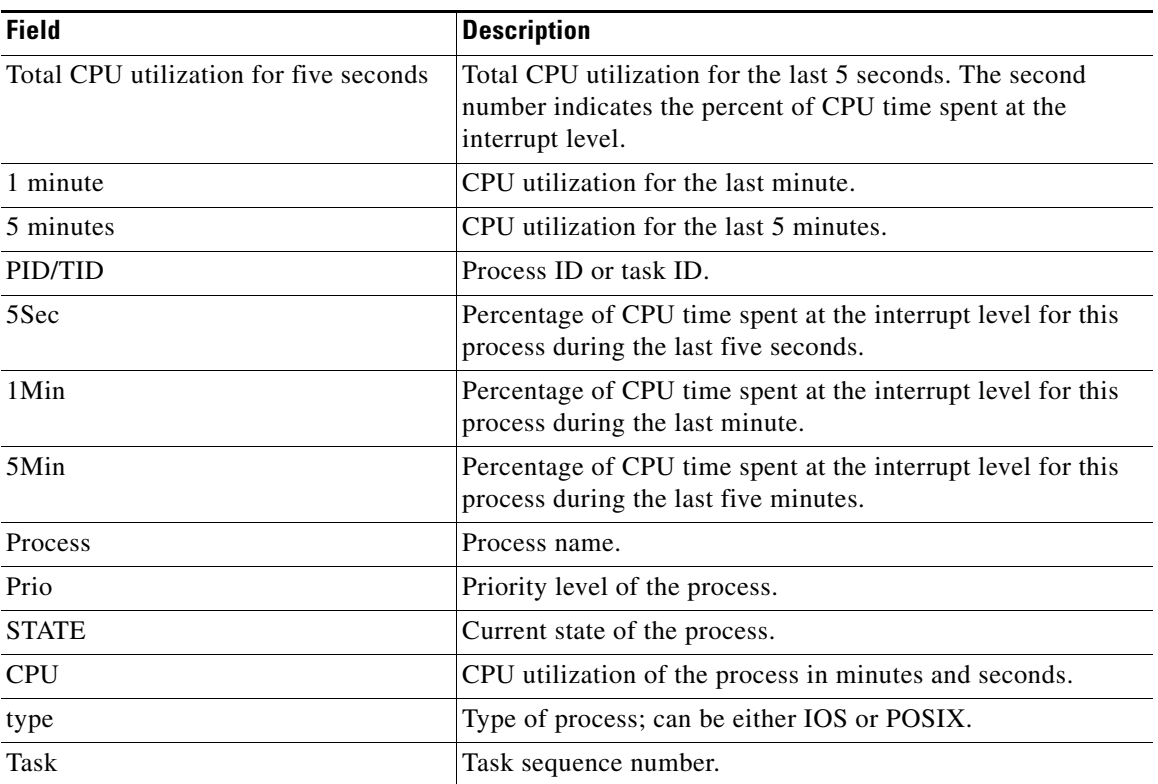

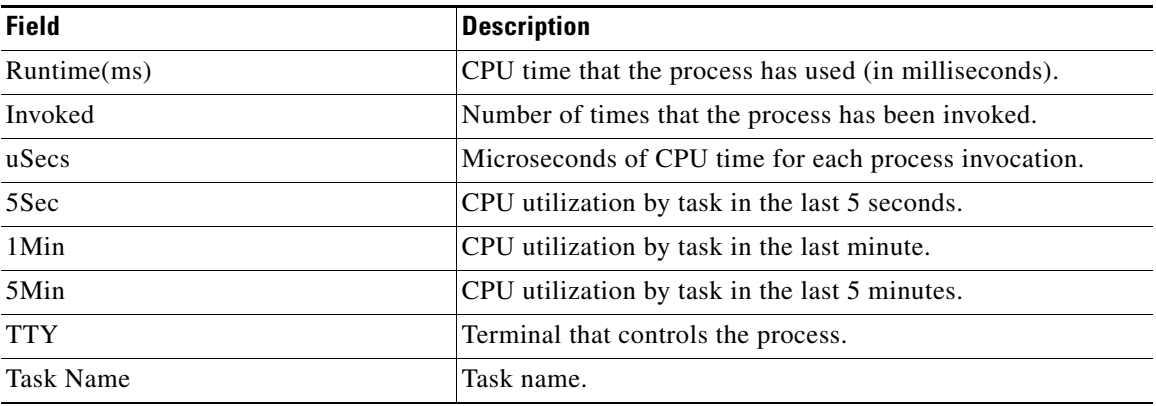

# *Table 34 show processes cpu detailed (Software Modularity) Field Descriptions (continued)*

# **Related Commands**

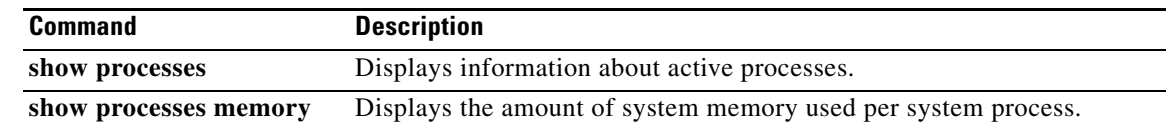

# **show processes detailed**

To display detailed information about POSIX and Cisco IOS processes when Cisco IOS Software Modularity images are running, use the **show processes detailed** command in user EXEC or privileged EXEC mode.

**show processes detailed** [*process-id* | *process-name*]

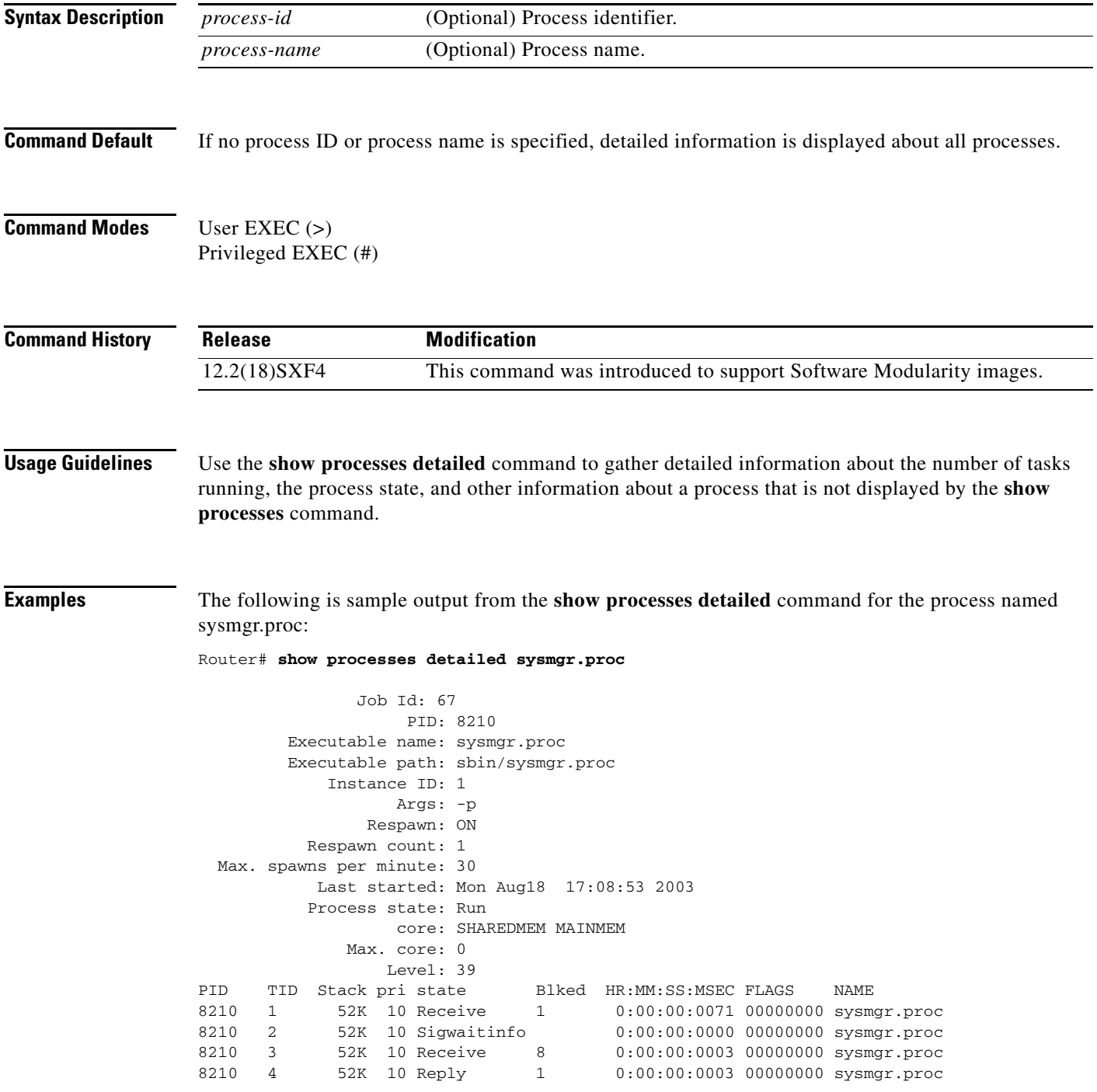

8210 5 52K 10 Receive 1 0:00:00:0000 00000000 sysmgr.proc 8210 6 52K 10 Receive 1 0:00:00:0015 00000000 sysmgr.proc 8210 7 52K 10 Receive 1 0:00:00:0000 00000000 sysmgr.proc 8210 8 52K 10 Receive 1 0:00:00:0000 00000000 sysmgr.proc ----------------------------------------------------------------- Job Id: 78 PID: 12308 Executable name: sysmgr.proc Executable path: sbin/sysmgr.proc Instance ID: 2 Args: -p Respawn: ON Respawn count: 1 Max. spawns per minute: 30 Last started: Mon Aug18 17:08:54 2003 Process state: Run core: SHAREDMEM MAINMEM Max. core: 0 Level: 40 PID TID Stack pri state Blked HR:MM:SS:MSEC FLAGS NAME<br>12308 1 16K 10 Receive 1 0:00:00:0039 00000000 sysm 12308 1 16K 10 Receive 1 0:00:00:0039 00000000 sysmgr.proc 12308 2 16K 10 Sigwaitinfo 0:00:00:0000 00000000 sysmgr.proc -----------------------------------------------------------------

[Table 35](#page-85-0) describes the significant fields shown in the display.

<span id="page-85-0"></span>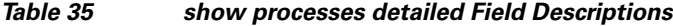

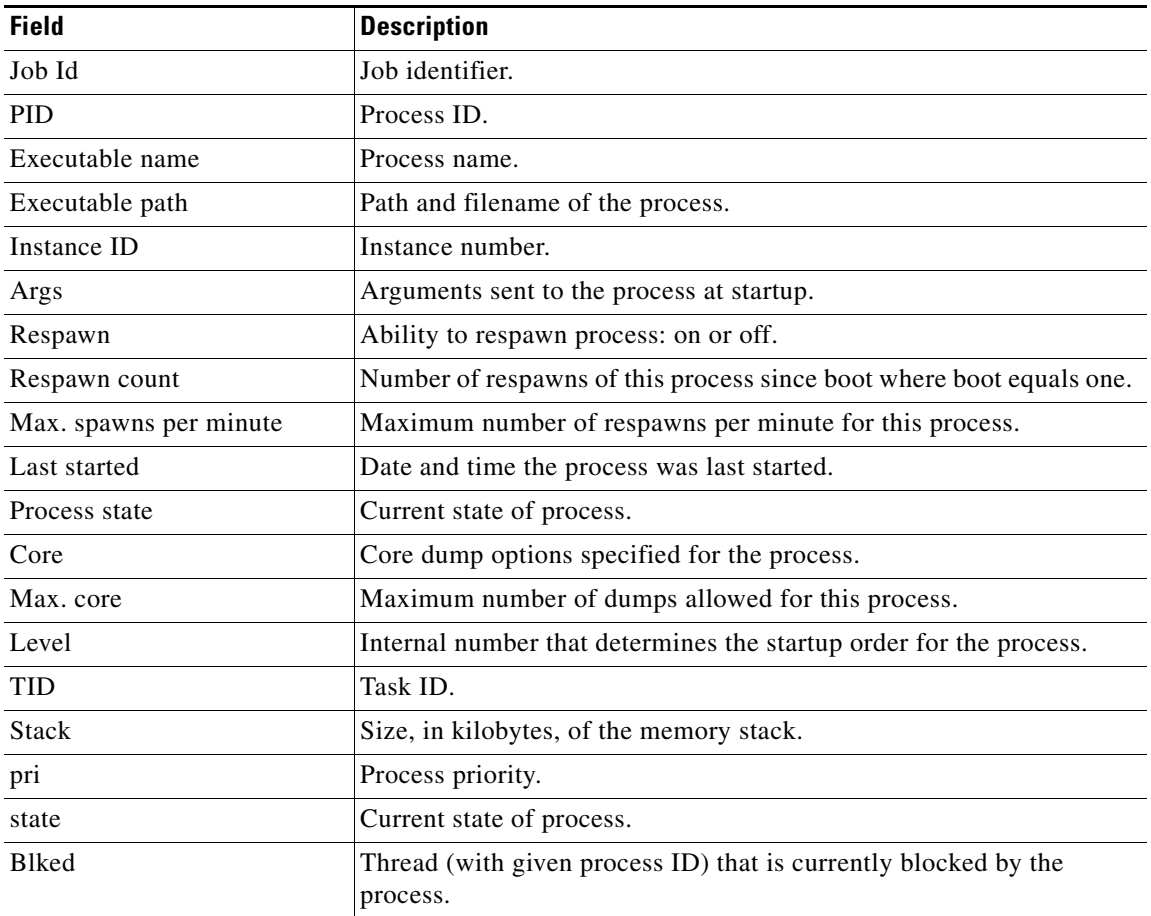

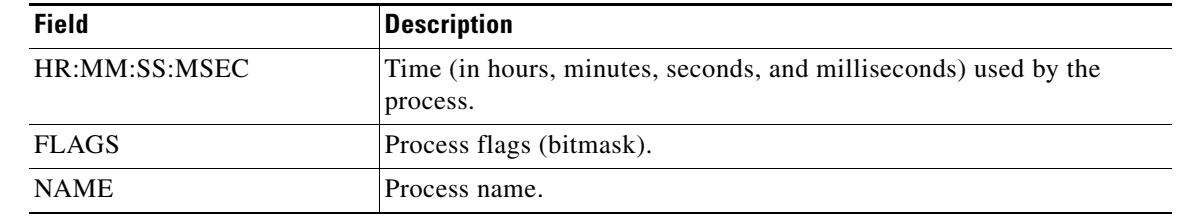

# *Table 35 show processes detailed Field Descriptions (continued)*

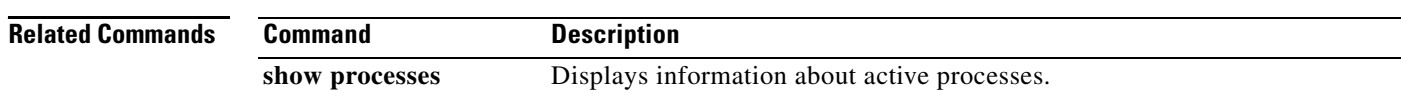

 $\mathcal{L}_{\mathcal{A}}$ 

# **show processes kernel**

To display information about System Manager kernel processes when Cisco IOS Software Modularity images are running, use the **show processes kernel** command in user EXEC or privileged EXEC mode.

**show processes kernel** {**family** | **files** | **signal** | **startup**}

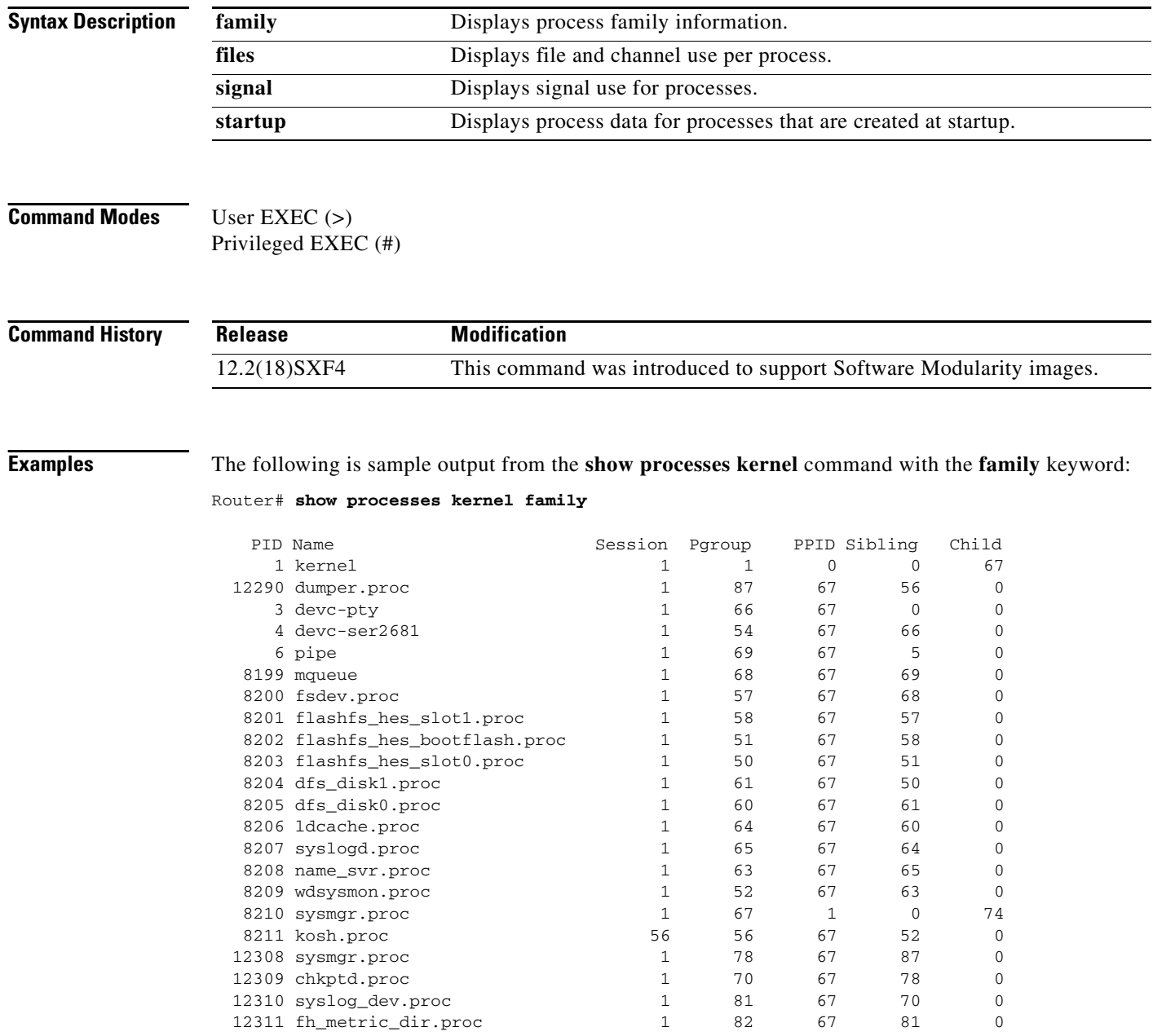

[Table 36](#page-88-0) describes the significant fields shown in the display.

<span id="page-88-0"></span>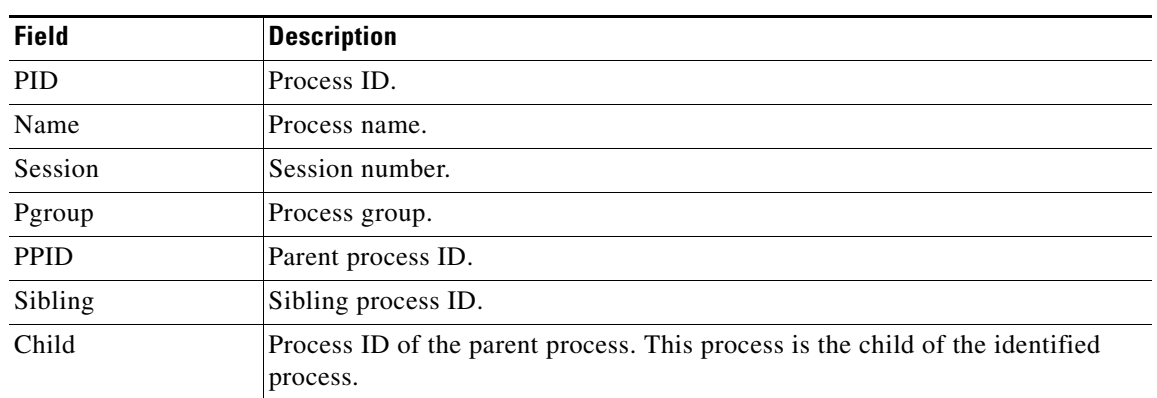

# *Table 36 show processes kernel family Field Descriptions*

The following is sample output from the **show processes kernel** command with the **files** keyword:

#### Router# **show processes kernel files**

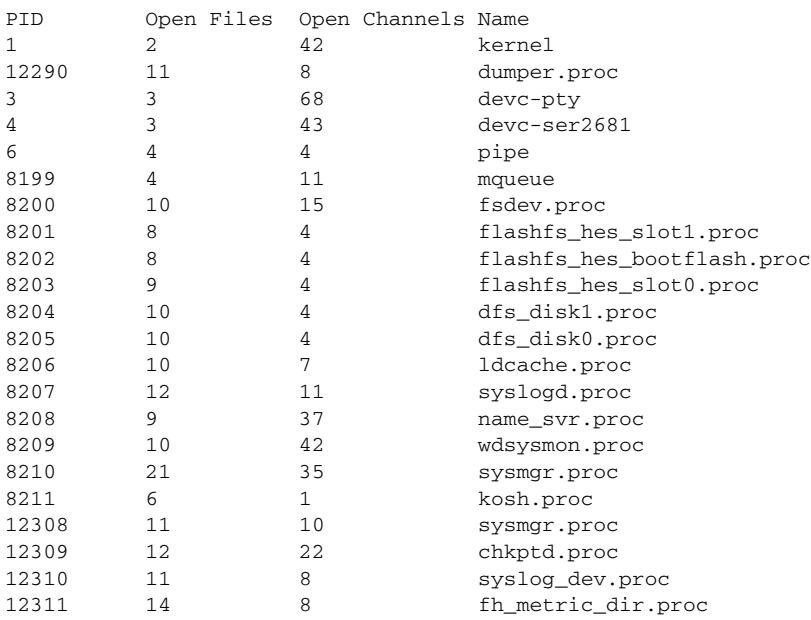

[Table 37](#page-88-1) describes the significant fields shown in the display.

# <span id="page-88-1"></span>*Table 37 show processes kernel files Field Descriptions*

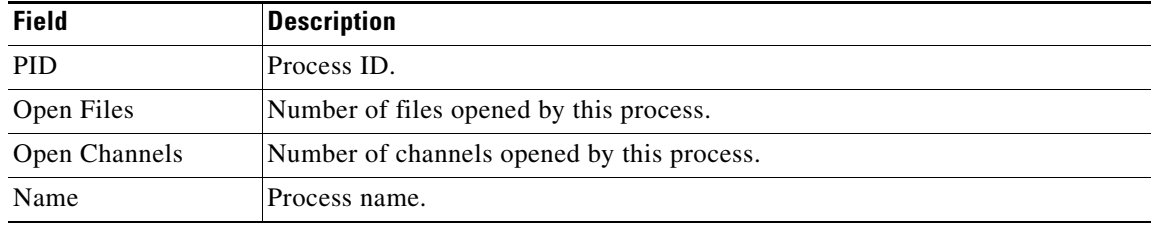

The following is sample output from the **show processes kernel** command with the **signal** keyword:

Router# **show processes kernel signal**

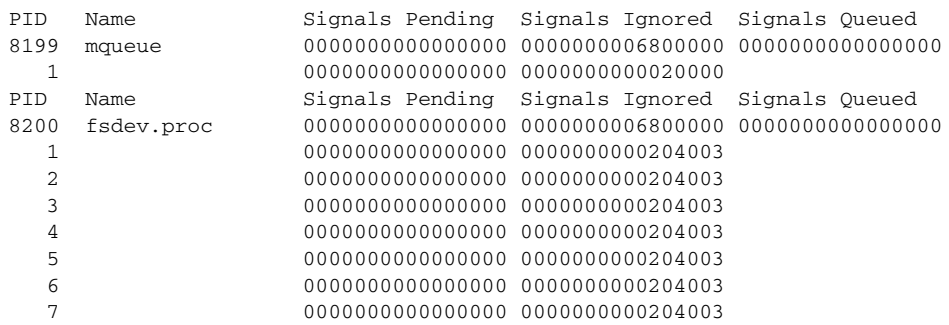

[Table 38](#page-89-0) describes the significant fields shown in the display.

| <b>Field</b>    | <b>Description</b>                                                                                                    |
|-----------------|----------------------------------------------------------------------------------------------------|
| <b>PID</b>      | Process ID.                                                                                                    |
| Name            | Process name.                                                                                                    |
| Signals Pending | Signals in a pending state (waiting to be unblocked from a POSIX process or<br>process thread) shown in hexadecimal format. A signal is an asynchronous<br>notification of an event. Each POSIX process thread has a signal mask. Signals<br>can be directed to a process or to a process thread. |
| Signals Ignored | Signals that are blocked from a POSIX process or process thread, shown in<br>hexadecimal format.                                                                                                    |
| Signals Queued  | Signals waiting for the scheduler to run the signal handler, shown in<br>hexadecimal format.                                                                                                    |

<span id="page-89-0"></span>*Table 38 show processes kernel signal Field Descriptions*

The following is sample output from the **show processes kernel** command with the **startup** keyword:

#### Router# **show processes kernel startup**

```
PID Last Started State RCnt Name:Instance_Id Args
3 08/18/2003 17:08 Run 1 devc-pty:1 -n 32
4 08/18/2003 17:08 Run 1 devc-ser2681:1 -e -2 -b9600,9600
0x1e840404^3,0x5
0 Not configured None 0 ldcache_preload.proc:1 preload
6 08/18/2003 17:08 Run 1 pipe:1 
0 Not configured None 0 clock_chip.proc:1 -r
0 Not configured None 0 c7200-p-blob:1 -b
8199  08/18/2003  17:08  Run   1   mqueue:1
8200 08/18/2003 17:08 Run 1 fsdev.proc:1 /dev/slot0: /dev/slot1:
/dev/disk0: /dev/disk1: /dev/bootflash:
8201 08/18/2003 17:08 Run 1 flashfs_hes_slot1.proc:1 -m /slot1: -d
/dev/slot1:
8202 08/18/2003 17:08 Run 1 flashfs_hes_bootflash.proc:1 -m
/bootflash: -d /dev/bootflash:
8203 08/18/2003 17:08 Run 1 flashfs hes slot0.proc:1 -m /slot0: -d
/dev/slot0:
8204 08/18/2003 17:08 Run 1 dfs_disk1.proc:1 -m /disk1: -d
/dev/disk1:
8205 08/18/2003 17:08 Run 1 dfs_disk0.proc:1 -m /disk0: -d
/dev/disk0:
```
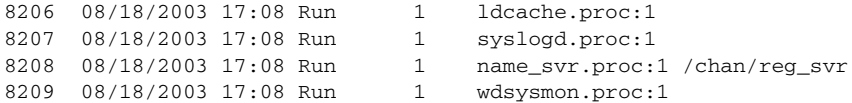

[Table 39](#page-90-0) describes the significant fields shown in the display.

# <span id="page-90-0"></span>*Table 39 show processes kernel startup Field Descriptions*

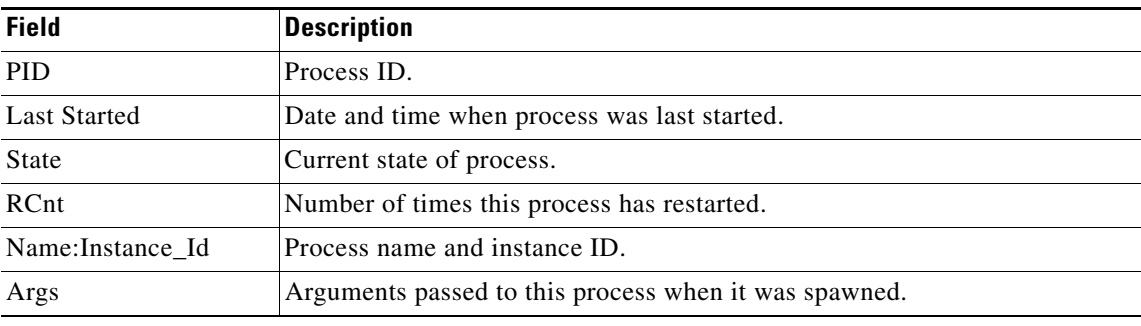

# **Related Commands**

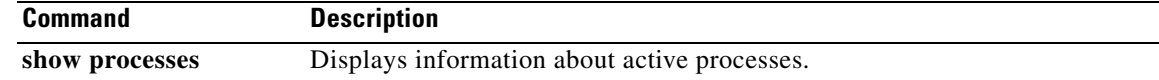

# **show processes memory**

To display the amount of memory used by each system process in Cisco IOS, Cisco IOS XE, or Cisco IOS Software Modularity images, use the **show processes memory** command in privileged EXEC mode.

## **Cisco IOS Software**

**show processes memory** [*process-id* | **sorted** [**allocated** | **getbufs** | **holding**]]

## **Cisco IOS Software Modularity**

**show processes memory** [**detailed** [*process-name*[**:***instance-id*] | *process-id* [**taskid** *task-id*]]] [**alloc-summary** | **sorted** {**start** | **size** | **caller**}]

**Cisco Catalyst 4500e Series Switches Running Cisco IOS XE Software**

**show processes memory [detailed [process iosd | task** *task-id***] | sorted** [**allocated** | **getbufs** | **holding**]]

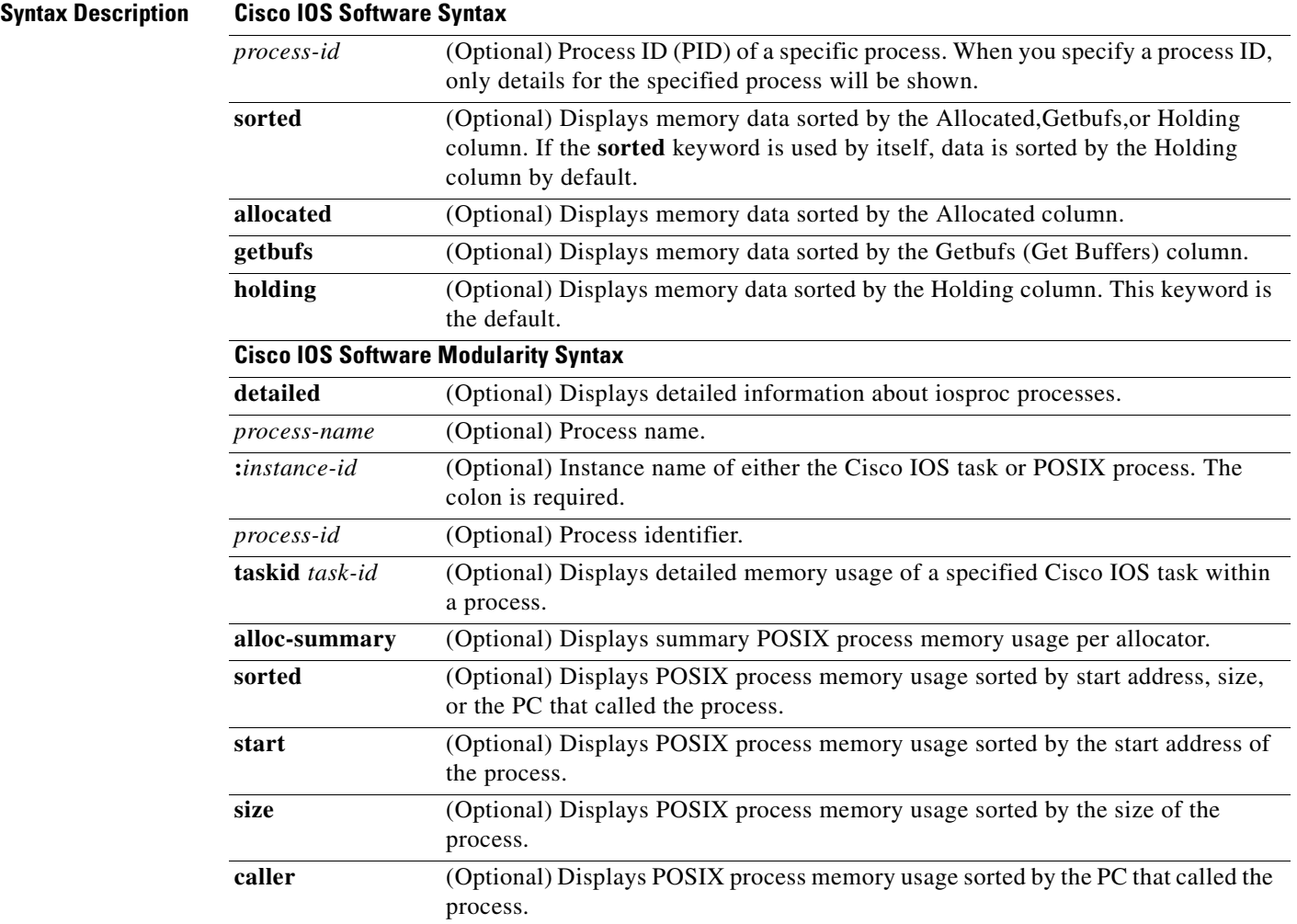

a ka

# **Command Default Cisco IOS Software**

The memory used by all types of system processes is displayed.

# **Cisco IOS XE Software and Software Modularity**

The system memory followed by a one-line summary of memory information about each IOS XE or Software Modularity process is displayed.

# **Command Modes** Privileged EXEC (#)

# **Command History Release Modification**

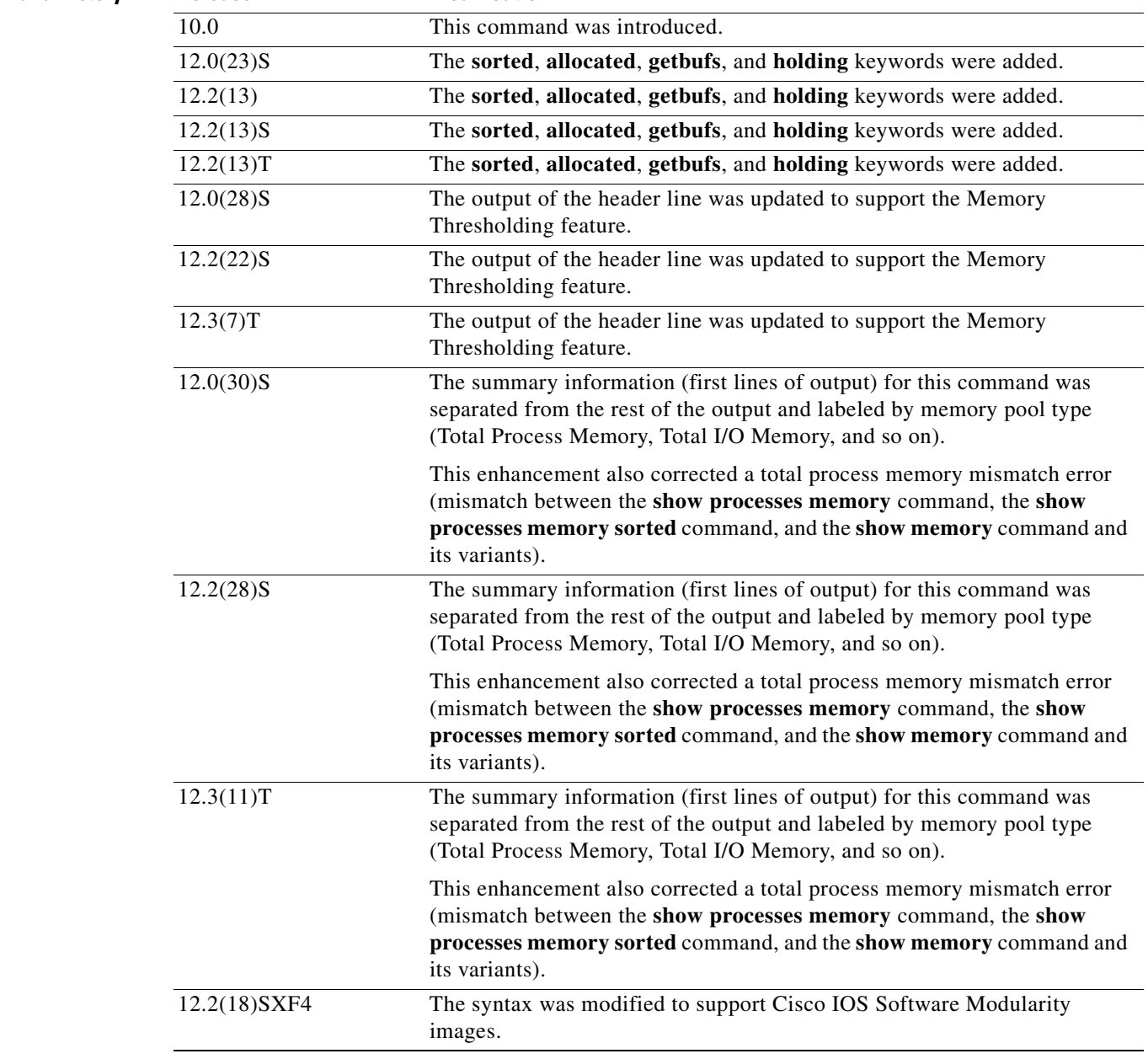

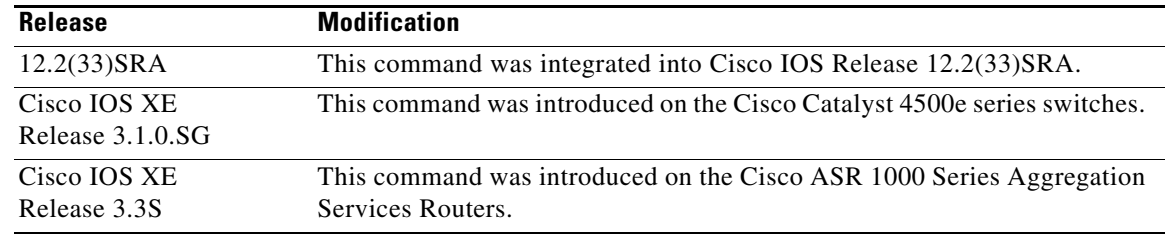

**Usage Guidelines** The **show processes memory** command and the **show processes memory sorted** command displays a summary of total, used, and free memory, followed by a list of processes and their memory impact.

> If the standard **show processes memory** *process-id* command is used, processes are sorted by their PID. If the **show processes memory sorted** command is used, the default sorting is by the Holding value.

#### **Output Prior to Releases 12.3(7)T, 12.2(22)S, and 12.0(28)S**

The first line (header line) of the **show processes memory** [**sorted**] command listed Total memory, Used memory, and Free memory values.

#### **Output in Releases 12.3(7)T, 12.3(8)T, and 12.2(22)S Through 12.2(27)S2, 12.0(28)S, and 12.0(29)S**

In Releases 12.3(7)T, 12.2(22)S, and 12.0(28)S, the Memory Thresholding feature was introduced. This feature affected the header line and the Holding column of the **show processes memory** command as described in this section.

The value for Total in the **show processes memory** command and the values listed in the Holding column showed the total (cumulative) value for the processor memory pools and the alternate memory pool\* (typically, the I/O memory pool). However, the **show processes memory sorted** version of this command, and other commands, such as the **show memory summary** command, did not include the alternate memory pool in the totals; that is, these commands showed the total value for the Processor memory pool only. This caused an observed mismatch of memory totals between commands.

If you are using these releases, use the output of the **show memory summary** command to determine the individual amounts of Total and Free memory for the Processor memory pool and the I/O memory pool.

## **Output in Releases 12.3(11)T, 12.2(28)S, 12.0(30)S, and Later Releases**

Beginning in Releases 12.3(11)T, 12.2(28)S, and 12.0(30)S, the summary information (first output lines) for the **show processes memory** command is separated by memory pool. For example, there are now individual lines for Total Process Memory, Total I/O Memory, and Total PCI Memory. In these releases or later releases, your Total Process Memory should match the total process memory shown for other commands, such as the **show memory summary** command.

#### **About Alternate Memory Pools**

An "alternate memory pool" is a memory pool that can be used as an alternative to allocate memory when the target (main) memory pool has been filled. For example, many platforms have a memory type called "Fast" that is limited to a small size (because the memory media used for Fast memory is expensive). You can prevent memory allocations from failing once the available Fast memory has been used up by configuring the normal Processor memory as an alternative memory pool for the Fast memory pool.

## **Cisco IOS XE Software and Software Modularity**

Use the **show processes memory** command without any arguments and keywords to display the system memory followed by a one-line summary of memory information about each modular Cisco IOS process. Use the **detailed** keyword with this command to display detailed memory information about all processes. Other arguments and keywords are used to display Cisco IOS Software Modularity process memory information for a specified process name or process ID.

On Cisco IOS XE software images only, the **detailed** keyword will also show Cisco IOS task memory details.

**Examples** Example output varies between Cisco IOS software releases. To see the appropriate output, choose one of the following sections:

- show processes memory Command for Cisco IOS Releases Prior to 12.3(7)T, 12.2(22)S, and [12.0\(28\)S](#page-94-0)
- show processes memory Command for Cisco IOS Releases Prior to 12.3(11)T, 12.2(28)S, and [12.0\(30\)S](#page-96-0)
- [show processes memory Command for Cisco IOS Software Modularity](#page-97-0)
- **•** [Cisco Catalyst 4500e Series Switches Running Cisco IOS XE Software](#page-101-0)

# <span id="page-94-0"></span>**show processes memory Command for Cisco IOS Releases Prior to 12.3(7)T, 12.2(22)S, and 12.0(28)S**

The following is sample output from the **show processes memory** command:

Router# **show processes memory**

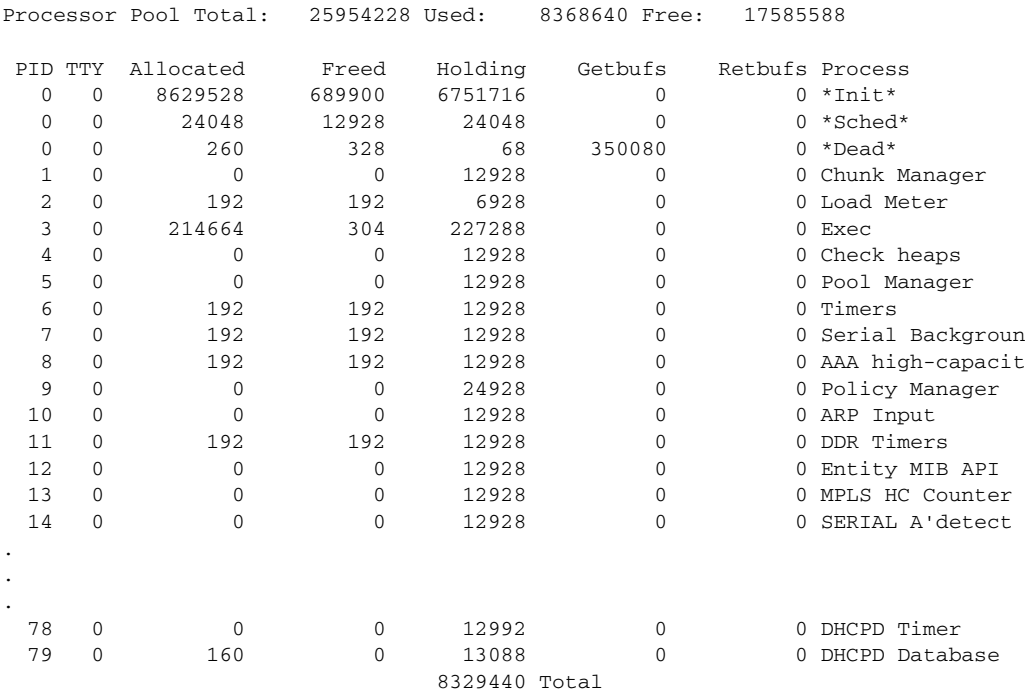

[Table 40](#page-95-0) describes the significant fields shown in the display.

<span id="page-95-0"></span>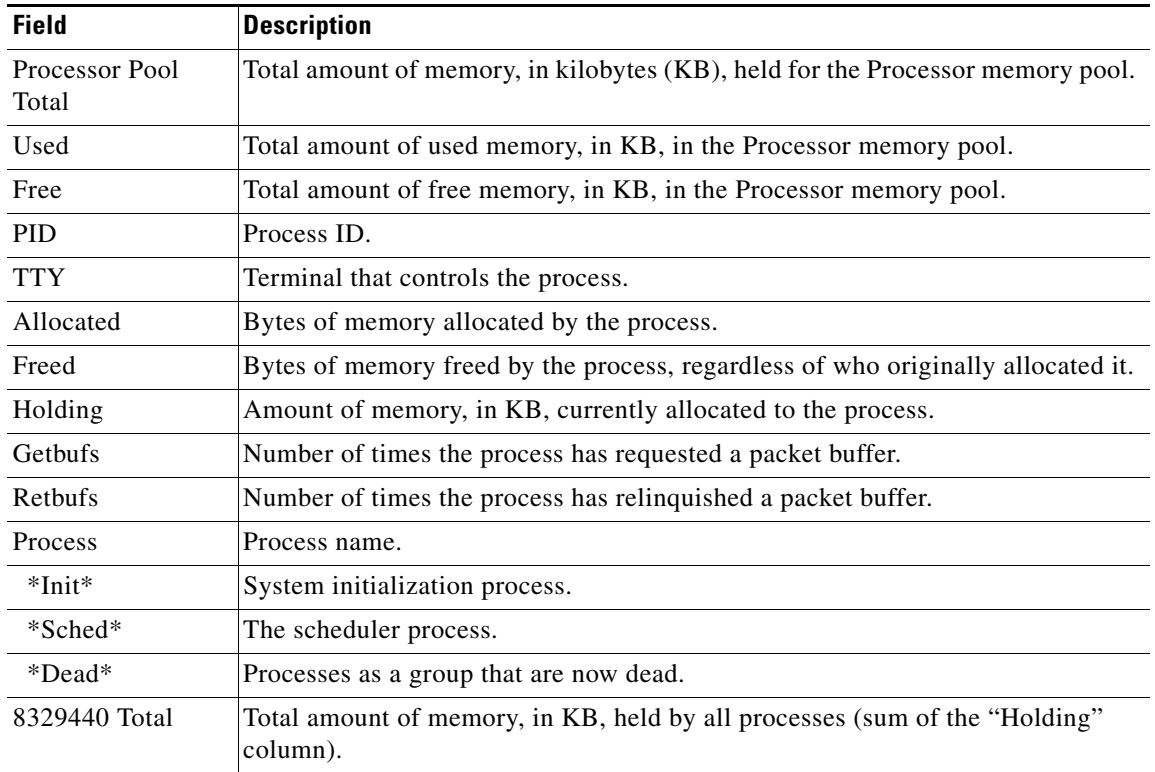

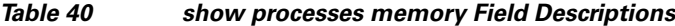

The following is sample output from the **show processes memory** command when the **sorted** keyword is used. In this case, the output is sorted by the Holding column, from largest to smallest.

Router# **show processes memory sorted**

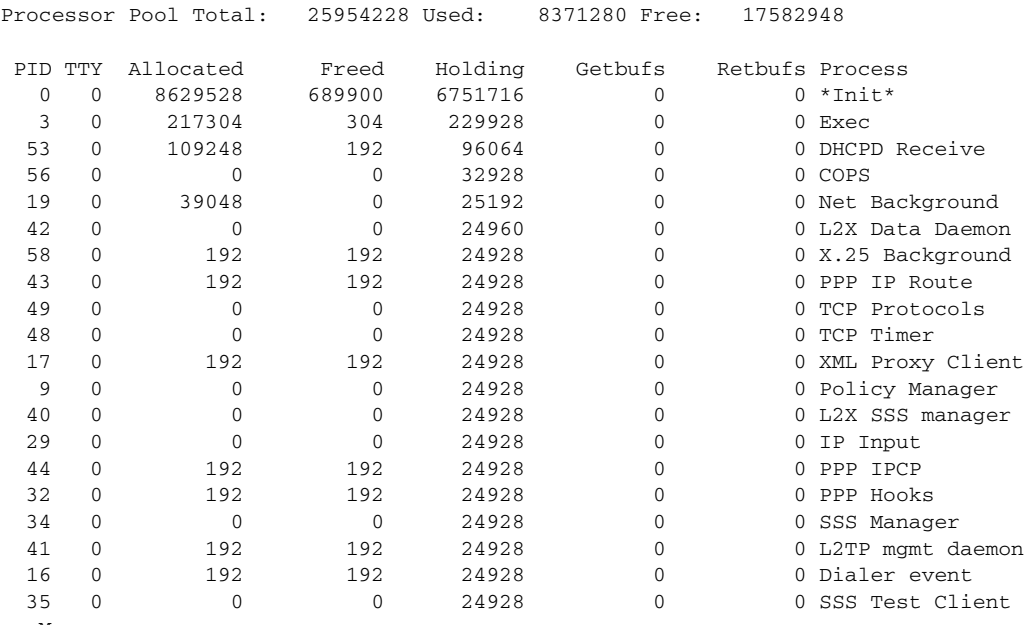

--More--

a ka

The following is sample output from the **show processes memory** command when a process ID (*process-id*) is specified:

```
Router# show processes memory 1
Process ID: 1
Process Name: Chunk Manager
Total Memory Held: 8428 bytes
Processor memory holding = 8428 bytes
pc = 0x60790654, size = 6044, count = 1
pc = 0x607A5084, size = 1544, count = 1
pc = 0x6076DBC4, size = 652, count = 1
pc = 0x6076FF18, size = 188, count = 1
I/O memory holding = 0 bytes
Router# show processes memory 2
Process ID: 2
Process Name: Load Meter
Total Memory Held: 3884 bytes
Processor memory holding = 3884 bytes
pc = 0x60790654, size = 3044, count = 1
pc = 0x6076DBC4, size = 652, count = 1
pc = 0x6076FF18, size = 188, count = 1
I/O memory holding = 0 bytes
```
#### <span id="page-96-0"></span>**show processes memory Command for Cisco IOS Releases Prior to 12.3(11)T, 12.2(28)S, and 12.0(30)S**

The following example shows the output of the **show processes memory** command before the changes to the summary information were made. Note that the Total in the **show processes summary** command output indicates total memory for all memory pools; in this example, the **show processes memory** total of 35423840 can be obtained by adding the Processor and I/O totals shown in the output of the **show memory summary** command. Note also that the **show processes memory sorted** command lists the Total Processor Memory (matches the **show memory summary** Processor Total), but the **show processes memory** command (without the **sorted** keyword) lists the total for all memory pools (Processor plus I/O memory).

Router# **show version | include IOS** 

Cisco IOS Software, 3600 Software (C3660-BIN-M), Version 12.3(9)

#### Router# **show memory summary**

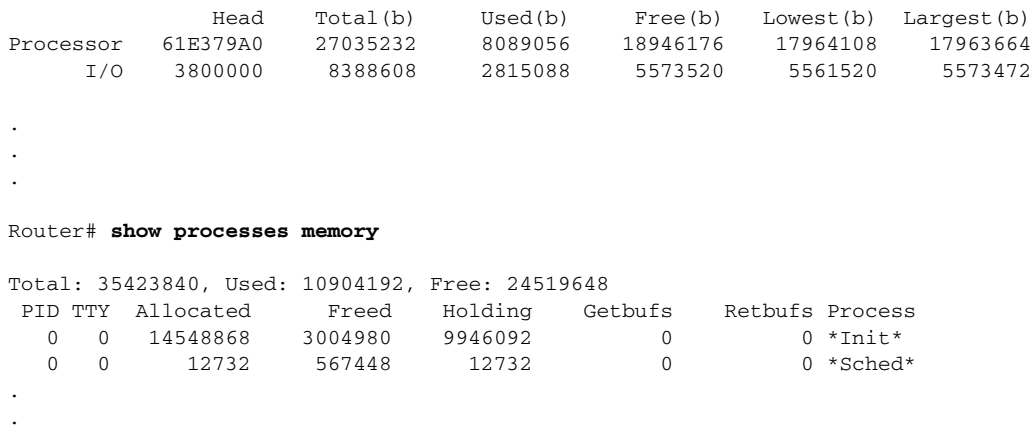

.

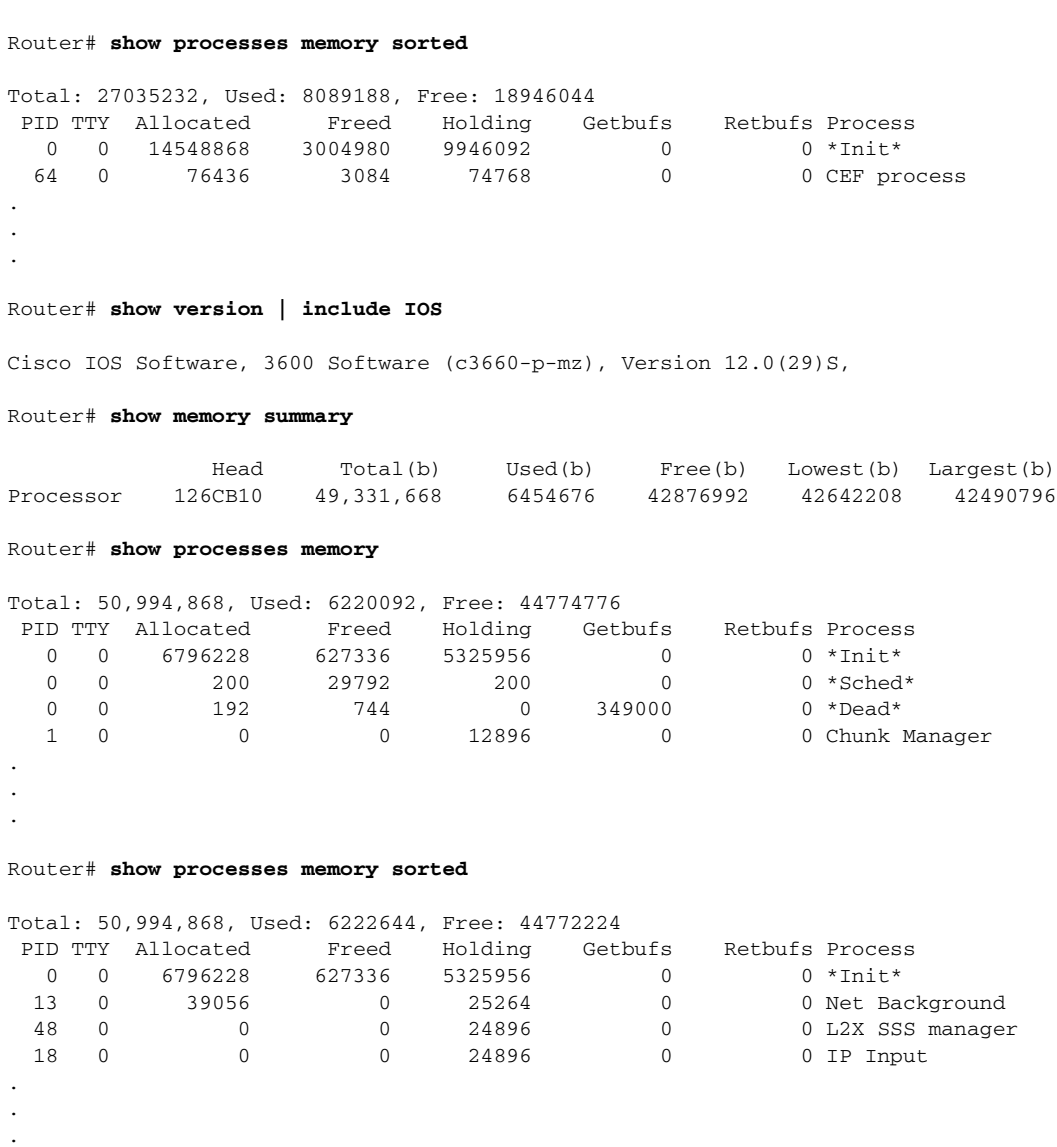

# <span id="page-97-0"></span>**show processes memory Command for Cisco IOS Software Modularity**

In a Cisco IOS Software Modularity image IOS, each process maintains its own heap memory, which is taken from the system memory in blocks. The process reuses this memory as required. If all the memory that was requested in a block is no longer in use, then the process can return the memory block to the system.

The following is sample output from the **show processes memory** command when a Cisco IOS Software Modularity image is running:

Router# **show processes memory**

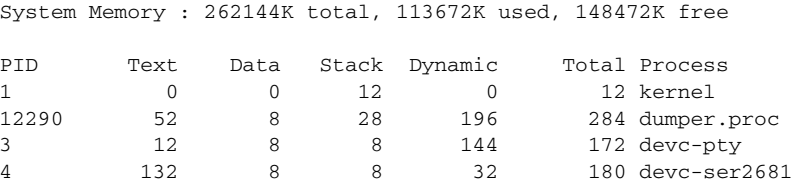

**The Second** 

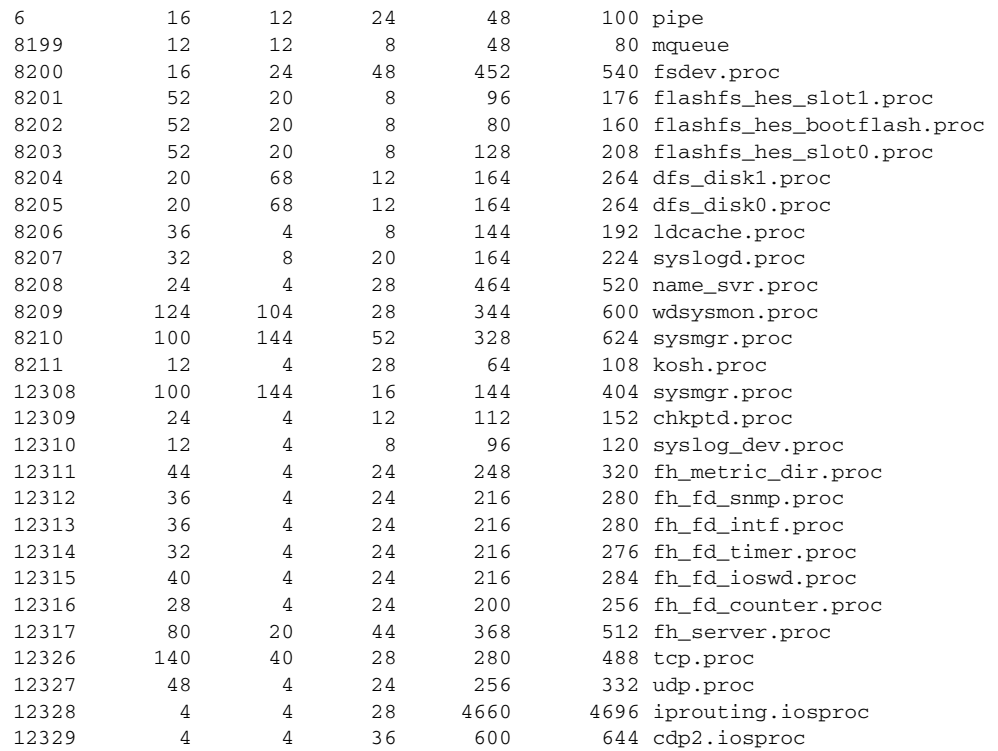

[Table 41](#page-98-0) describes the significant fields shown in the display.

<span id="page-98-0"></span>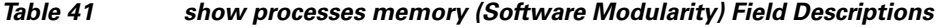

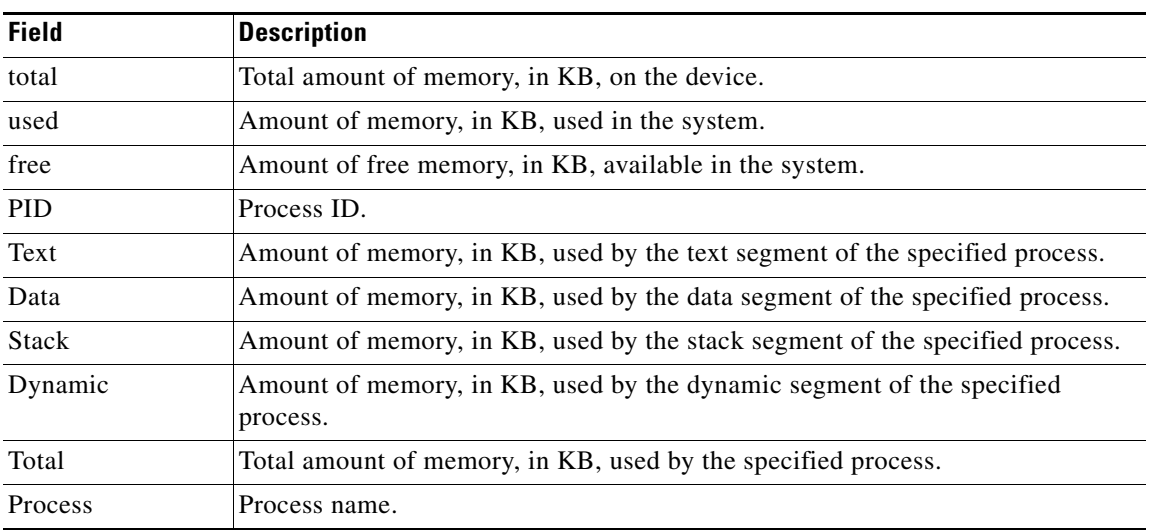

The following example shows the output of the **show processes memory detailed** command wherein the process (ios-base) holds sufficient memory to process a request of the Cisco IOS tasks without having to request more memory from the system. So although the amount of memory of the Cisco IOS tasks increased, the ios-base process does not consume more system memory.

Router# **show processes memory detailed 16424 sorted holding**

System Memory : 2097152K total, 1097777K used, 999375K free, 0K kernel reserved Lowest(b) : 1017212928

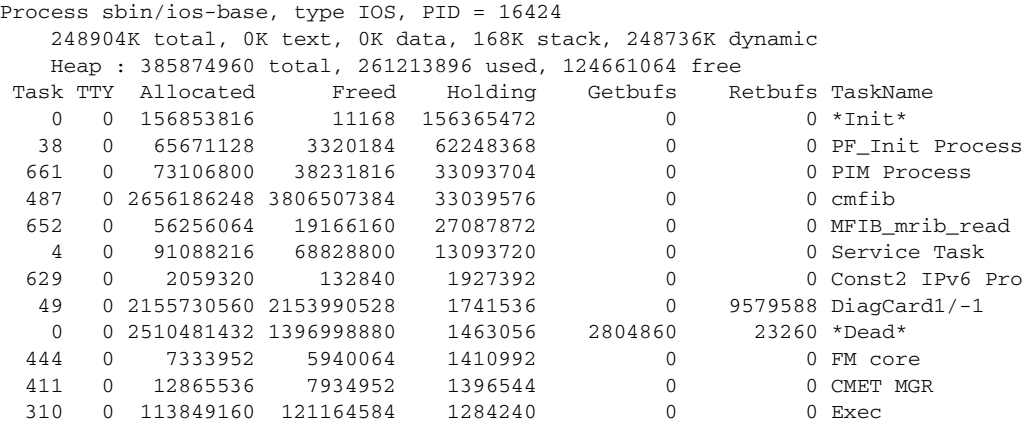

The following is sample output from the **show processes memory** command with details about the memory of process 12322 and the task with the ID of 1:

```
Router# show processes memory detailed 12322 taskid 1
```
System Memory : 262144K total, 113456K used, 148688K free Process sbin/c7200-p-blob, type IOS, PID = 12322 16568K total, 16K text, 8K data, 64K stack, 16480K dynamic Memory Summary for TaskID = 1  $Holding = 10248$  PC Size Count 0x7322FC74 9192 1 0x73236538 640 1

[Table 42](#page-99-0) describes the significant fields shown in the display that are different from [Table 41 on](#page-98-0)  [page 103.](#page-98-0)

<span id="page-99-0"></span>*Table 42 show processes memory detailed process-id taskid Field Descriptions*

| <b>Field</b>              | <b>Description</b>                                      |
|---------------------------|---------------------------------------------------------|
| type                      | Type of process: POSIX or IOS.                          |
| Memory Summary for TaskID | Task ID.                                                |
| Holding                   | Amount of memory, in bytes, currently held by the task. |
| PC.                       | Caller PC of the task.                                  |
| Size                      | Amount of memory, in bytes, used by this task.          |
| Count                     | Number of times that task has been called.              |

The following is sample output from the **show processes memory** command with details about the memory of POSIX process ID 234567 with summary process memory usage per allocator:

Router# **show processes memory detailed 234567 alloc-summary**

System Memory : 262144K total, 113672K used, 148472K free

Process sbin/sysmgr.proc, type POSIX, PID = 12308 404K total, 100K text, 144K data, 16K stack, 144K dynamic

0x73231E8C 256 1 0x74175060 160 1

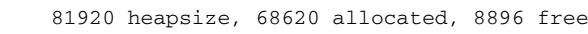

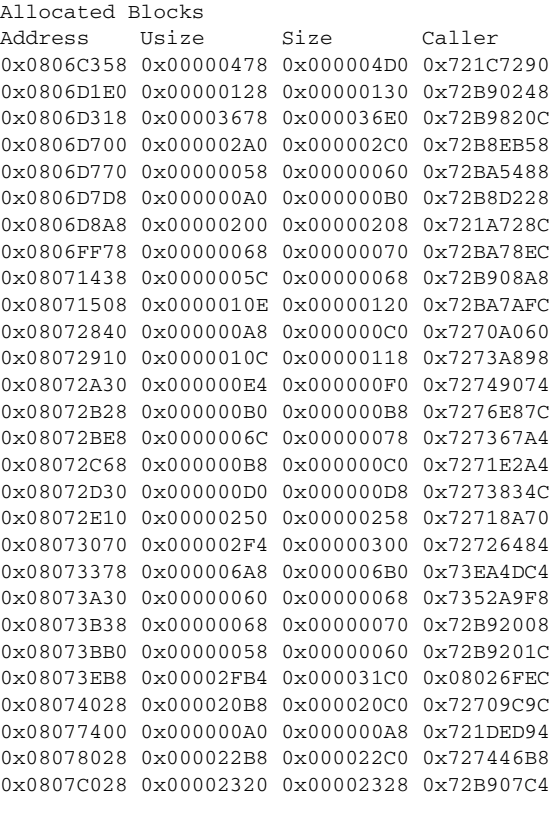

```
Free Blocks
Address Size
0x0806FFF0 0x00000010
0x080714A8 0x00000058
0x08073E18 0x00000098
0x08073FE8 0x00000018
0x08076FA0 0x00000328
0x080774B0 0x00000B50
0x0807FFB8 0x00000048
0x08080028 0x00003FD8
```
[Table 43](#page-100-0) describes the significant fields shown in the display.

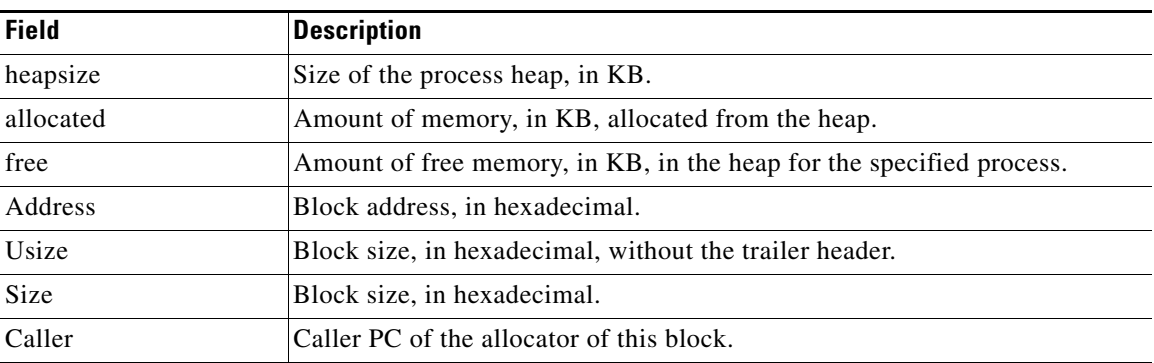

# <span id="page-100-0"></span>*Table 43 show processes memory detailed alloc-summary Field Descriptions*

# <span id="page-101-0"></span>**Cisco Catalyst 4500e Series Switches Running Cisco IOS XE Software**

The following is sample output from the **show processes memory** command:

Switch# **show processes memory**

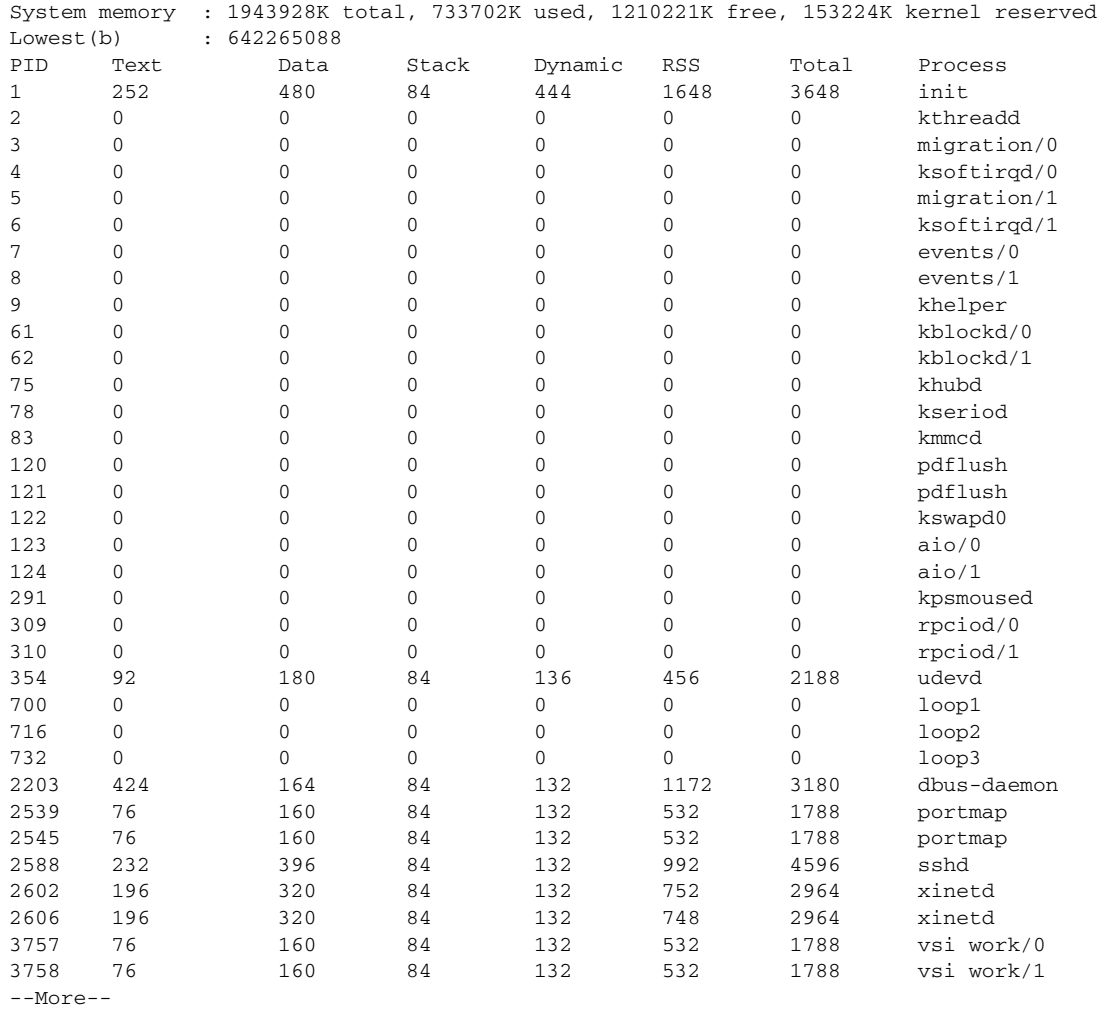

# The following is sample output from the **show processes memory detailed** command:

## Switch# **show processes memory detailed**

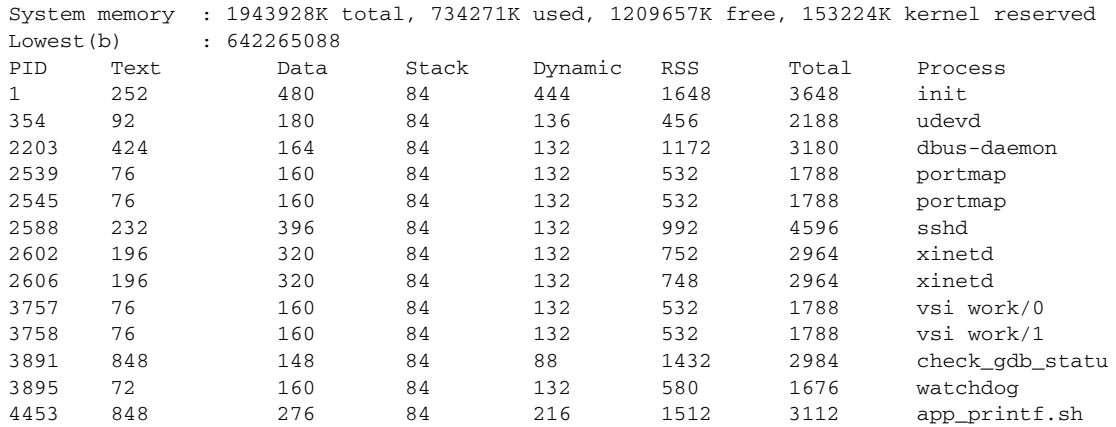

a ka

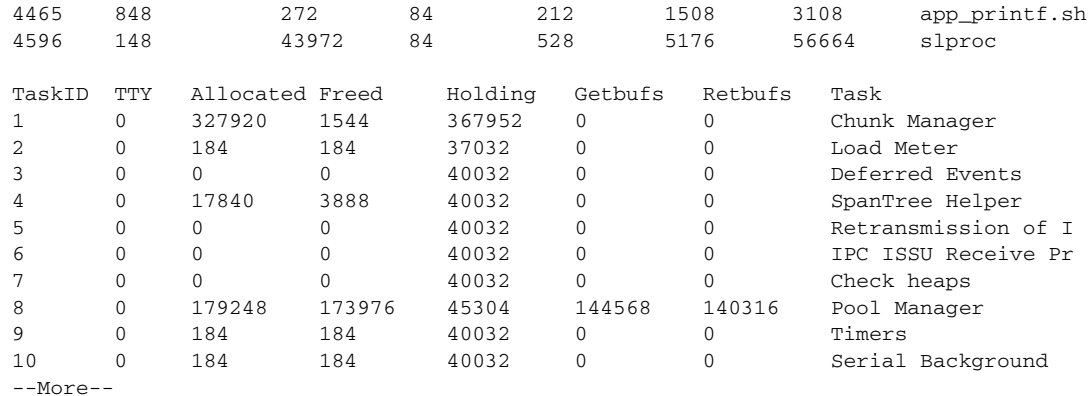

The following is sample output from the **show processes memory detailed** command specifying the Iosd process:

#### Switch# **show processes memory detailed process iosd**

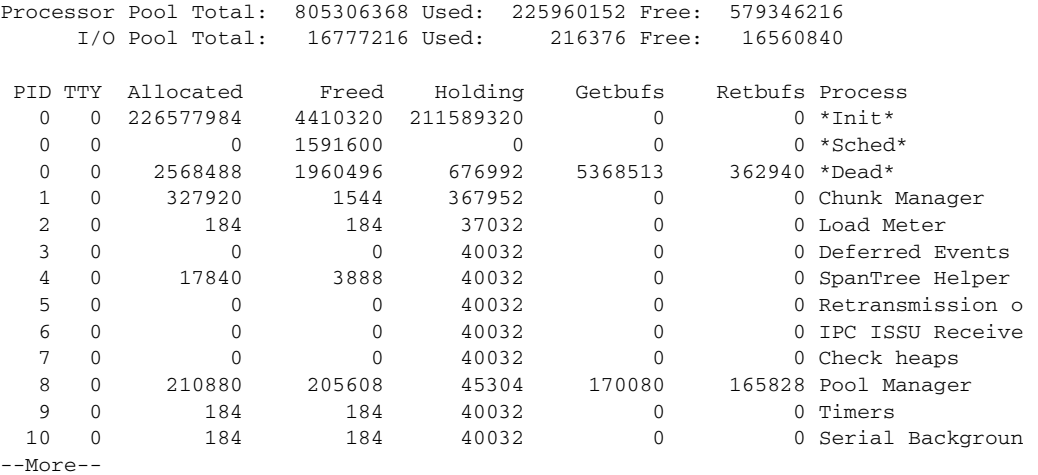

#### The following is sample output from the **show processes memory sorted** command:

#### Switch#**show proc memory sorted**

System memory : 1943928K total, 734279K used, 1209649K free, 153224K kernel reserved Lowest(b) : 642265088 PID Text Data Stack Dynamic RSS Total Process 10319 67716 798420 84 252 954524 1012856 iosd 4888 1132 200108 84 4076 26772 275408 ffm 4884 620 690480 84 5328 18564 728076 eicored 7635 144 181696 84 7464 16660 202620 cli\_agent 9374 1048 298308 84 1128 11488 328992 licensed 10335 1676 257544 84 1252 11044 293848 licenseagentd 4852 208 208996 84 1848 10812 237632 ha\_mgr 7566 168 249336 84 1408 8560 273668 installer 7585 268 167656 84 1616 8432 185556 snmp\_subagent 4880 308 135080 84 968 8200 153944 os\_info\_p 4894 100 232936 84 1144 8072 252748 plogd 7410 68 233708 84 1172 7928 253840 dtmgr 10329 160 142384 84 832 7144 228360 cpumemd 4968 104 158828 84 1052 7080 178184 iifd 5047 88 165604 84 700 6196 181184 pdsd 4870 80 157452 84 728 6088 172244 sysmgr 4856 200 132816 84 688 5872 147940 oscore\_p

--More--

[Table 44](#page-103-0) describes the significant fields shown in the display.

*Table 44 show processes memory Field Descriptions*

<span id="page-103-0"></span>

| <b>Field</b>            | <b>Description</b>                                                                     |
|-------------------------|----------------------------------------------------------------------------------------|
| Processor Pool<br>Total | Total amount of memory, in KB, held for the Processor memory pool.                     |
| I/O Pool Total          | Total amount of memory, in KB, held for the I/O memory pool.                           |
| Used                    | Total amount of used memory, in KB, in the Processor/I/O memory pool.                  |
| Free                    | Total amount of free memory, in KB, in the Processor/I/O memory pool.                  |
| <b>PID</b>              | Process ID.                                                                            |
| <b>TTY</b>              | Terminal that controls the process.                                                    |
| Allocated               | Bytes of memory allocated by the process.                                              |
| Freed                   | Bytes of memory freed by the process, regardless of who originally allocated it.       |
| Holding                 | Amount of memory, in KB, currently allocated to the process.                           |
| Getbufs                 | Number of times the process has requested a packet buffer.                             |
| <b>Rethufs</b>          | Number of times the process has relinquished a packet buffer.                          |
| Process                 | Process name.                                                                          |
| *Init*                  | System initialization process.                                                         |
| *Sched*                 | The scheduler process.                                                                 |
| *Dead*                  | Processes as a group that are now dead.                                                |
| 8329440 Total           | Total amount of memory, in KB, held by all processes (sum of the "Holding"<br>column). |

# **Related Commands**

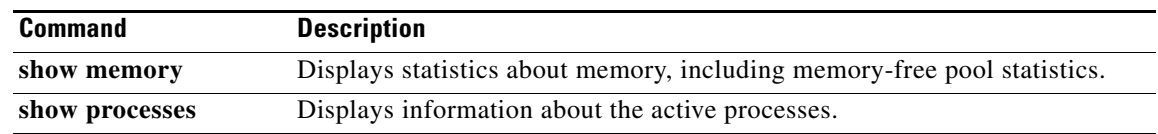

۰

# **show raw statistics**

To display raw IP statistics when Cisco IOS Software Modularity software is running, use the **show raw statistics** command in user EXEC or privileged EXEC mode.

**show raw statistics**

**Syntax Description** This command has no arguments or keywords.

**Command Modes** User EXEC (>) Privileged EXEC (#)

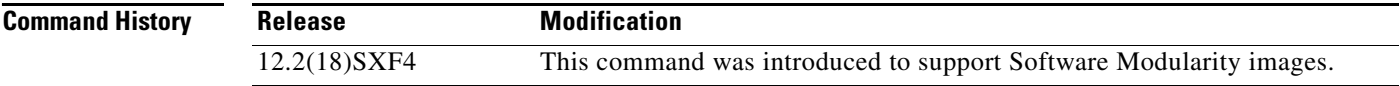

**Usage Guidelines** There are three transport protocols used in Software Modularity: Transmission Control Protocol (TCP), User Datagram Protocol (UDP), and raw IP. The transport protocol statistics are generally counters, though some are averages and time stamps. Use the **show raw statistics** command to display the raw IP statistics, and use the **clear raw statistics** command to reset the raw IP statistics. Many of the statistics are relevant to all of the transport protocols. To view the other transport protocol statistics used in Software Modularity, see the **show tcp statistics** and **show udp statistics** commands.

**Examples** The following is sample output from the **show raw statistics** command:

## Router# **show raw statistics**

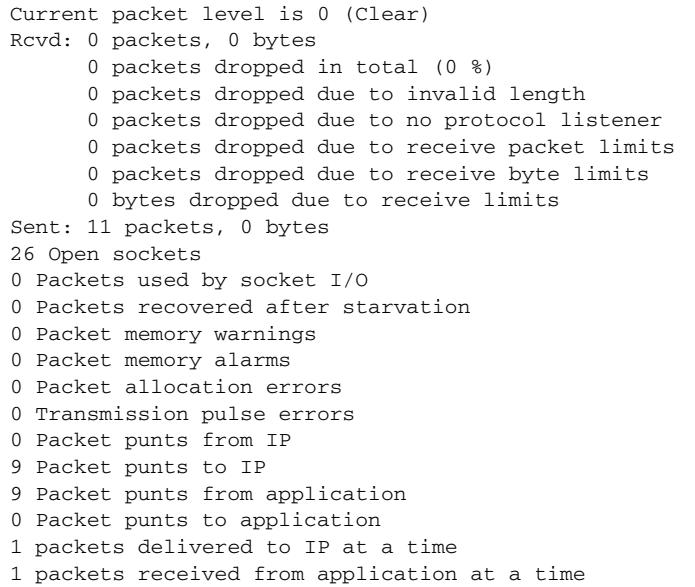

3 read notification pulses 0 millisecond delay between notification and read

[Table 45](#page-105-0) describes the significant fields shown in the display.

<span id="page-105-0"></span>*Table 45 show raw statistics Field Descriptions*

| <b>Field</b>                                                  | <b>Description</b>                                                                                                    |
|---------------------------------------------------------------|----------------------------------------------------------------------------------------------------|
| Current packet level                                          | A packet level of 0 (Clear) shows that less than 67 percent of the<br>packet supply is in use. A packet level of 1 (Warn) shows that at<br>least 67 percent of the packet supply is in use, and a packet level of<br>2 (Alarm) shows that at least 90 percent of the packet supply is in<br>use. |
| Rcvd:                                                         | Statistics in this section refer to packets received by the router.                                                                                                    |
| packets, bytes                                                | Total number and size, in bytes, of raw IP packets received.                                                                                                    |
| packets dropped in total                                      | Total number of packets dropped, with percentage.                                                                                                    |
| packets dropped due to<br>invalid length                      | Number of packets dropped with an invalid length.                                                                                                    |
| packets dropped due to no<br>protocol listener                | Number of packets dropped by raw IP because of no registered<br>protocol. Each dropped packet generates an ICMP protocol<br>unreachable message.                                                                                                    |
| packets dropped due to no<br>port                             | Number of packets dropped with no port.                                                                                                    |
| packets dropped due to<br>receive packet limits               | Number of packets dropped after the receive packet limit is<br>exceeded.                                                                                                    |
| packets dropped due to<br>receive byte limits                 | Number of packets dropped after the receive byte limit is exceeded.                                                                                                    |
| bytes dropped due to<br>receive limits                        | Number of bytes dropped after the receive byte limit is exceeded.                                                                                                    |
| Sent:                                                         | Statistics in this section refer to packets sent by the router.                                                                                                    |
| packets, bytes                                                | Total number and size, in bytes, of raw IP packets sent.                                                                                                    |
| Open sockets                                                  | Number of open sockets.                                                                                                    |
| Packets used by socket I/O                                    | Number of packets enqueued on socket send buffers, receive<br>buffers, or reassembly queues. In summary, the number of packets<br>currently being held by the transport protocol.                                                                                                    |
| Packets recovered after<br>starvation                         | Number of packets released by the transport protocol due to<br>memory warnings or memory alarms.                                                                                                    |
| Packet memory warnings                                        | Number of packets with memory warnings.                                                                                                    |
| Packet memory alarms                                          | Number of packets with memory alarms.                                                                                                    |
| Packet allocation errors                                      | Number of packets with allocation errors.                                                                                                    |
| Transmission pulse errors                                     | Number of transmission signaling mechanism errors.                                                                                                    |
| Packet punts from IP,<br>Packet punts to IP                   | Number of batches of packets moved from and to the IP layer.                                                                                                    |
| Packet punts from application,<br>Packet punts to application | Number of batches of packets moved from and to the application<br>layers.                                                                                                    |

٠

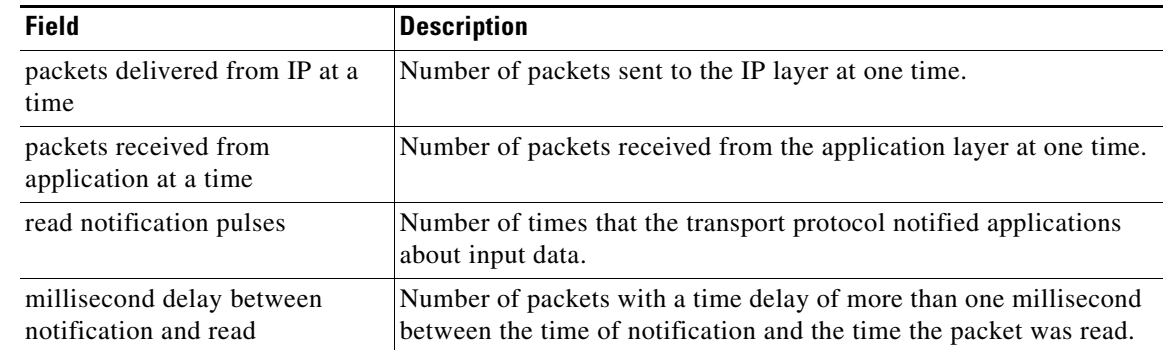

# *Table 45 show raw statistics Field Descriptions (continued)*

# **Related Commands**

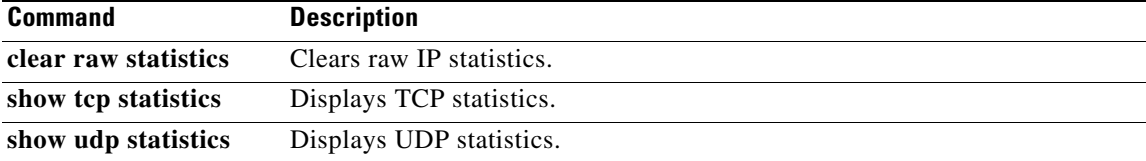

 $\blacksquare$ 

# **show registry**

To display the function registry information when Cisco IOS or Cisco IOS Software Modularity images are running, use the **show registry** command in user EXEC or privileged EXEC mode.

# **Cisco IOS Software**

**show registry** [*registry-name* [*registry-number*]] [**brief** | **statistics**]

# **Cisco IOS Software Modularity**

**show registry** [**name** [*registry-name* [*registry-number*]]] [**brief** [**name** [*registry-name* [*registry-number*]]] | **preemptions** | **rpcp status** | **statistics** [**brief**] [**name** [*registry-name* [*registry-number*]]] [**remote**]] [**process** {*process-name* | *process-id*}]

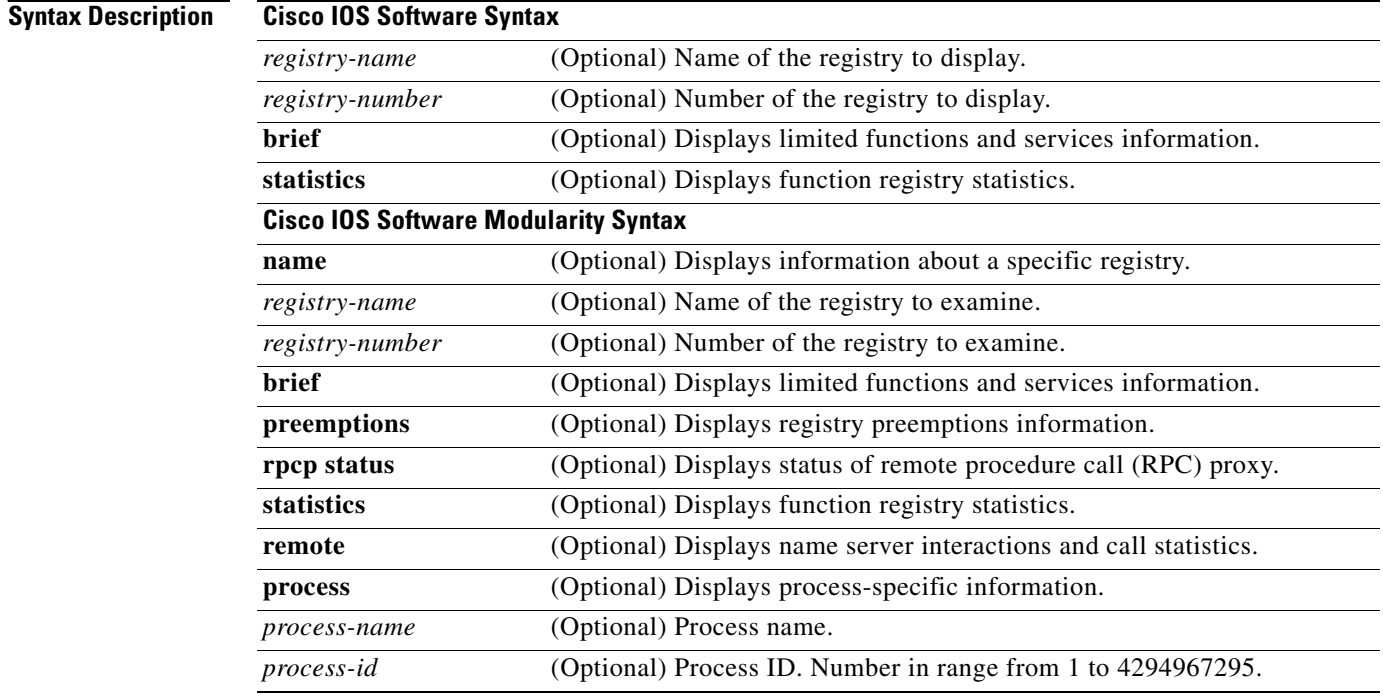

**Command Default** If no options are specified, registry information is displayed for all registries.

**Command Modes** User EXEC (>) Privileged EXEC (#)
a ka

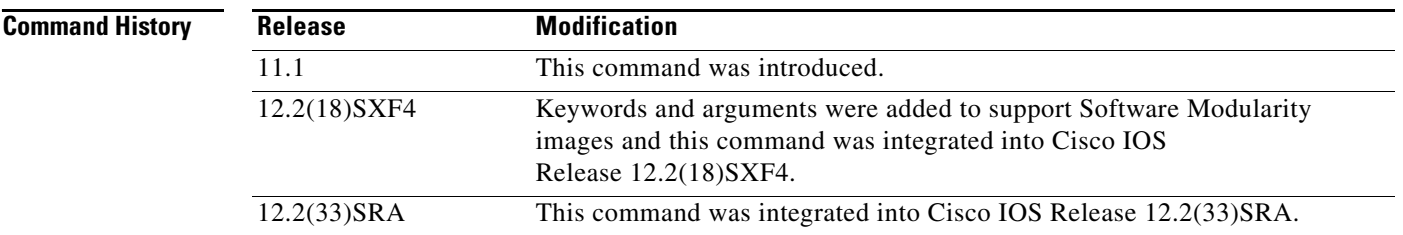

 $\mathbf I$ 

**Examples** Example output varies between Cisco IOS software images and Cisco IOS Software Modularity software images. To view the appropriate output, choose one of the following sections:

- **•** [Cisco IOS Software](#page-108-0)
- **•** [Cisco IOS Software Modularity](#page-109-0)

#### <span id="page-108-0"></span>**Cisco IOS Software**

The following is sample output from the **show registry** command using the **brief** keyword:

```
Router# show registry atm 3/0/0 brief
```

```
Registry objects: 1799 bytes: 213412
--
Registry 23: ATM Registry
   Service 23/0:
   Service 23/1:
   Service 23/2:
   Service 23/3:
   Service 23/4:
   Service 23/5:
   Service 23/6:
   Service 23/7:
   Service 23/8:
   Service 23/9:
   Service 23/10:
   Service 23/11:
   Service 23/12:
   Service 23/13:
   Service 23/14:
.
.
.
Registry 25: ATM routing Registry
   Service 25/0:
```
[Table 46](#page-108-1) describes the significant fields shown in the display.

<span id="page-108-1"></span>*Table 46 show registry brief (Cisco IOS) Field Descriptions*

| <b>Field</b>     | <b>Description</b>                                                           |
|------------------|------------------------------------------------------------------------------|
| Registry objects | Number of objects in the registry.                                           |
| bytes            | Registry size, in bytes.                                                     |
| Registry         | Displays the specified registry service number and type of registry service. |

#### <span id="page-109-0"></span>**Cisco IOS Software Modularity**

The following is partial sample output from the **show registry** command when running a software Modularity image:

Router# **show registry**

Registry information for ios-base:1: =====================================================

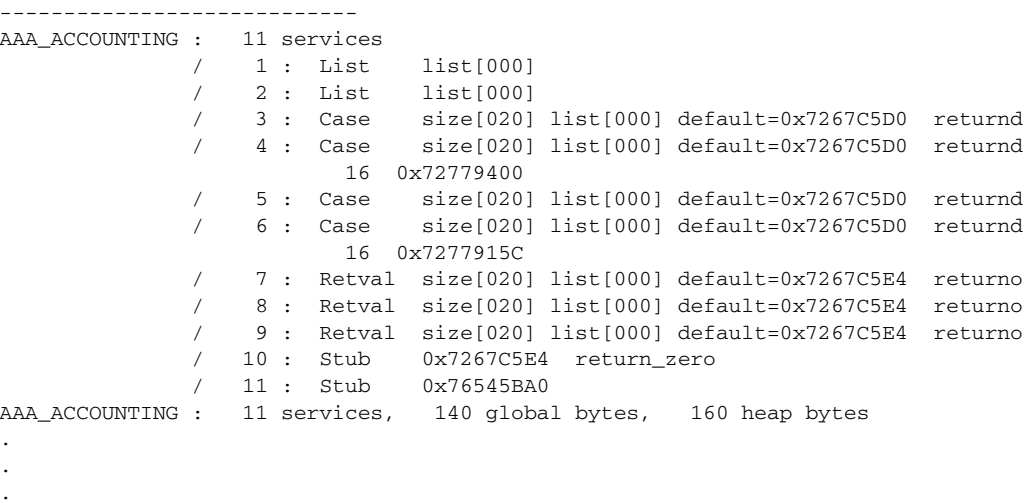

[Table 47](#page-109-1) describes the significant fields shown in the display.

<span id="page-109-1"></span>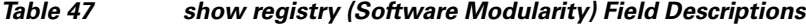

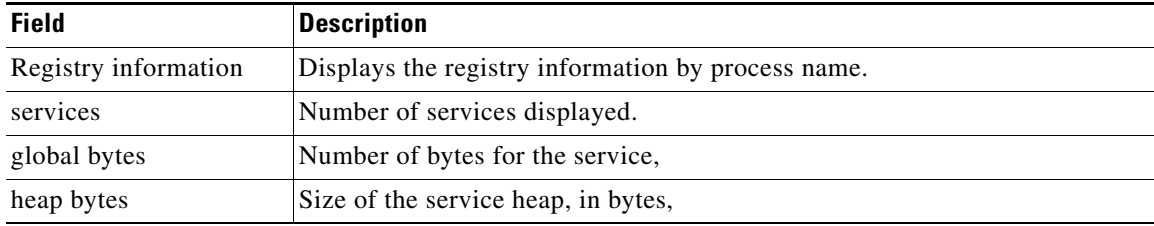

## **show tcp**

To display the status of Transmission Control Protocol (TCP) connections when Cisco IOS or Cisco IOS Software Modularity images re running, use the **show tcp** command in user EXEC or privileged EXEC mode.

**show tcp** [*line-number*] [**tcb** *address*]

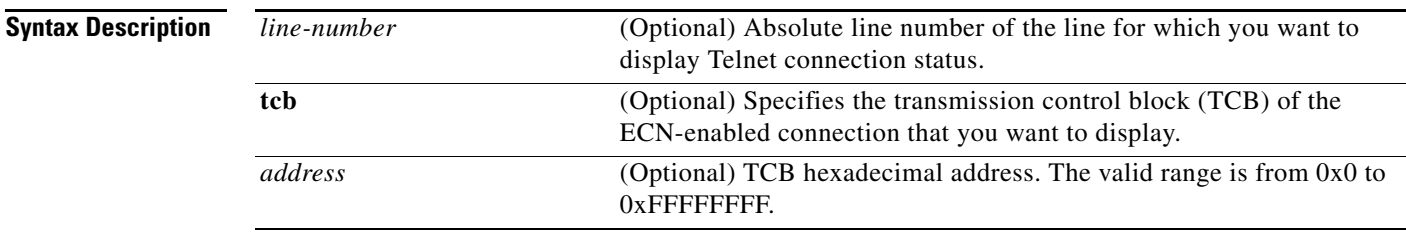

## **Command Modes** User EXEC (>)

Privileged EXEC (#)

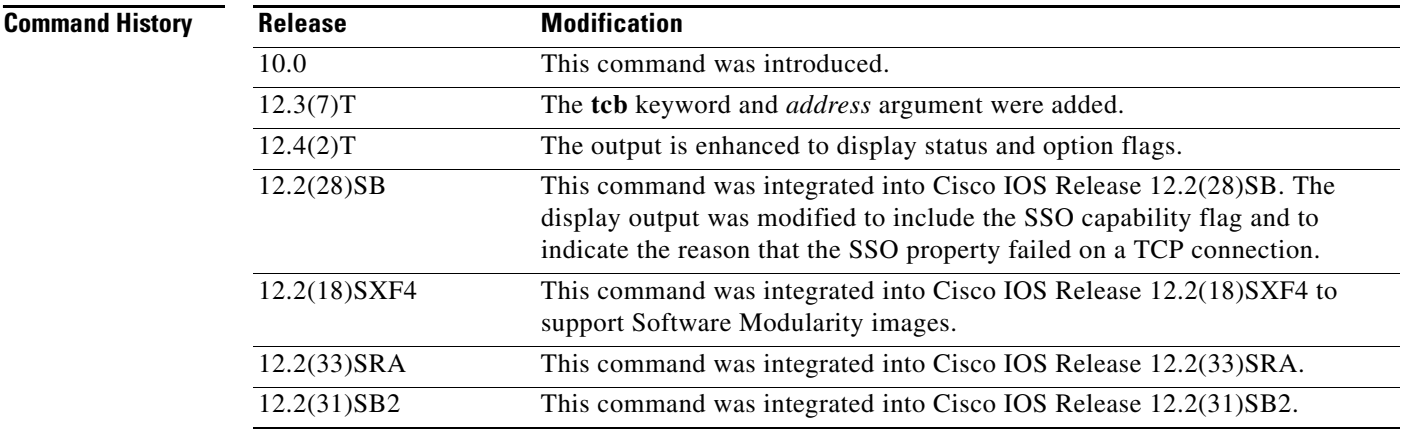

**Examples** Example output varies between Cisco IOS software images and Cisco IOS Software Modularity software images. To view the appropriate output, choose one of the following sections:

- **•** [Cisco IOS Software](#page-110-0)
- **•** [Cisco IOS Software Modularity](#page-117-0)

### <span id="page-110-0"></span>**Cisco IOS Software**

The following is sample output that displays the status and option flags:

```
Router# show tcp
.
.
.
Status Flags: passive open, active open, retransmission timeout, app closed
```

```
Option Flags: vrf id set
IP Precedence value: 6
.
.
.
SRTT: 273 ms, RTTO: 490 ms, RTV: 217 ms, KRTT: 0 ms
minRTT: 0 ms, maxRTT: 300 ms, ACK hold: 200 ms
Status Flags: active open, retransmission timeout
Option Flags: vrf id set
IP Precedence value: 6
```
[Table 48](#page-111-0) contains the types of flags, all possible command output enhancements, and descriptions. See [Table 49](#page-112-0) through [Table 53](#page-116-0) for descriptions of the other fields in the sample output.

| <b>Type of Flag</b> | <b>Output Enhancement</b> | <b>Description</b>                                                                                                    |
|---------------------|---------------------------|----------------------------------------------------------------------------------------------------|
| <b>Status</b>       |                           |                                                                                                    |
|                     | Passive open              | Set if passive open was done.                                                                                                    |
|                     | Active open               | Set if active open was done.                                                                                                    |
|                     | Retransmission timeout    | Set if retransmission timeout aborts.                                                                                                    |
|                     | Net output pending        | Output to network is pending.                                                                                                    |
|                     | Wait for FIN              | Wait for FIN to be acknowledged.                                                                                                    |
|                     | App closed                | Application has closed the TCB.                                                                                                    |
|                     | Sync listen               | Listen and establish a handshake.                                                                                                    |
|                     | Gen tchs                  | TCBs are generated as passive listener.                                                                                                    |
|                     | Path mtu discovery        | Path maximum transmission unit (MTU)<br>discovery is enabled.                                                                                    |
|                     | Half closed               | TCB is half closed.                                                                                                    |
|                     | Timestamp echo present    | Echo segment is present.                                                                                                    |
|                     | Stopped reading           | Read half is shut down.                                                                                                    |
| <b>Option</b>       |                           |                                                                                                    |
|                     | VRF id set                | Set if connection has a VRF table identifier.                                                                                                    |
|                     | Idle user                 | Set if the connection is idle.                                                                                                    |
|                     | Sending urgent data       | Set if urgent data is being sent.                                                                                                    |
|                     | Keepalive running         | Set if keepalive timer is running, or if an Explicit<br>Congestion Notification (ECN)-enabled<br>connection, or a TCB address bind is in effect. |
|                     | Nagle                     | Set if performing the Nagle algorithm.                                                                                                    |
|                     | Always push               | All packets and full-sized segments (internal use)<br>are pushed.                                                                                |
|                     | Path mtu capable          | Path MTU discovery is configured.                                                                                                    |
|                     | MD <sub>5</sub>           | Message digest 5 (MD) messages are generated.                                                                                                    |
|                     | Urgent data removed       | Urgent data is removed.                                                                                                    |

<span id="page-111-0"></span>*Table 48 Type of Flags, All Possible Output Enhancements, and Descriptions*

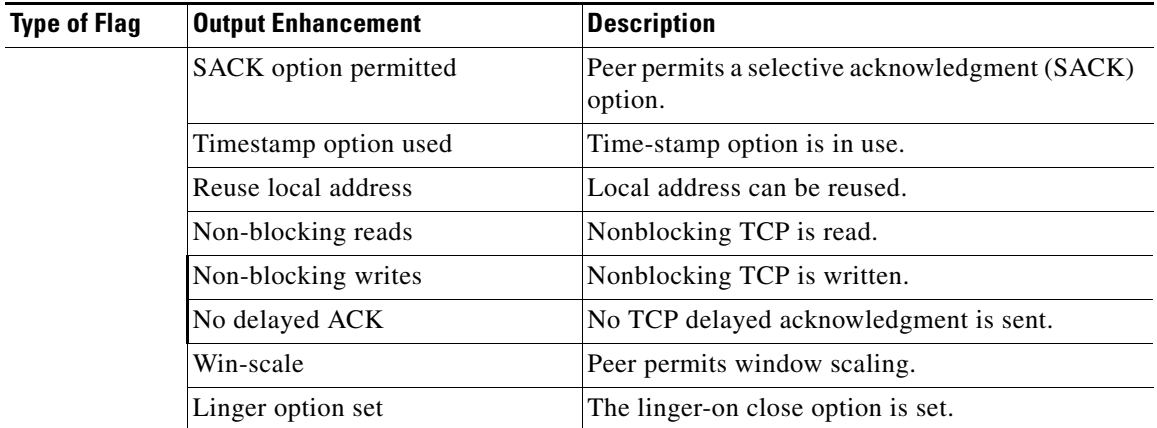

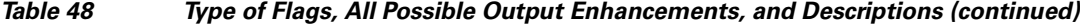

The following is sample output from the **show tcp** command:

#### Router# **show tcp**

tty0, connection 1 to host cider Connection state is ESTAB, I/O status: 1, unread input bytes: 0 Local host: 172.31.232.17, Local port: 11184 Foreign host: 172.31.1.137, Foreign port: 23 Enqueued packets for retransmit: 0, input: 0, saved: 0 Event Timers (current time is 67341276): Timer: Retrans TimeWait AckHold SendWnd KeepAlive Starts: 30 0 32 0 0 Wakeups: 1 0 14 0 0 Next: 0 0 0 0 0 0 0 iss: 67317172 snduna: 67317228 sndnxt: 67317228 sndwnd: 4096 irs: 1064896000 rcvnxt: 1064897597 rcvwnd: 2144 delrcvwnd: 0 SRTT: 317 ms, RTTO: 900 ms, RTV: 133 ms, KRTT: 0 ms minRTT: 4 ms, maxRTT: 300 ms, ACK hold: 300 ms Flags: higher precedence, idle user, retransmission timeout Datagrams (max data segment is 536 bytes): Rcvd: 41 (out of order: 0), with data: 34, total data bytes: 1596 Sent: 57 (retransmit: 1), with data: 35, total data bytes: 55

[Table 49](#page-112-0) describes the first five lines of output shown in the above display.

<span id="page-112-0"></span>*Table 49 show tcp Field Descriptions—First Section of Output*

| <b>Field</b> | <b>Description</b>                                             |
|--------------|----------------------------------------------------------------|
| tty          | Identifying number of the line.                                |
| connection   | Identifying number of the TCP connection.                      |
| to host      | Name of the remote host to which the connection has been made. |

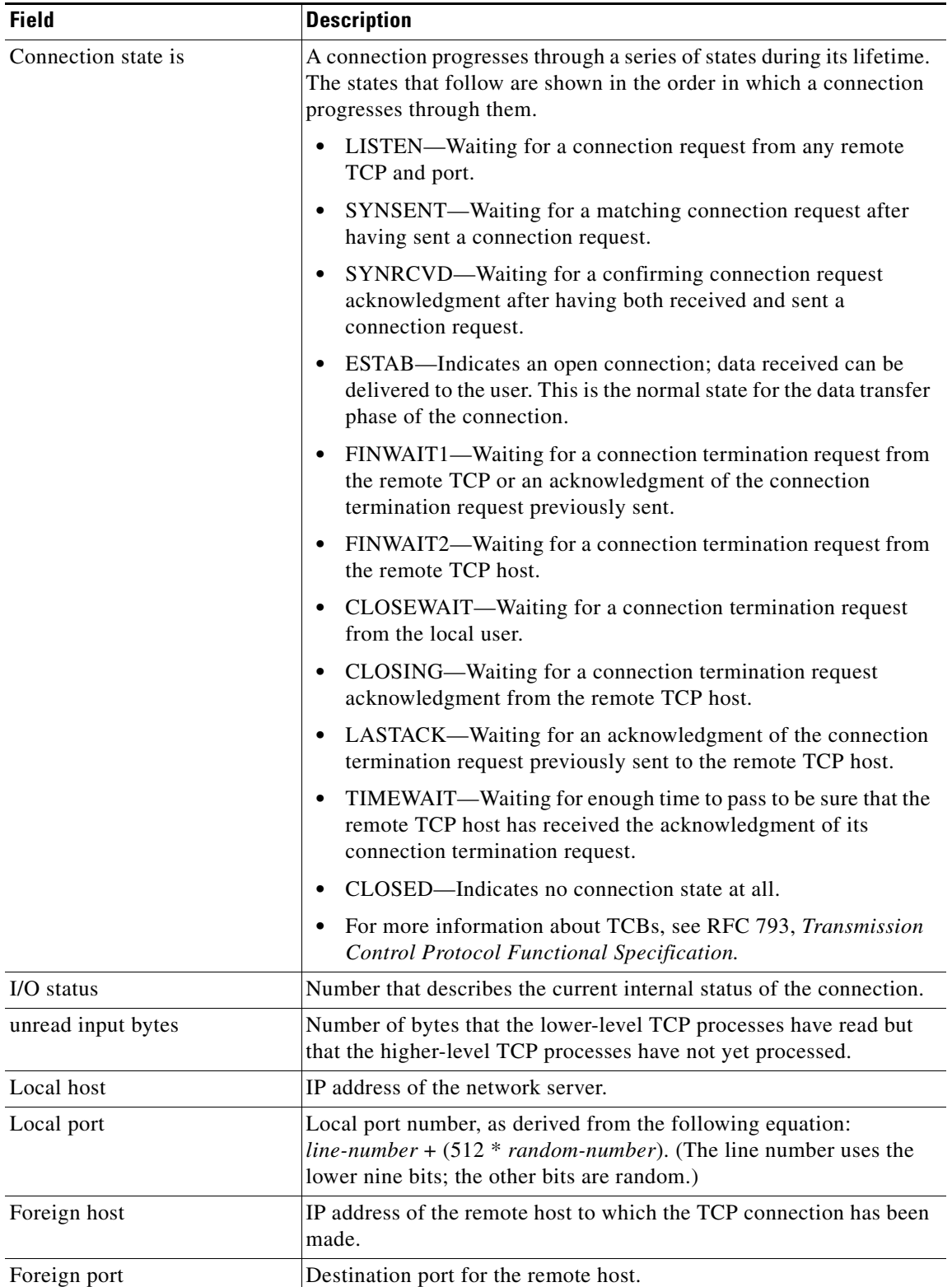

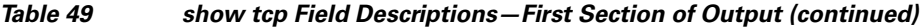

 $\mathbf{I}$ 

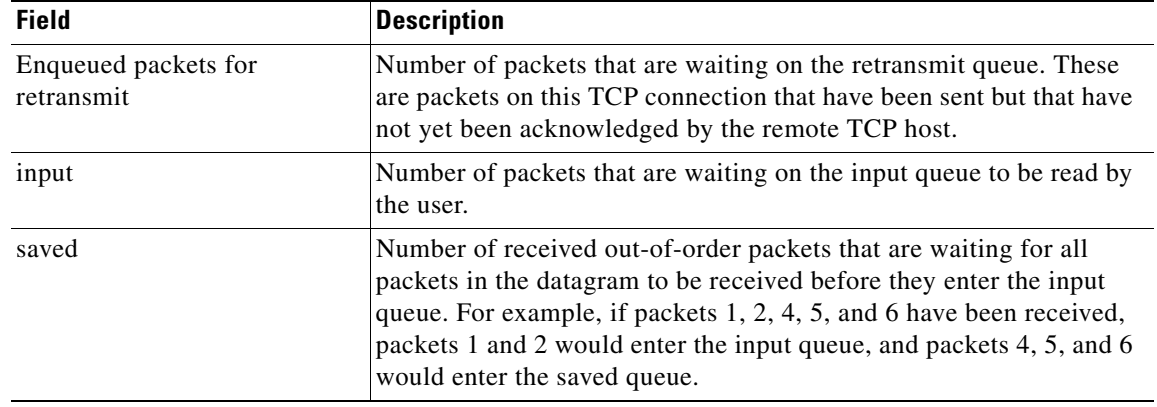

#### *Table 49 show tcp Field Descriptions—First Section of Output (continued)*

 $\mathscr{P}$ 

**Note** Use the **show tcp brief** command to display information about the ECN-enabled connections.

The following line of output shows the current elapsed time according to the system clock of the local host. The time shown is the number of milliseconds since the system started.

Event Timers (current time is 67341276):

The following lines of output display the number of times that various local TCP timeout values were reached during this connection. In this example, the local host re-sent data 30 times because it received no response from the remote host, and it sent an acknowledgment many more times because there was no data.

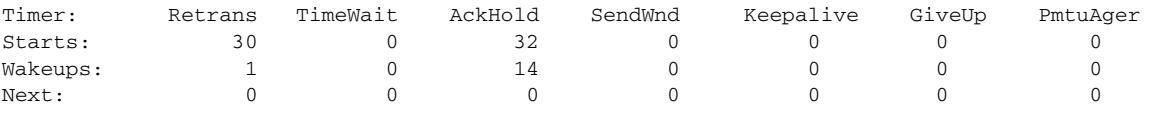

[Table 50](#page-114-0) describes the fields in the above lines of output.

### <span id="page-114-0"></span>*Table 50 show tcp Field Descriptions—Second Section of Output*

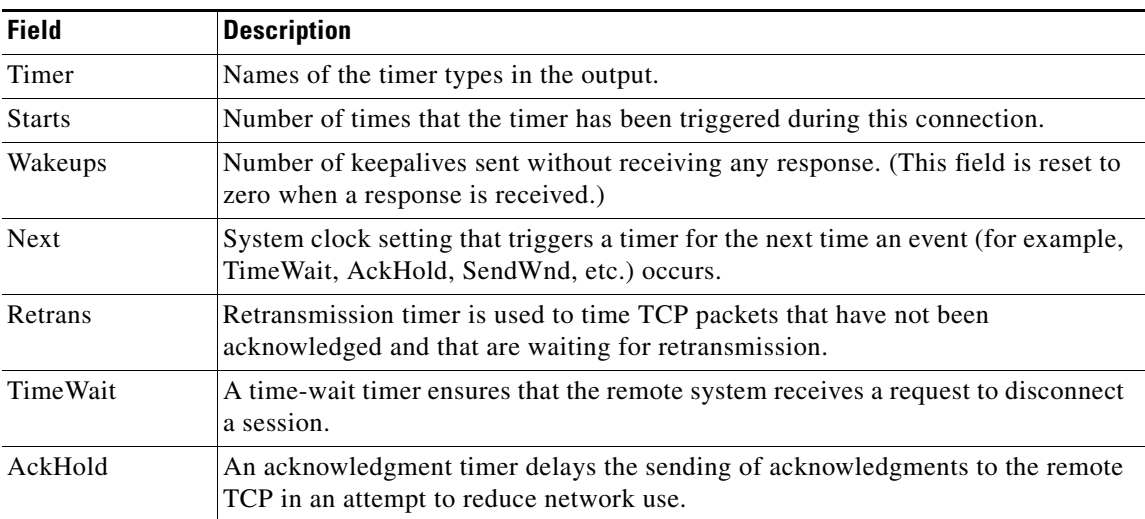

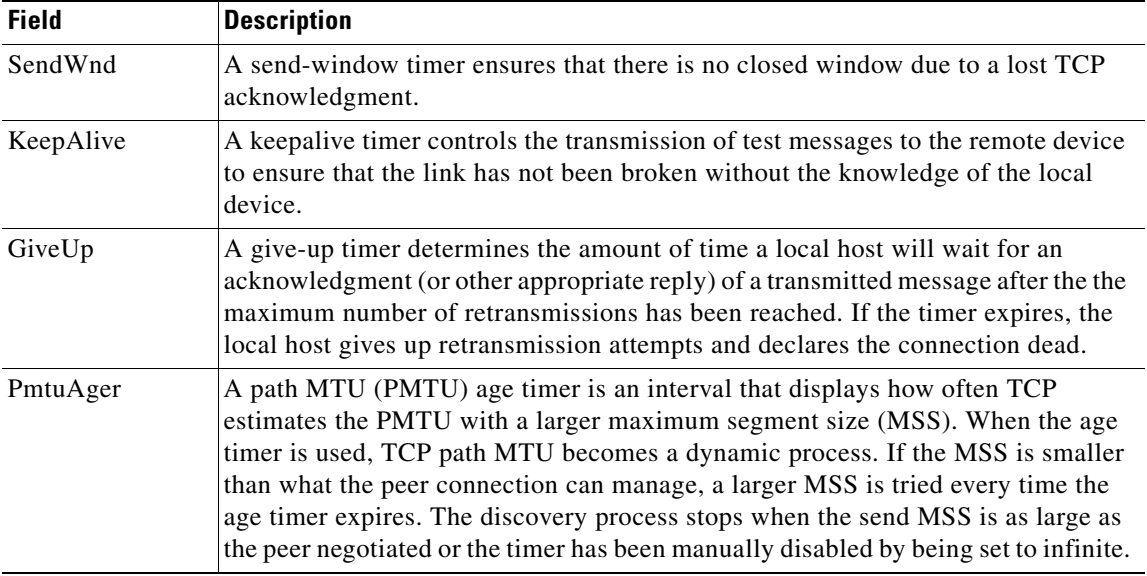

#### *Table 50 show tcp Field Descriptions—Second Section of Output (continued)*

The following lines of output display the sequence numbers that TCP uses to ensure sequenced, reliable transport of data. The local host and remote host each use these sequence numbers for flow control and to acknowledge receipt of datagrams.

iss: 67317172 snduna: 67317228 sndnxt: 67317228 sndwnd: 4096 irs: 1064896000 rcvnxt: 1064897597

[Table 51](#page-115-0) describes the fields shown in the display above.

#### <span id="page-115-0"></span>*Table 51 show tcp Field Descriptions—Sequence Numbers*

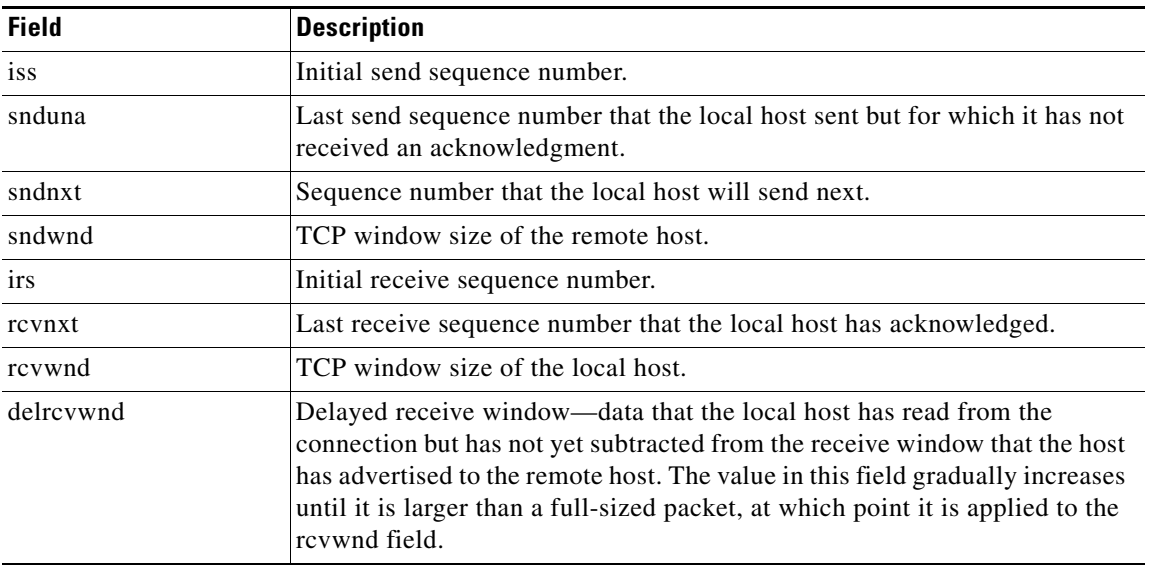

The following lines of output display values that the local host uses to keep track of transmission times so that TCP can adjust to the network that it is using.

SRTT: 317 ms, RTTO: 900 ms, RTV: 133 ms, KRTT: 0 ms minRTT: 4 ms, maxRTT: 300 ms, ACK hold: 300 ms Flags: higher precedence, idle user, retransmission timeout

[Table 52](#page-116-1) describes the significant fields shown in the output above.

<span id="page-116-1"></span>*Table 52 show tcp Field Descriptions—Line Beginning with "SRTT"*

| <b>Field</b> | <b>Description</b>                                                                                                    |
|--------------|----------------------------------------------------------------------------------------------------|
| <b>SRTT</b>  | A calculated smoothed round-trip timeout.                                                                                                 |
| <b>RTTO</b>  | Round-trip timeout.                                                                                                    |
| <b>RTV</b>   | Variance of the round-trip time.                                                                                                    |
| <b>KRTT</b>  | New round-trip timeout (using the Karn algorithm). This field separately tracks the<br>round-trip time of packets that have been re-sent. |
| minRTT       | Smallest recorded round-trip timeout (hard-wire value used for calculation).                                                              |
| maxRTT       | Largest recorded round-trip timeout.                                                                                                    |
| ACK hold     | Time for which the local host will delay an acknowledgment in order to add data to<br>it.                                                 |
| Flags        | Properties of the connection.                                                                                                    |

**Note** For more information on the above fields, see *Round Trip Time Estimation*, P. Karn and C. Partridge, ACM SIGCOMM-87, August 1987.

The following lines of output display the number of datagrams that are transported with data.

Datagrams (max data segment is 536 bytes): Rcvd: 41 (out of order: 0), with data: 34, total data bytes: 1596 Sent: 57 (retransmit: 1), with data: 35, total data bytes: 55

[Table 53](#page-116-0) describes the significant fields shown in the last lines of the **show tcp** command output.

<span id="page-116-0"></span>

| <b>Field</b>     | <b>Description</b>                                                                                                    |
|------------------|----------------------------------------------------------------------------------------------------|
| Rcvd             | Number of datagrams that the local host has received during this connection<br>(and the number of these datagrams that were out of order). |
| with data        | Number of these datagrams that contained data.                                                                                             |
| total data bytes | Total number of bytes of data in these datagrams.                                                                                          |
| Sent             | Number of datagrams that the local host sent during this connection (and the<br>number of these datagrams that needed to be re-sent).      |
| with data        | Number of these datagrams that contained data.                                                                                             |
| total data bytes | Total number of bytes of data in these datagrams.                                                                                          |

*Table 53 show tcp Field Descriptions—Last Section of Output*

The following is sample output from the **show tcp tcb** command that displays detailed information by hexadecimal address about an ECN-enabled connection:

Router# **show tcp tcb 0x62CD2BB8**

Connection state is LISTEN, I/O status: 1, unread input bytes: 0 Connection is ECN enabled Local host: 10.10.10.1, Local port: 179 Foreign host: 10.10.10.2, Foreign port: 12000

Enqueued packets for retransmit: 0, input: 0 mis-ordered: 0 (0 bytes)

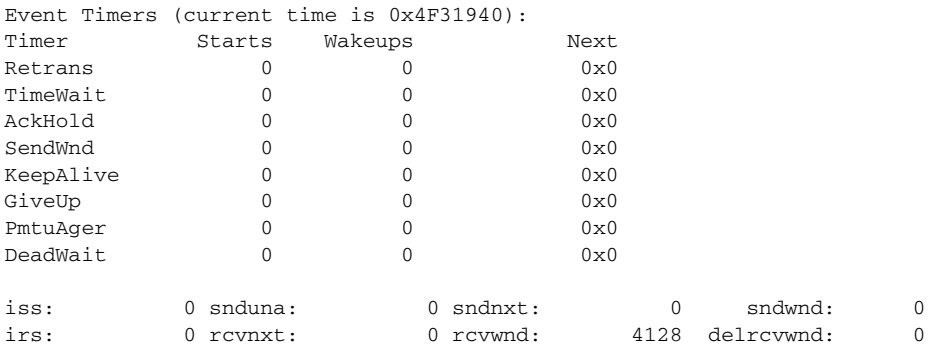

SRTT: 0 ms, RTTO: 2000 ms, RTV: 2000 ms, KRTT: 0 ms minRTT: 60000 ms, maxRTT: 0 ms, ACK hold: 200 ms Flags: passive open, higher precedence, retransmission timeout

TCB is waiting for TCP Process (67)

Datagrams (max data segment is 516 bytes): Rcvd: 6 (out of order: 0), with data: 0, total data bytes: 0 Sent: 0 (retransmit: 0, fastretransmit: 0), with data: 0, total data bytes: 0

#### <span id="page-117-0"></span>**Cisco IOS Software Modularity**

The following is sample output from the **show tcp tcb** command from a Software Modularity image:

Router# **show tcp tcb 0x1059C10**

```
Connection state is ESTAB, I/O status: 0, unread input bytes: 0
Local host: 10.4.2.32, Local port: 23
Foreign host: 10.4.2.39, Foreign port: 11000
VRF table id is: 0
```
Current send queue size: 0 (max 65536) Current receive queue size: 0 (max 32768) mis-ordered: 0 bytes

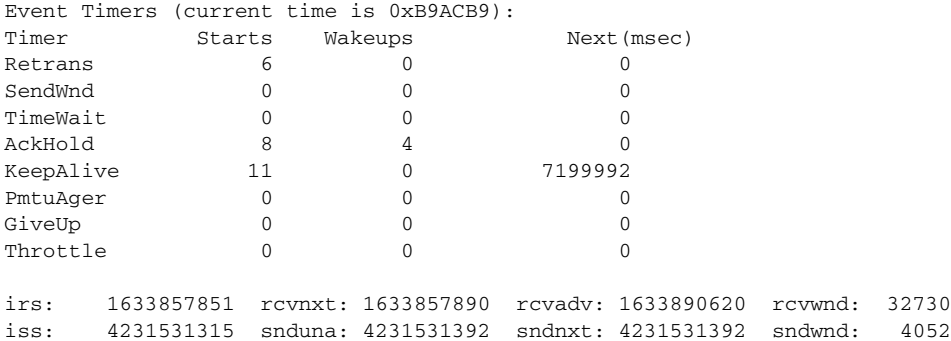

sndmax: 4231531392 sndcwnd: 10220 SRTT: 84 ms, RTTO: 650 ms, RTV: 69 ms, KRTT: 0 ms minRTT: 0 ms, maxRTT: 200 ms, ACK hold: 200 ms Keepalive time: 7200 sec, SYN wait time: 75 sec Giveup time: 0 ms, Retransmission retries: 0, Retransmit forever: FALSE State flags: none Feature flags: Nagle Request flags: none Window scales: rcv 0, snd 0, request rcv 0, request snd 0 Timestamp option: recent 0, recent age 0, last ACK sent 0 Datagrams (in bytes): MSS 1460, peer MSS 1460, min MSS 1460, max MSS 1460 Rcvd: 14 (out of order: 0), with data: 10, total data bytes: 38 Sent: 10 (retransmit: 0, fastretransmit: 0), with data: 5, total data bytes: 76 Header prediction hit rate: 72 % Socket states: SS\_ISCONNECTED, SS\_PRIV Read buffer flags: SB\_WAIT, SB\_SEL, SB\_DEL\_WAKEUP Read notifications: 4 Write buffer flags: SB\_DEL\_WAKEUP Write notifications: 0 Socket status: 0

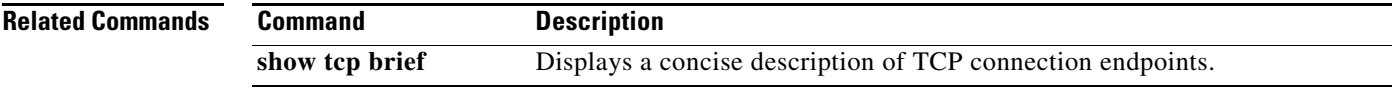

## **show tcp statistics**

To display TCP statistics, use the **show tcp statistics** command in user EXEC or privileged EXEC mode.

#### **show tcp statistics**

**Syntax Description** This command has no arguments or keywords.

**Command Modes** User EXEC (>) Privileged EXEC (#)

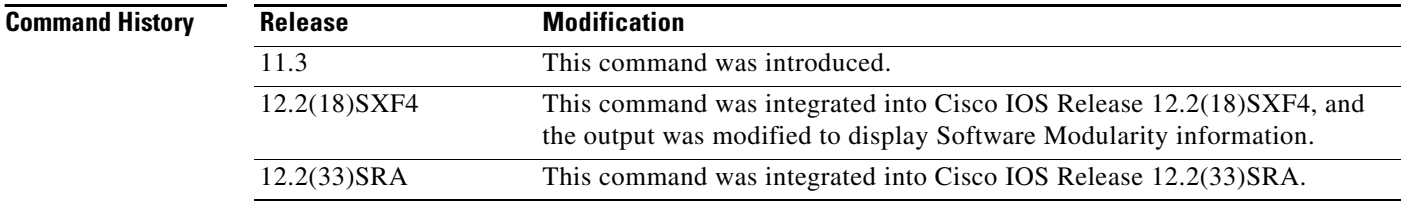

#### **Usage Guidelines Cisco IOS Software Modularity**

There are three transport protocols used in Software Modularity: TCP, UDP, and raw IP. The transport protocol statistics are generally counters, though some are averages and time stamps. Use the **show tcp statistics** command to display the TCP statistics and use the **clear tcp statistics** command to reset the TCP statistics. Many of the statistics are relevant to all of the transport protocols. To view the other transport protocol statistics used in Software Modularity, see the **show raw statistics** and **show udp statistics** commands.

**Examples** Example output varies between Cisco IOS software images and Cisco IOS Software Modularity software images. To view the appropriate output, choose one of the following sections:

- **•** [Cisco IOS Software](#page-119-0)
- **•** [Cisco IOS Software Modularity](#page-121-0)

#### <span id="page-119-0"></span>**Cisco IOS Software**

The following is sample output from the **show tcp statistics** command:

```
Router# show tcp statistics
```

```
Rcvd: 210 Total, 0 no port
       0 checksum error, 0 bad offset, 0 too short
       132 packets (26640 bytes) in sequence
       5 dup packets (502 bytes)
       0 partially dup packets (0 bytes)
       0 out-of-order packets (0 bytes)
       0 packets (0 bytes) with data after window
       0 packets after close
       0 window probe packets, 0 window update packets
       0 dup ack packets, 0 ack packets with unsend data
```
 69 ack packets (3044 bytes) Sent: 175 Total, 0 urgent packets 16 control packets (including 1 retransmitted) 69 data packets (3029 bytes) 0 data packets (0 bytes) retransmitted 73 ack only packets (49 delayed) 0 window probe packets, 17 window update packets 7 Connections initiated, 1 connections accepted, 8 connections established 8 Connections closed (including 0 dropped, 0 embryonic dropped) 1 Total rxmt timeout, 0 connections dropped in rxmt timeout 0 Keepalive timeout, 0 keepalive probe, 0 Connections dropped in keepalive

[Table 54](#page-120-0) describes the significant fields shown in the display.

<span id="page-120-0"></span>*Table 54 show tcp statistics Field Descriptions*

| <b>Field</b>                   | <b>Description</b>                                                                     |
|--------------------------------|----------------------------------------------------------------------------------------|
| Rcvd:                          | Statistics in this section refer to packets received by the router.                    |
| Total                          | Total number of TCP packets received.                                                  |
| no port                        | Number of packets received with no port.                                               |
| checksum error                 | Number of packets received with checksum error.                                        |
| bad offset                     | Number of packets received with bad offset to data.                                    |
| too short                      | Number of packets received that were too short.                                        |
| packets in sequence            | Number of data packets received in sequence.                                           |
| dup packets                    | Number of duplicate packets received.                                                  |
| partially dup packets          | Number of packets received with partially duplicated data.                             |
| out-of-order packets           | Number of packets received out of order.                                               |
| packets with data after window | Number of packets received with data that exceeded the window<br>size of the receiver. |
| packets after close            | Number of packets received after the connection was closed.                            |
| window probe packets           | Number of window probe packets received.                                               |
| window update packets          | Number of window update packets received.                                              |
| dup ack packets                | Number of duplicate acknowledgment packets received.                                   |
| ack packets with unsend data   | Number of acknowledgment packets received with unsent data.                            |
| ack packets                    | Number of acknowledgment packets received.                                             |
| Sent:                          | Statistics in this section refer to packets sent by the router.                        |
| Total                          | Total number of TCP packets sent.                                                      |
| urgent packets                 | Number of urgent packets sent.                                                         |
| control packets                | Number of control packets (SYN, FIN, or RST) sent.                                     |
| data packets                   | Number of data packets sent.                                                           |
| data packets retransmitted     | Number of data packets re-sent.                                                        |
| ack only packets               | Number of packets sent that are acknowledgments only.                                  |
| window probe packets           | Number of window probe packets sent.                                                   |
| window update packets          | Number of window update packets sent.                                                  |
| Connections initiated          | Number of connections initiated.                                                       |

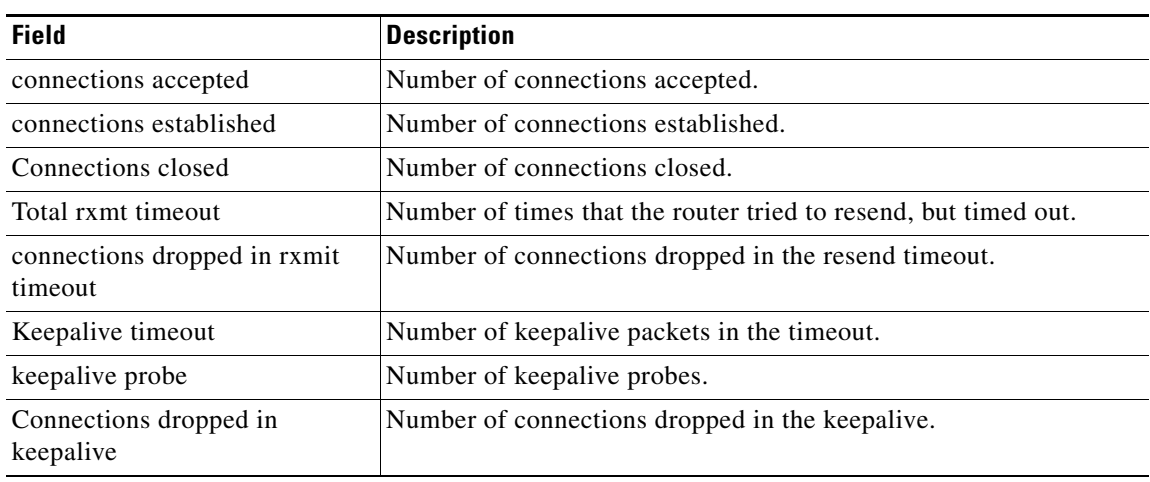

#### *Table 54 show tcp statistics Field Descriptions (continued)*

#### <span id="page-121-0"></span>**Cisco IOS Software Modularity**

The following is sample output from the **show tcp statistics** command when a Software Modularity image is running under Cisco IOS Release 12.2(18)SXF4:

```
Router# show tcp statistics
```

```
Current packet level is 0 (Clear)
Rcvd: 0 Total, 0 no port
       0 checksum error, 0 bad offset, 0 too short
       0 packets (0 bytes) in sequence
       0 dup packets (0 bytes)
       0 partially dup packets (0 bytes)
       0 out-of-order packets (0 bytes)
       0 packets (0 bytes) with data after window
       0 packets after close
       0 window probe packets, 0 window update packets
       0 dup ack packets, 0 ack packets for unsent data
       0 ack packets (0 bytes)
       0 packets dropped due to PAWS
       0 packets dropped due to receive packet limits
       0 packets dropped due to receive byte limits
Sent: 0 Total, 0 urgent packets
       0 control packets (including 0 retransmitted)
       0 data packets (0 bytes)
       0 data packets (0 bytes) retransmitted
       0 data packets (0 bytes) fastretransmitted
       0 Sack retransmitted bytes, 0 Sack skipped bytes
       0 ack only packets (0 delayed)
       0 window probe packets, 0 window update packets 
0 Connections initiated, 0 connections accepted, 0 connections established 
0 Connections closed (including 0 dropped, 0 embryonic dropped) 
0 Total rxmt timeout, 0 connections dropped in rxmt timeout 
0 RTO, 0 KRTO (milliseconds) 
0 VJ SRTT, 0 variance (milliseconds) 
0 min RTT, 0 max RTT (milliseconds) 
0 Keepalive timeout, 0 keepalive probe, 0 Connections dropped in keepalive 
0 increase MSS, 0 decrease MSS
15 Open sockets
0 Timer interrupts
0 Packets used by socket I/O
0 Packets used by TCP reassembly
0 Packets recovered after starvation
```
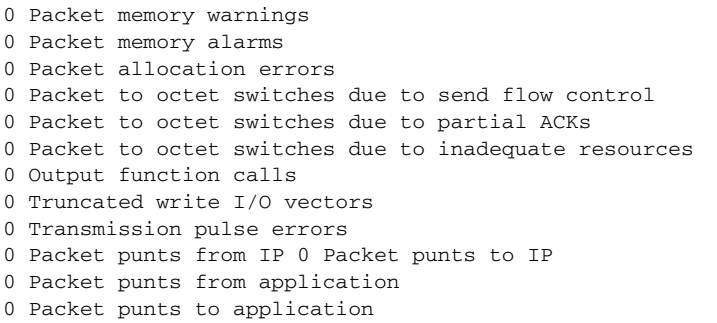

[Table 55](#page-122-0) describes the significant fields shown in the display that are different from [Table 45 on](#page-105-0)  [page 110.](#page-105-0)

| <b>Field</b>                                    | <b>Description</b>                                                                                                    |
|-------------------------------------------------|----------------------------------------------------------------------------------------------------|
| Current packet level                            | A packet level of 0 (Clear) shows that less than 67 percent of the<br>packet supply is in use. A packet level of 1 (Warn) shows that at<br>least 67 percent of the packet supply is in use, and a packet level of<br>2 (Alarm) shows that at least 90 percent of the packet supply is in<br>use. |
| packets dropped due to PAWS                     | Number of packets dropped because of sequence number<br>wrap-around on high speed, low latency networks.                                                                                                    |
| packets dropped due to receive<br>packet limits | Number of packets dropped after the receive packet limit is<br>exceeded.                                                                                                    |
| packets dropped due to receive<br>byte limits   | Number of packets dropped after the receive byte limit is exceeded.                                                                                                    |
| data packets fastretransmitted                  | Number of packets retransmitted before timer expiry because of<br>excessive duplicate ACKs.                                                                                                    |
| Sack retransmitted bytes,<br>Sack skipped bytes | Number of retransmitted bytes due to selective acknowledgement.                                                                                                    |
| RTO, KRTO                                       | RTO is the current retransmission timeout, as calculated by Van<br>Jacobson's algorithm. KRTO is the exponentially backed off<br>retransmission timeout.                                                                                                    |
| VJ SRTT, variance                               | Scaled mean and variance round trip times used by Van Jacobson's<br>algorithm.                                                                                                    |
| min RTT, max RTT                                | Minimum and maximum round-trip time (RTT), in milliseconds.                                                                                                    |
| increase MSS, decrease MSS                      | Number of times that the maximum segment size (MSS) changed<br>because of path MTU discovery.                                                                                                    |
| Open sockets                                    | Number of open sockets.                                                                                                    |
| Timer interrupts                                | Number of packets received with timer interrupts.                                                                                                    |
| Packets used by socket I/O                      | Number of packets enqueued on socket send buffers, receive<br>buffers, or reassembly queues. In summary, the number of packets<br>currently being held by the transport protocol.                                                                                                    |
| Packets used by TCP<br>reassembly               | Number of out of order segments that cannot be passed to<br>application because of missing holes in the data stream. These holes<br>will be filled when the peer retransmits.                                                                                                    |

<span id="page-122-0"></span>*Table 55 show tcp statistics (Software Modularity) Field Descriptions*

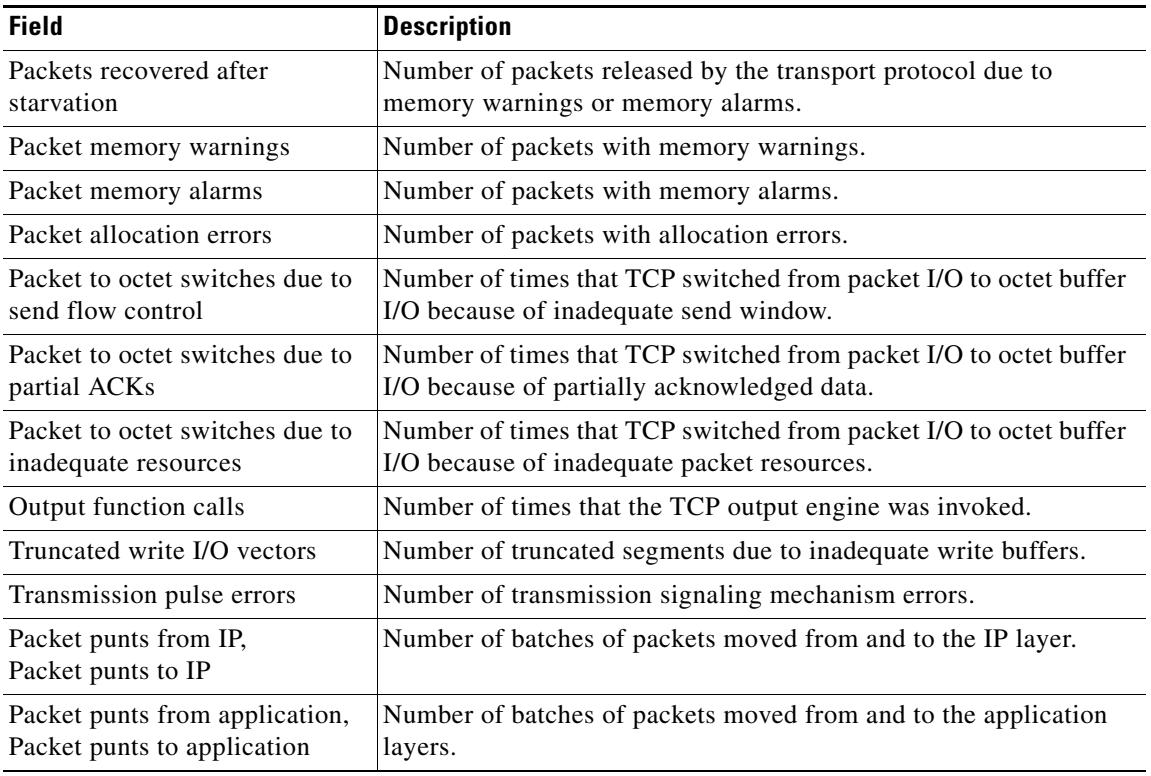

### *Table 55 show tcp statistics (Software Modularity) Field Descriptions (continued)*

### **Related Commands**

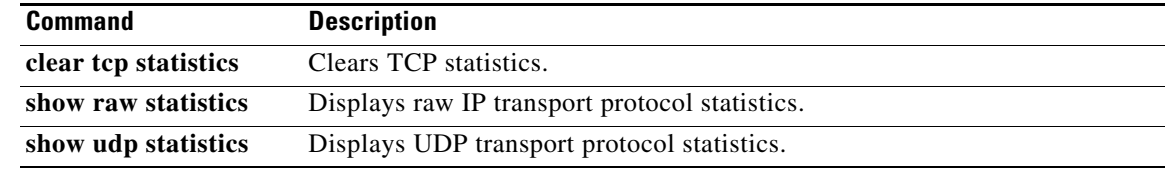

## **show udp statistics**

To display User Datagram Protocol (UDP) statistics when Cisco IOS Software Modularity software is running, use the **show udp statistics** command in user EXEC or privileged EXEC mode.

**show udp statistics**

**Syntax Description** This command has no arguments or keywords. **Command Modes** User EXEC (>) Privileged EXEC (#) **Command History Usage Guidelines** There are three transport protocols used in Software Modularity: Transmission Control Protocol (TCP), UDP, and raw IP. The transport protocol statistics are generally counters, though some are averages and time stamps. Use the **show udp statistics** command to display the UDP statistics, and use the **clear udp statistics** command to reset the UDP statistics. Many of the statistics are relevant to all of the transport protocols. To view the other transport protocol statistics used in Software Modularity, see the **show raw statistics** and **show tcp statistics** commands **Release Modification** 12.2(18)SXF4 This command was introduced to support Software Modularity images.

**Examples** The following is sample output from the **show udp statistics** command:

#### Router# **show udp statistics**

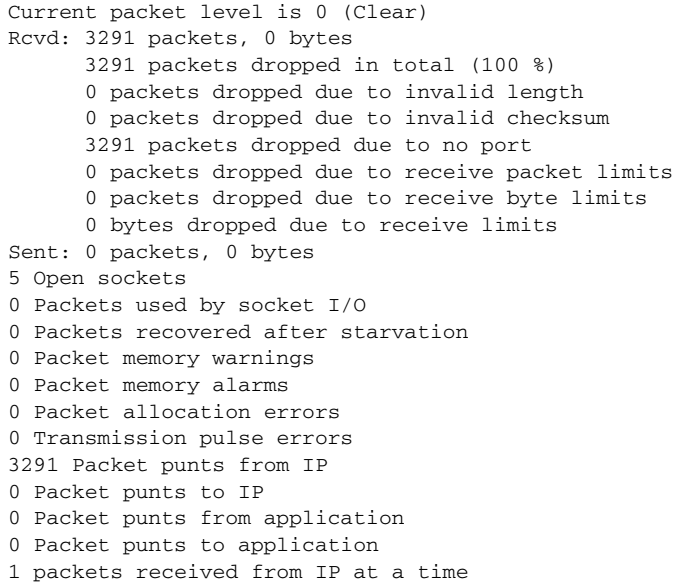

[Table 56](#page-125-0) describes the significant fields shown in the display.

<span id="page-125-0"></span>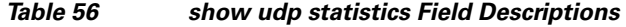

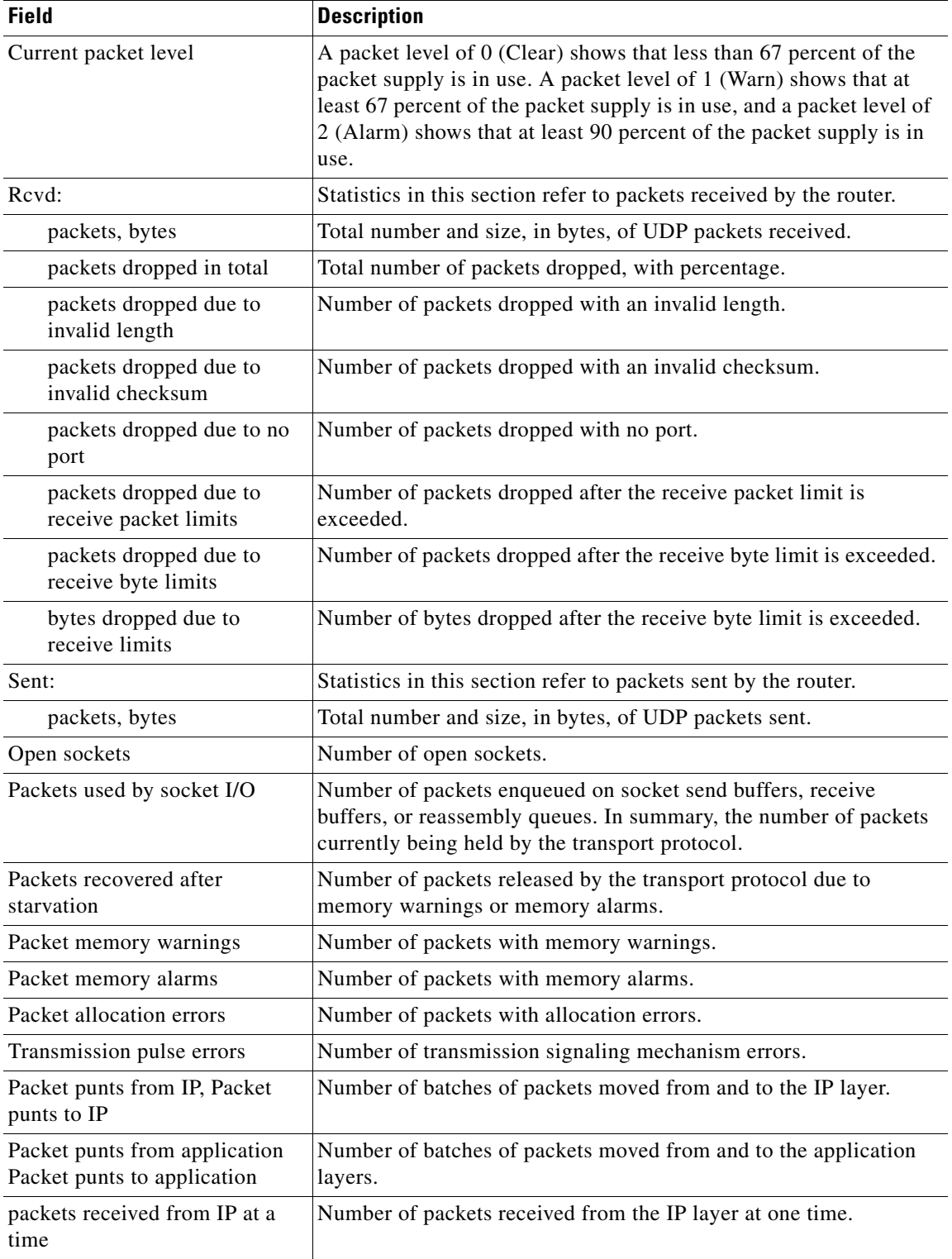

П

#### **Related Comman**

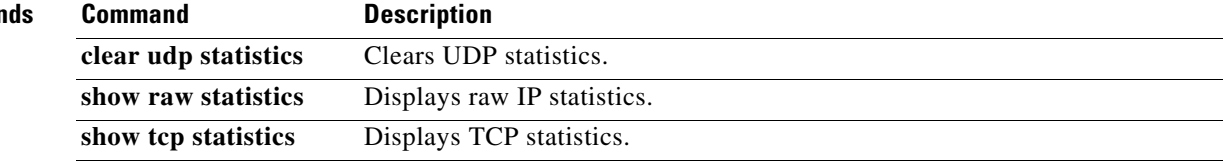

 $\overline{\mathcal{L}}$ 

# **write checkpoint**

To run the configuration checkpoint process when a Cisco IOS Software Modularity image is running, use the **write checkpoint** command in privileged EXEC mode.

**write checkpoint**

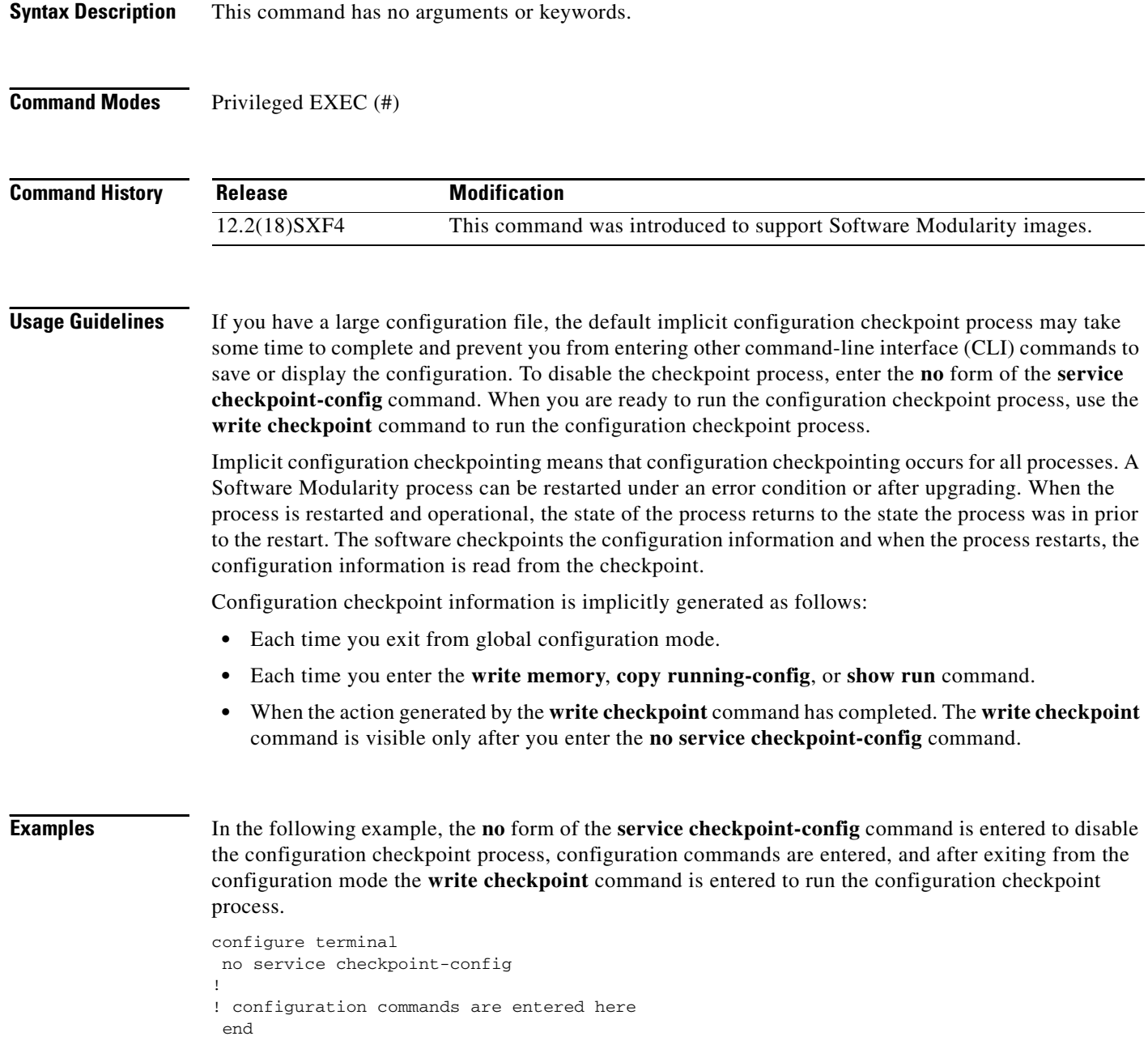

write checkpoint

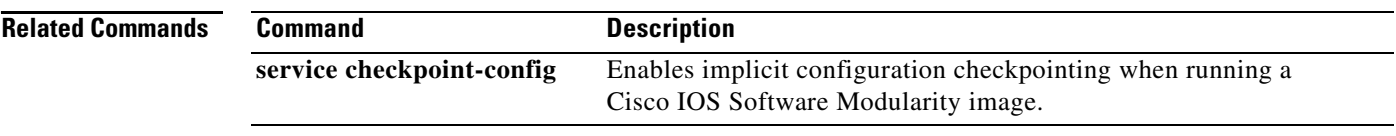

 $\blacksquare$ 

**The Co** 

# **write core (Software Modularity)**

To generate a core dump for a Cisco IOS Software Modularity process if the process crashes, use the **write core** command in privileged EXEC mode.

**write core** *process-name* [**suspend**]

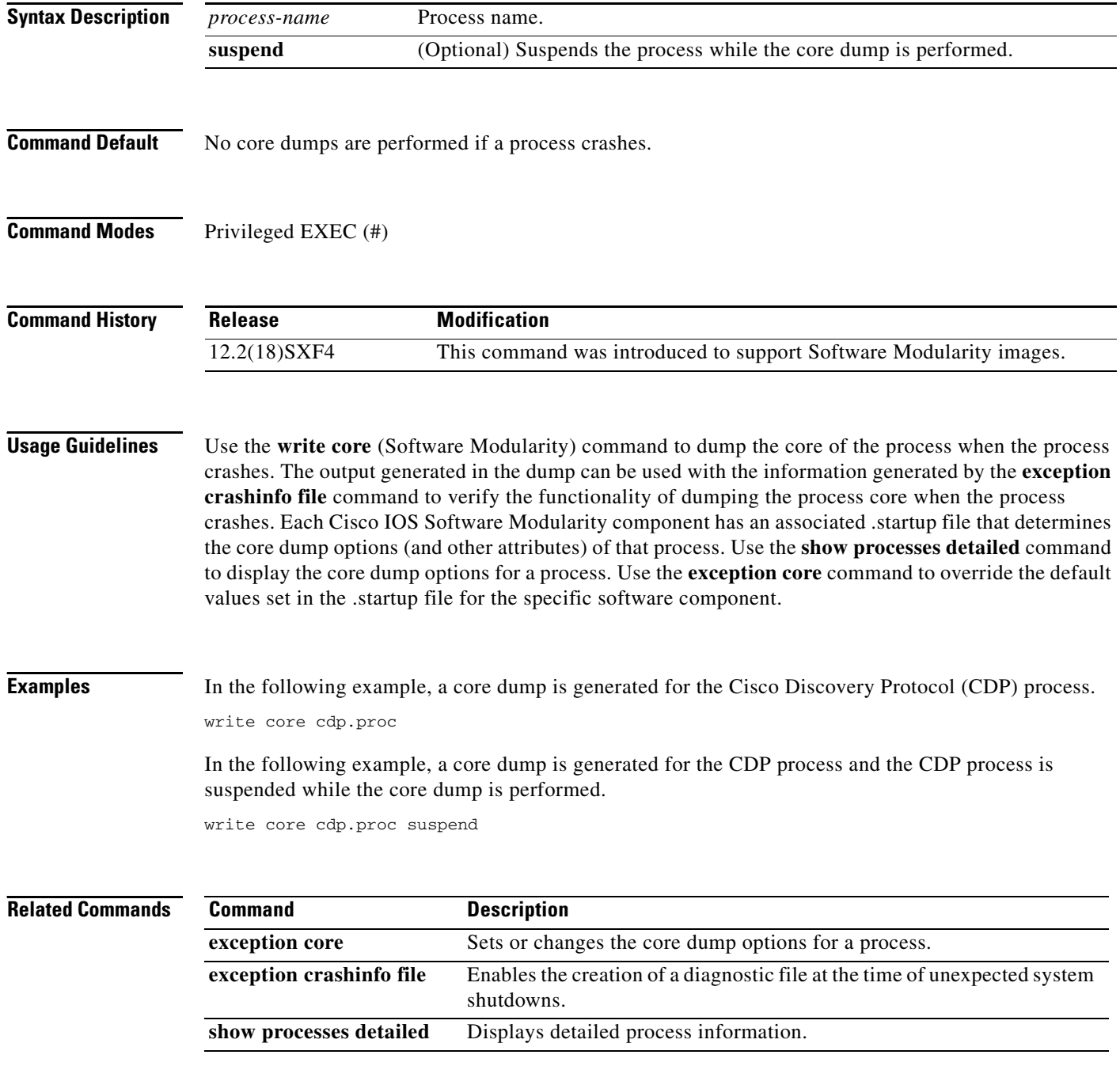